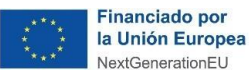

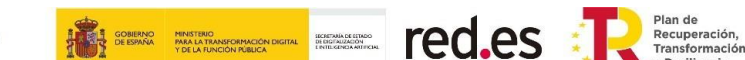

# **GUÍA DE EJECUCIÓN Y JUSTIFICACIÓN DE AYUDAS**

# **CONVOCATORIA DE AYUDAS 2021 DESTINADAS A PROYECTOS DE INVESTIGACIÓN Y DESARROLLO EN INTELIGENCIA ARTIFICIAL Y OTRAS TECNOLOGÍAS DIGITALES Y SU INTEGRACIÓN EN LAS CADENAS DE VALOR**

**C005/21-ED**

**La presente guía tiene carácter informativo y no legal. Cualquier duda relacionada con la misma será interpretada según lo dispuesto en la** *Orden ECE/1301/2019, de 17 de diciembre, por la que se aprueban las bases reguladoras para la concesión de ayudas por la Entidad Pública Empresarial Red.es, M.P., a programas para el desarrollo del emprendimiento tecnológico y la demanda tecnológica, en el marco de la Acción Estratégica de Economía y Sociedad Digital del Programa Estatal de I+D+i orientada a retos de la sociedad* **(modificada por la** *Orden ETD/857/2021, de 28 de julio***), en la**  *Resolución de la entidad pública empresarial Red.es, de 1 de septiembre de 2021, por la que se convocan las ayudas 2021 destinadas a proyectos de investigación y desarrollo en inteligencia artificial y otras tecnologías digitales y su integración en las cadenas de valor, C005/21-ED***, en la Ley 38/2003, de 17 de noviembre, General de Subvenciones, en sus disposiciones de desarrollo, en su defecto, por las restantes normas de Derecho Administrativo y, en último término, por las normas de Derecho Privado, conforme a lo dispuesto en el artículo 5.1 de la citada Ley 38/2003.**

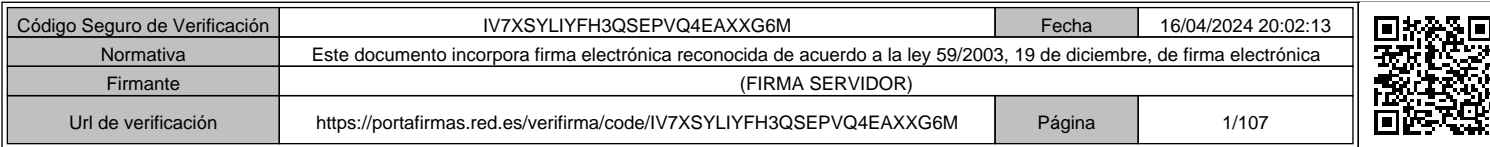

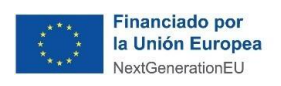

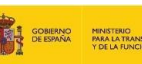

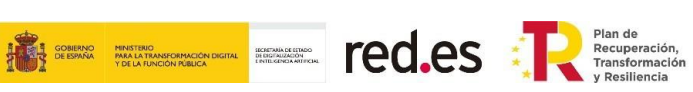

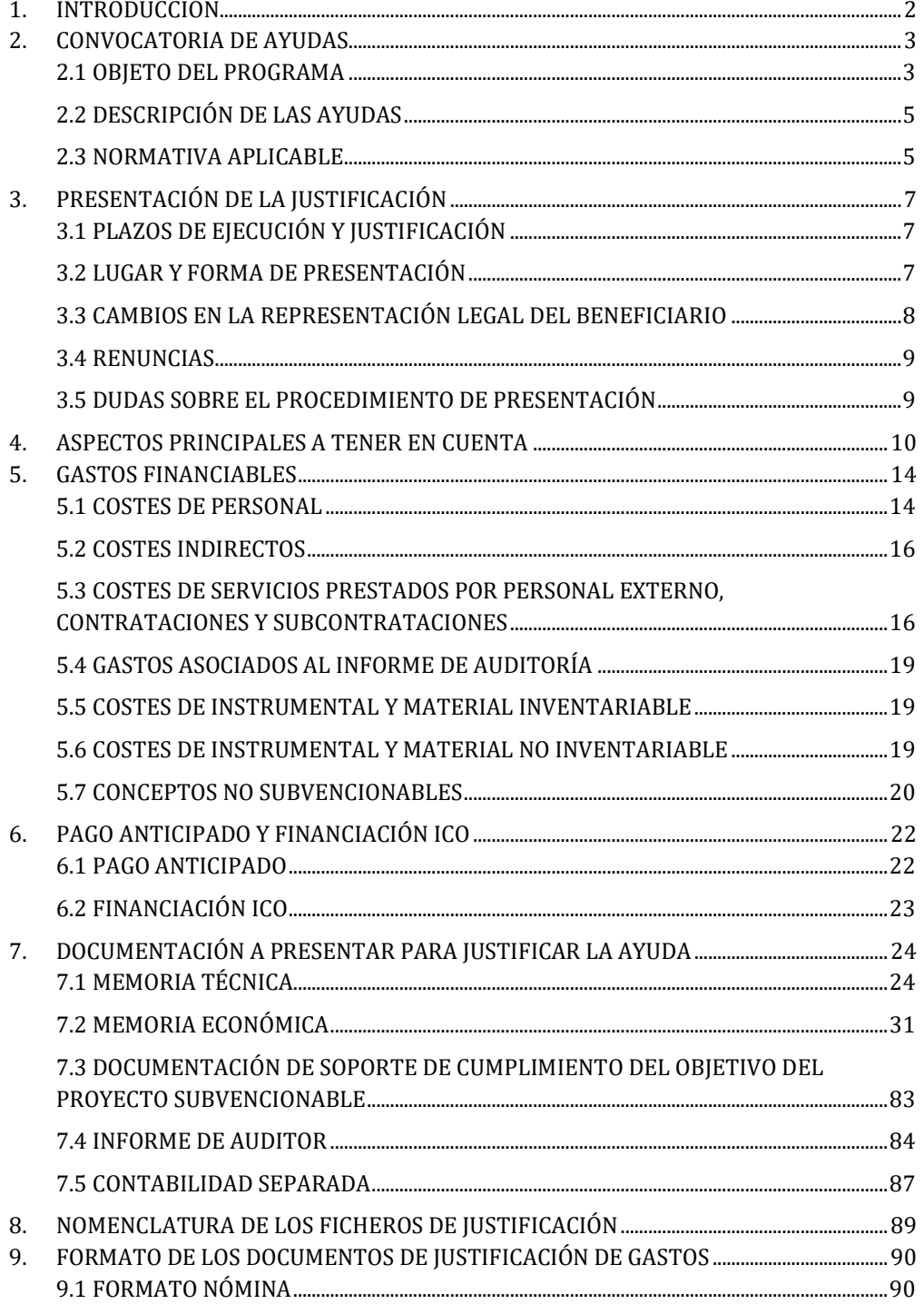

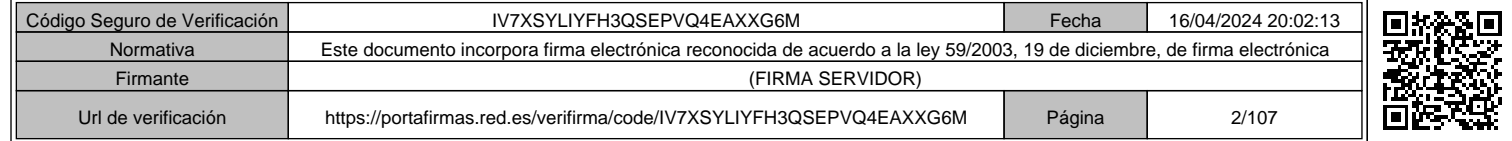

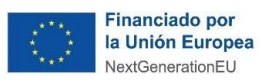

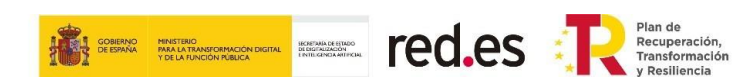

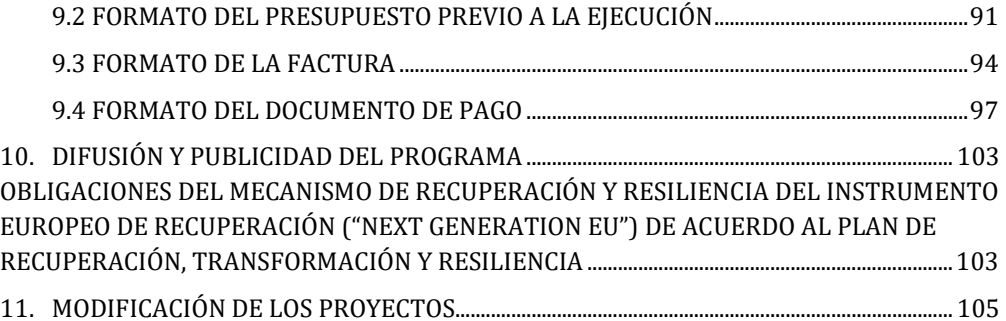

Página **1** de **106**

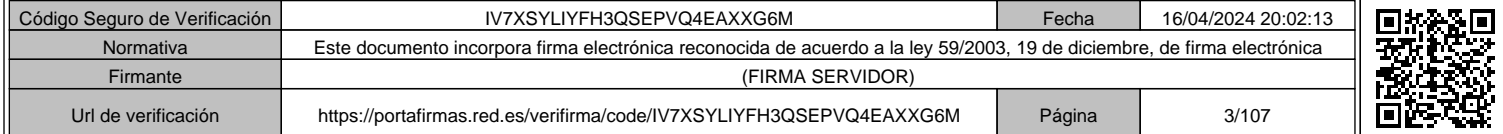

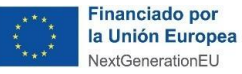

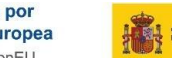

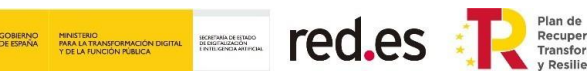

# **1. INTRODUCCIÓN**

La presente Guía de ejecución y justificación de la Convocatoria tiene por objetivo facilitar a los beneficiarios la correcta acreditación de la ejecución y justificación de las ayudas concedidas, que comenzará una vez finalizado el plazo de ejecución de veinte (20) meses desde la fecha de publicación de la Resolución de Concesión de la Convocatoria en la Sede Electrónica de Red.es.

El beneficiario deberá presentar la documentación justificativa de las actividades financiadas **en los tres (3) meses siguientes a la finalización de la actuación** y se regirá por lo establecido en el artículo 18 de las Bases Reguladoras y en el apartado Decimocuarto de la Convocatoria.

Tal y como se indica en las Bases Reguladoras y en la Convocatoria, la justificación de la ayuda conlleva, además de la ejecución del proyecto presentado, la realización de las actividades y actuaciones indicadas en la solicitud, la entrega de una Memoria Técnica (Memoria de Actuaciones) y una Memoria Económica y la presentación de todos los documentos que acrediten correctamente el gasto realizado como el pago de éste.

**La falta de justificación de alguno de los aspectos del proyecto aprobado, así como el incumplimiento de algún requisito establecido en las Bases Reguladoras y/o en la Convocatoria, conllevará la pérdida del derecho de cobro total o parcial de la ayuda, o, en su caso, la puesta en marcha del procedimiento de reintegro e incluso la imposición de las correspondientes sanciones.**

Esta guía tiene un carácter informativo con el fin de facilitar la ejecución y justificación de las ayudas, pero en ningún caso sustituye a lo establecido en las Bases Reguladoras, en la Convocatoria de ayudas, ni en la legislación aplicable a las mismas.

**En el caso de contradicciones entre este documento y las Bases Reguladoras, la Convocatoria u otra legislación aplicable, prevalecerá siempre lo establecido en éstas últimas.**

En particular, y según lo establecido en el artículo 3 de las Bases Reguladoras:

*"1. Las subvenciones previstas en la presente Orden se sujetan a Derecho Administrativo y se regirán por lo previsto en la presente orden, en la Ley 38/2003, de 17 de noviembre, General de Subvenciones, y en su Reglamento de desarrollo, aprobado por Real Decreto 887/2006, de 21 de julio, la Ley 39/2015, de 1 de octubre, del Procedimiento Administrativo Común de las Administraciones Públicas, así como la Ley 40/2015, de 1 de octubre, de Régimen Jurídico del Sector Público.*

*2. En defecto de lo previsto en esta normativa, se aplicarán las restantes normas de Derecho Administrativo y, en último término, el Derecho Privado. (…)"*.

Asimismo, como se indica en el artículo 18 de las Bases Reguladoras, *la justificación del proyecto se realizará de acuerdo con la modalidad de cuenta justificativa con aportación de justificantes de gastos e informe de auditor, establecida en el artículo 74 del Real Decreto 887/2006, de 21 de julio, por el que se aprueba el Reglamento de la Ley 38/2003, de 17 de noviembre, General de Subvenciones*.

Página **2** de **106**

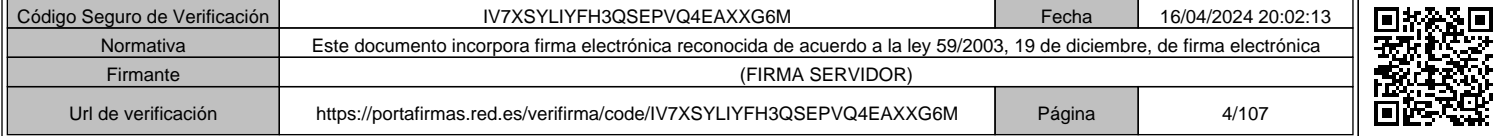

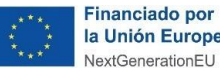

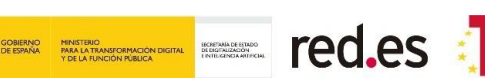

# **2. CONVOCATORIA DE AYUDAS**

# **2.1 OBJETO DEL PROGRAMA**

El 23 de julio de 2020 se presentó el **Plan España Digital 2025**, una Agenda actualizada que impulsa la Transformación Digital de España como una de las palancas fundamentales para relanzar el crecimiento económico, la reducción de la desigualdad, el aumento de la productividad y el aprovechamiento de todas las oportunidades que brindan las nuevas tecnologías. España Digital 2025 recoge un conjunto de medidas, reformas e inversiones, articuladas en diez ejes estratégicos, alineados con las políticas digitales marcadas por la Comisión Europea.

Asimismo, la **Estrategia Nacional de Inteligencia Artificial** proporciona un marco de referencia e impulso para el sector público y privado. El eje estratégico 1 de dicha estrategia se centra en impulsar la investigación científica, el desarrollo tecnológico y la innovación en inteligencia artificial mediante la medida 6, fomentando los programas de ayudas a empresas para el desarrollo de soluciones en IA y datos. También el eje 4 contiene la medida 17 que trata de impulsar programas de ayudas a empresas para la incorporación de la IA en los procesos productivos de las cadenas de valor.

Por otro lado, el **Consejo de Ministros, de 27 de abril de 2021, aprobó el Plan de Recuperación, Transformación y Resiliencia de la economía española**. El Plan es el instrumento fundamental para el desarrollo de los fondos europeos de recuperación **"Next Generation EU"** y está estructurado en torno a las cuatro transformaciones que el Gobierno ha situado desde mediados de 2018 en el centro de la estrategia de política económica: la transición ecológica, la transformación digital, la igualdad de género y la cohesión social y territorial.

Dentro de dicho Plan, se incluye la Componente 16 dedicada a la inteligencia artificial, en la cual se encuadra la presente Convocatoria.

En este marco, Red.es puso en marcha la **Convocatoria ayudas 2021 destinadas a proyectos de investigación y desarrollo en inteligencia artificial y otras tecnologías digitales y su integración en las cadenas de valor, C005/21-ED**, que tiene un doble propósito, por un lado, impulsar la investigación científica, el desarrollo tecnológico y la innovación en inteligencia artificial y por otro, fomentar el desarrollo tecnológico para la incorporación de la inteligencia artificial en los procesos productivos de las cadenas de valor, tal como se describen en la Estrategia Nacional de Inteligencia Artificial, en la Agenda España Digital 2025 y en la Componente 16 del Plan de Recuperación, Transformación y Resiliencia de la economía española.

La Convocatoria comprende la concesión de ayudas, en régimen de concurrencia competitiva, a los beneficiarios para financiar proyectos y actuaciones subvencionables en investigación industrial y de desarrollo experimental.

A estos efectos, se considera la definición recogida en el artículo 2 del Reglamento (UE) nº 651/2014 de la Comisión, de 17 de junio de 2014, por el que se declaran determinadas categorías de ayuda compatibles con el mercado interior en aplicación de los artículos 107 y 108 del Tratado. Es decir:

Página **3** de **106**

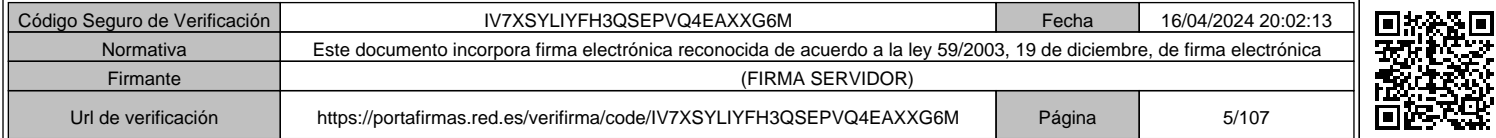

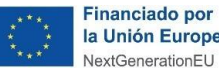

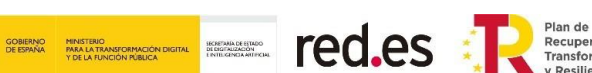

- a) Se entiende por «investigación industrial»: la investigación planificada o los estudios críticos encaminados a adquirir nuevos conocimientos y aptitudes que puedan ser útiles para desarrollar nuevos productos, procesos o servicios, o permitan mejorar considerablemente los ya existentes; comprende la creación de componentes de sistemas complejos y puede incluir la construcción de prototipos en un entorno de laboratorio o en un entorno con interfaces simuladas con los sistemas existentes, así como líneas piloto, cuando sea necesario para la investigación industrial y, en particular, para la validación de tecnología genérica.
- b) Se entiende por «desarrollo experimental»: la adquisición, combinación, configuración y empleo de conocimientos y técnicas ya existentes, de índole científica, tecnológica, empresarial o de otro tipo, con vistas a la elaboración de productos, procesos o servicios nuevos o mejorados. Puede incluir también, por ejemplo, actividades de definición conceptual, planificación y documentación de nuevos productos, procesos o servicios.

Los proyectos subvencionables deben consistir en actuaciones relacionadas con alguna de las siguientes tecnologías digitales:

- a. Inteligencia artificial: machine learning; deep learning; neural networks.
- b. Internet de las Cosas (IoT).
- c. Tecnologías de procesamiento masivo de datos e información (Open/ Linked/Big Data).
- d. Computación de alto rendimiento (high performance computing).
- e. Computación en la nube.
- f. Procesamiento de lenguaje natural.
- g. Ciberseguridad; biometría e identidad digital.
- h. Blockchain (Cadena de Bloques).
- i. Robótica.
- j. Realidad virtual y aumentada, efectos especiales y simulación.
- k. Impresión 3D y fabricación aditiva.

Asimismo, la ayuda recibida deberá tener un **Efecto Incentivador** en la actividad que constituye su objeto, es decir, la ayuda debe cambiar el comportamiento de la empresa de tal manera que ésta emprenda actividades complementarias que no realizaría, o que, sin la ayuda, realizaría de una manera limitada o diferente. De acuerdo con el artículo 6 del Reglamento (UE) nº 651/2014 de la Comisión, de 17 de junio de 2014, se considerará que la ayuda tiene un **efecto incentivador si, antes de comenzar a trabajar en el proyecto o actividad, el beneficiario ha presentado por escrito su solicitud de ayuda a Red.es**. No será admisible ningún tipo de gasto justificado en aquellos proyectos en los que se determine que se ha comenzado a trabajar en el mismo con anterioridad a la presentación de la solicitud de la ayuda.

# Página **4** de **106**

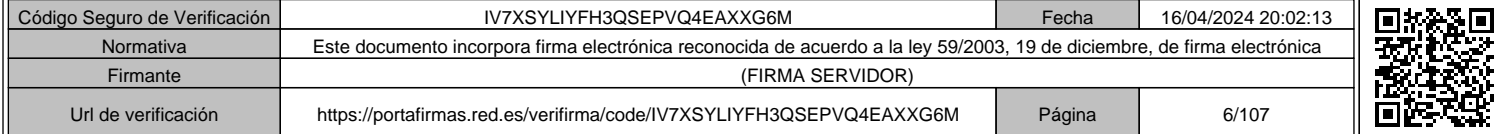

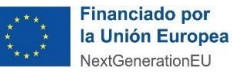

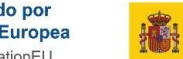

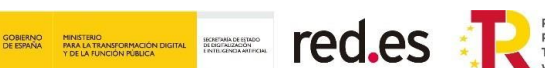

# **2.2 DESCRIPCIÓN DE LAS AYUDAS**

Las ayudas consisten en subvenciones destinadas a financiar proyectos subvencionables presentados por los beneficiarios.

Se entiende por **Presupuesto subvencionable** al importe total correspondiente al proyecto para el que se ha solicitado la ayuda establecida en la Resolución de concesión.

El presupuesto subvencionable pasa por los siguientes estados:

- ✓ **Presupuesto subvencionable solicitado** por el solicitante.
- ✓ **Presupuesto aprobado por Red.es** a través de la Resolución de Concesión.
- ✓ **Presupuesto presentado a justificación** por el beneficiario una vez ejecutados los trabajos.
- ✓ **Presupuesto correctamente justificado** por el beneficiario una vez revisado por Red.es y habiendo aplicado los límites establecidos en las Bases Reguladoras y en la Convocatoria. En ningún caso se considerará como presupuesto subvencionable un importe superior al gasto elegible de acuerdo con las Bases Reguladoras, con la Convocatoria y con lo efectivamente realizado por el beneficiario.

Se entiende por **Ayuda máxima concedida**, al importe resultante de aplicar **la intensidad de la ayuda** al presupuesto del proyecto subvencionable. Para poder percibir la totalidad de la ayuda concedida ha de justificarse la totalidad del presupuesto subvencionable concedido de manera correcta conforme a lo establecido en las Bases Reguladoras y en la Convocatoria.

La falta de justificación completa del proyecto subvencionable conllevará el inicio del correspondiente procedimiento de pérdida de derecho de cobro de la ayuda máxima concedida provisionalmente por la cantidad no justificada adecuadamente.

La ayuda, asimismo, pasa por los siguientes estados:

- ✓ **Importe de ayuda solicitada**.
- ✓ **Importe de ayuda máxima concedida por Red.es**, a través de la Resolución de Concesión.
- ✓ **Importe de la ayuda correctamente justificada** por el beneficiario, reconocida por Red.es una vez aplicados los límites establecidos en las Bases Reguladoras y en la Convocatoria. Este importe no podrá ser mayor que el establecido en la Resolución de Concesión, independientemente del importe del presupuesto correctamente justificado por el beneficiario.

# **2.3 NORMATIVA APLICABLE**

Las ayudas están sometidas a las **Bases Reguladoras**, a la correspondiente **Convocatoria**, y a las normas que le sean aplicables, entre ellas:

a) Ley 38/2003, de 17 de noviembre, General de Subvenciones (en adelante, "Ley General de Subvenciones") y su Reglamento, aprobado por Real Decreto 887/2006, de 21 de julio (en adelante, "Reglamento de la Ley General de Subvenciones").

Página **5** de **106**

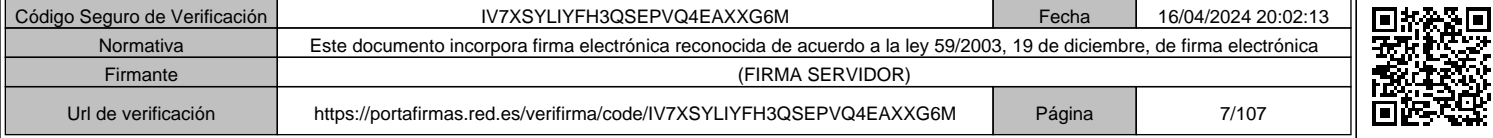

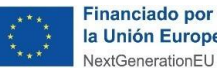

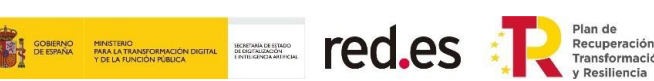

- b) Ley 39/2015, de 1 de octubre, del Procedimiento Administrativo Común de las Administraciones Públicas.
- c) Ley 40/2015, de 1 de octubre, de Régimen Jurídico del Sector Público.
- d) Real Decreto-ley 36/2020, de 30 de diciembre, por el que se aprueban medidas urgentes para la modernización de la Administración Pública y para la ejecución del Plan de Recuperación, Transformación y Resiliencia.
- e) Reglamento (UE) 2021/241 del Parlamento Europeo y del Consejo, de 12 de febrero de 2021, por el que se establece el Mecanismo de Recuperación y Resiliencia.
- f) Reglamento (UE) 2020/852 del Parlamento Europeo y del Consejo, de 18 de junio de 2020, relativo al establecimiento de un marco para facilitar las inversiones sostenibles y por el que se modifica el Reglamento (UE) 2019/2088.
- g) Reglamento (UE) nº 651/2014 de la Comisión, de 17 de junio de 2014, por el que se declaran determinadas categorías de ayudas compatibles con el mercado interior en aplicación de los artículos 107 y 108 del Tratado.
- h) Orden HFP/1030/2021, de 29 de septiembre, por la que se configura el sistema de gestión del Plan de Recuperación, Transformación y Resiliencia.

Página **6** de **106**

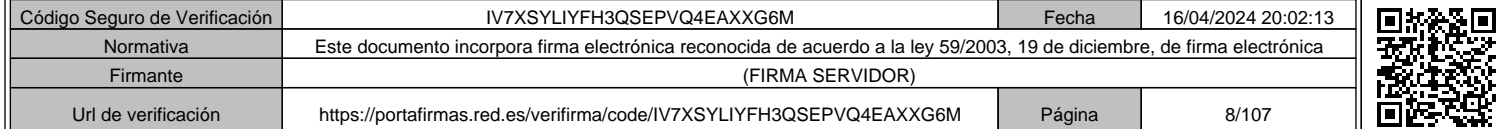

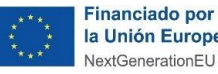

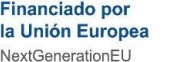

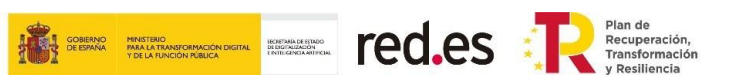

# **3. PRESENTACIÓN DE LA JUSTIFICACIÓN**

# **3.1 PLAZOS DE EJECUCIÓN Y JUSTIFICACIÓN**

Los plazos de ejecución y justificación vienen recogidos en el apartado Decimonoveno de la Convocatoria:

- ✓ **Plazo de ejecución.** El plazo de ejecución de los proyectos objeto de la ayuda podrá comenzar desde la fecha de la presentación de la solicitud a Red.es y concluirá veinte (20) meses después de la fecha de la publicación de la Resolución de concesión en la Sede Electrónica de Red.es.
- ✓ **Plazo de justificación.** El beneficiario deberá presentar la documentación justificativa de las actividades financiadas en los tres (3) meses siguientes a la finalización del período de ejecución y se regirá por lo establecido en el artículo 18 de las Bases Reguladoras y en el apartado Decimocuarto de la Convocatoria.

En concreto para la **primera Resolución** de la Convocatoria de ayudas C005/21-ED:

- ✓ La **Resolución de Concesión** fue publicada el día **23 de septiembre de 2022**.
- ✓ **Plazo de ejecución:** desde el momento de presentación de la solicitud de participación a la Convocatoria de ayudas, hasta el día **23 de mayo de 2024 (incluido)**, con excepción de aquellos beneficiarios para los que se ha autorizado mediante resolución, una prórroga de dicho plazo hasta un máximo de 10 meses adicionales.
- ✓ **Fecha final de presentación de la justificación:** desde el momento de finalización del plazo de ejecución, hasta el día **23 de agosto de 2024 (incluido)**, con las excepciones comentadas para los beneficiarios a los que se ha autorizado una prórroga del plazo de ejecución.

En concreto para la **segunda Resolución** de la Convocatoria de ayudas C005/21-ED:

- ✓ La **Resolución de Concesión** fue publicada el día **7 de noviembre de 2022.**
- ✓ **Plazo de ejecución:** desde el momento de presentación de la solicitud de participación a la Convocatoria de ayudas, hasta el día **7 de julio de 2024 (incluido)**, con excepción de aquellos beneficiarios para los que se ha autorizado mediante resolución, una prórroga de dicho plazo hasta un máximo de 10 meses adicionales.
- ✓ **Fecha final de presentación de la justificación:** desde el momento de finalización del plazo de ejecución, hasta el día **7 de octubre de 2024 (incluido)**, con las excepciones comentadas para los beneficiarios a los que se ha autorizado una prórroga del plazo de ejecución.

Red.es no admitirá ninguna justificación recibida con posterioridad al plazo de justificación establecido en la Convocatoria, ni las recibidas por canales diferentes al establecido.

# **3.2 LUGAR Y FORMA DE PRESENTACIÓN**

Conforme al artículo 14 de la Ley 39/2015, de 1 de octubre, del Procedimiento Administrativo Común de las Administraciones Públicas y con lo establecido en la Orden

Página **7** de **106**

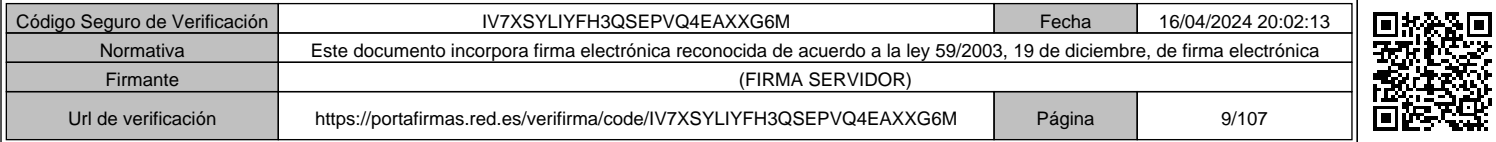

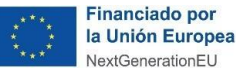

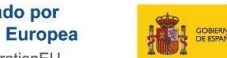

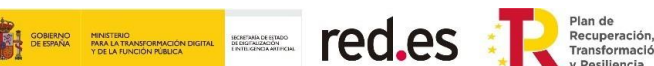

IET/2531/2012, de 23 de noviembre, por la que se regula la obligatoriedad de comunicarse a través de medios electrónicos con la Entidad Pública Empresarial Red.es en los procedimientos de licitación o concesión de ayudas cuyo objeto esté relacionado con las tecnologías de la información y las comunicaciones, las entidades beneficiarias **deberán presentar la justificación únicamente por vía telemática, a través de la Sede Electrónica de Red.es** (https://sede.red.gob.es/), con certificado digital válido y compatible con ésta, donde deberán cumplimentar el **formulario electrónico** que se habilitará al efecto una vez haya finalizado el plazo de ejecución establecido en el punto 4 del apartado Decimonoveno de la Convocatoria.

**La justificación deberá presentarse por un representante legal de la entidad beneficiaria debidamente acreditado**, y supondrá la aceptación de las Bases Reguladoras y de la correspondiente Convocatoria, y la declaración de la veracidad de toda la información que se presente.

#### **Existirá un único hito de justificación al final del proyecto**

La documentación presentada en justificación deberá estar, al menos, **en castellano y deberán estar firmada digitalmente por un representante debidamente acreditado** del solicitante.

En el caso de que la entidad solicitante cuente con representación mancomunada, la firma deberá realizarse por todos los representantes que sean necesarios.

Dicha representación debe estar en vigor en el momento de presentar la solicitud y acreditarse por medios válidos en derecho que dejen constancia fidedigna de tal situación.

## **Deberá asegurarse que toda la documentación aportada está debidamente completada, firmada y registrada en la Sede electrónica.**

Igualmente, informarles en relación con el artículo 41.6 de la Ley 39/2015, de 1 de octubre, del Procedimiento Administrativo Común de las Administraciones Públicas: *"con independencia de que la notificación se realice en papel o por medios electrónicos, las Administraciones Públicas enviarán un aviso al dispositivo electrónico y/o a la dirección de correo electrónico del interesado que éste haya comunicado, informándole de la puesta a disposición de una notificación en la sede electrónica de la Administración u Organismo correspondiente o en la dirección electrónica habilitada única. La falta de práctica de este aviso no impedirá que la notificación sea considerada plenamente válida."*

# **3.3 CAMBIOS EN LA REPRESENTACIÓN LEGAL DEL BENEFICIARIO**

En caso de que, durante el plazo de ejecución y justificación se produzcan cambios en la representación legal de la empresa beneficiaria, dichos cambios se deberán comunicar a Red.es.

## **El cambio se solicitará a través de la Sede Electrónica de Red.es, mediante una Comunicación en el expediente.**

Si no fuera posible el acceso al propio expediente, deberá realizar una solicitud genérica en la Sede Electrónica de Red.es solicitando el cambio de representante legal y el acceso al expediente para el nuevo representante (https://sede.red.gob.es/es/procedimientos/solicitud-generica).

#### Página **8** de **106**

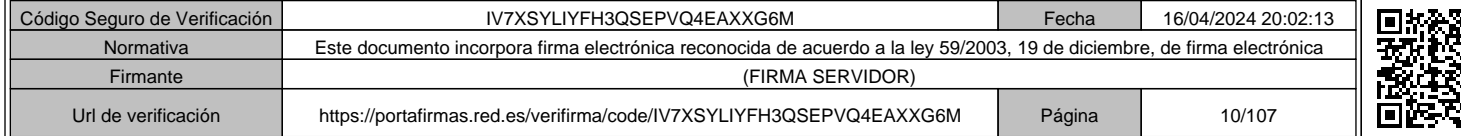

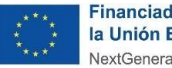

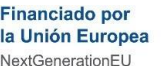

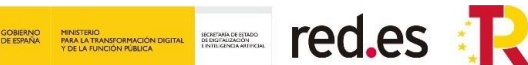

En caso de representación solidaria, será el nuevo representante legal o cualquier otro apoderado con poder de representación suficiente en vigor el que deba crear dicho procedimiento, anexando la documentación necesaria que acredite el cambio en la representación. Los documentos necesarios para acreditar la representación son los establecidos en el Anexo I de la Convocatoria.

En caso de representación mancomunada el procedimiento es el mismo, debiendo presentar, en este caso una solicitud genérica firmada por **TODOS** los representantes del beneficiario con apoderamiento mancomunado en vigor y anexando la documentación necesaria.

Una vez revisada la documentación por parte de Red.es, se procederá a la reasignación del expediente para que el/los nuevo/s representante/s legal/es pueda/n acceder y presentar la justificación de la ayuda.

# **3.4 RENUNCIAS**

La renuncia expresa se realizará en la Sede Electrónica de Red.es, a través del formulario habilitado de Renuncias dentro del expediente. La solicitud deberá firmarse por el representante legal o **TODOS** los representantes mancomunados del beneficiario.

# **3.5 DUDAS SOBRE EL PROCEDIMIENTO DE PRESENTACIÓN**

La página web de Red.es (www.red.es) incluye información sobre la presente Convocatoria. Para más información sobre el proceso de justificación envíe su **consulta a través de una Comunicación dentro del expediente** asignado a cada proyecto subvencionable en la Sede Electrónica de Red.es.

Asimismo, los beneficiarios tienen a su disposición el buzón de la Convocatoria: IA@red.es.

Se recomienda expresamente al solicitante que compruebe con anticipación los **requisitos técnicos para operar con la Sede Electrónica**, que se encuentran disponibles en la propia Sede (https://sede.red.gob.es/ayuda/requerimientos-tecnicos), teniendo en cuenta las características hardware y software del equipo desde el que pretende realizar la solicitud y presentación de la documentación.

En el caso de existir alguna incidencia de tipo informático, podrá comunicarse con el **Servicio de Soporte Técnico de la Sede Electrónica de Red.es**:

Teléfonos: 901 904 060 / 910 305 412

Correo electrónico: soporte.sede@red.es

Horario: de lunes a viernes de 9:00h a 18:00h

Página **9** de **106**

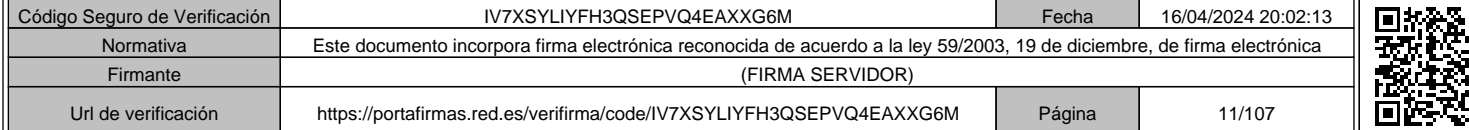

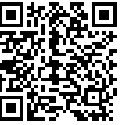

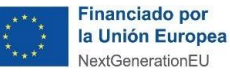

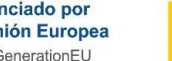

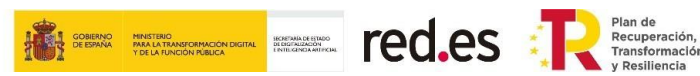

# **4. ASPECTOS PRINCIPALES A TENER EN CUENTA**

**La justificación de la ayuda conlleva, además de la ejecución del proyecto presentado, la realización de las actividades y actuaciones indicadas en la solicitud y la presentación de todos los documentos que acrediten correctamente el gasto realizado cumpliendo con todos los requisitos establecidos en las Bases Reguladoras y en la Convocatoria.**

El beneficiario deberá ejecutar todas las actuaciones incluidas en el proyecto subvencionable y hacerse cargo de todos los gastos derivados de las mismas, incluyendo los impuestos indirectos aplicables, antes de presentar la documentación justificativa ante Red.es, de acuerdo con lo establecido en el artículo 8 de las Bases Reguladoras y según la Resolución de Concesión y las sucesivas de modificación que pudieran existir.

La justificación del proyecto se realizará de acuerdo con la modalidad de **cuenta justificativa con aportación de justificantes de gastos e informe de auditor, establecida en el artículo 74 del Real Decreto 887/2006, de 21 de julio, por el que se aprueba el Reglamento de la Ley 38/2003, de 17 de noviembre, General de Subvenciones** y en los términos establecidos en el artículo 18 de las Bases Reguladoras.

La cuenta justificativa estará compuesta por:

**a) Memoria técnica**, memoria de actuación justificativa firmada por el o los representantes legales del beneficiario del cumplimiento de las condiciones impuestas en la concesión de la subvención, que contendrá indicación de los trabajos realizados y de los resultados obtenidos, así como la descripción del cumplimiento del objetivo del proyecto. La memoria técnica deberá incluir información suficiente para poder asociar las actuaciones realizadas con la justificación de gastos aportada, de modo que se pueda realizar la trazabilidad de las actividades con los gastos. Se aportará cumplimentada la plantilla proporcionada por Red.es, en un **documento en formato PDF,** en el formulario habilitado en la Sede Electrónica de Red.es.

Asegúrese de ser **exhaustivo en la descripción de las actividades y actuaciones** en la memoria técnica **para poder comprobar la trazabilidad** de estas con los gastos imputados en la memoria económica y la documentación soporte de los mismos.

**b) Memoria económica**, que contendrá una relación clasificada de los gastos e inversiones de la actividad, con identificación del acreedor y del documento, su importe, fecha de emisión y fecha de pago. El contenido de la memoria económica será el establecido en el artículo 72.2 del Reglamento de la Ley 38/2003, de 17 de noviembre, General de Subvenciones, aprobado por Real Decreto 887/2006, de 21 de julio.

Se deberá aportar la **plantilla proporcionada por Red.es, en formato Excel, cumplimentado por el beneficiario** con todos los datos de los gastos en el formulario habilitado en la Sede Electrónica de Red.es.

**c) Documentación de soporte (técnica y administrativa)** necesaria para justificar la ayuda, que soportan la información trasladada a la memoria técnica y a la memoria económica y que se detalla en el Anexo VI de la Convocatoria.

Página **10** de **106**

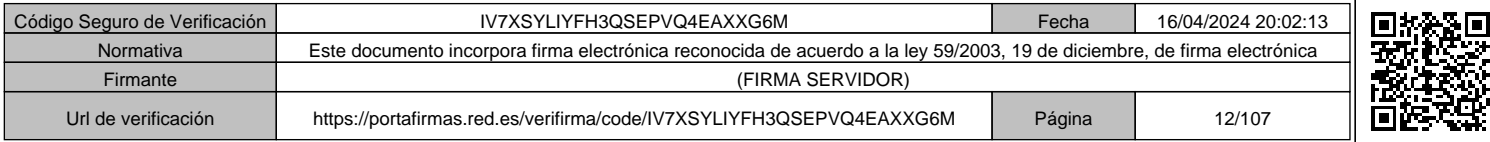

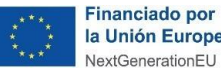

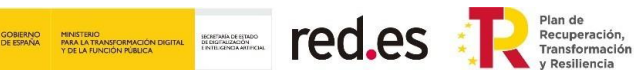

Los gastos asociados a las actuaciones realizadas en el proyecto que pudieran ser financiados, deberán seguir los requisitos indicados en las Bases Reguladoras y en la Convocatoria para que se consideren gastos elegibles.

Cualquier documento presentado como documentación de soporte del cumplimiento del objetivo del proyecto subvencionable deberá contener información suficiente para poder vincularlo de forma inequívoca al proyecto subvencionado. Entre otra información deberá incluir:

- Razón social y NIF del beneficiario.
- Título del proyecto.
- Descripción del proyecto o solución.
- Logos exigidos de acuerdo con la simbología proporcionada o indicada por parte de Red.es.

Los materiales de soporte para la difusión de las actividades y actuaciones (folletos, carteles, banner, página web, anuncios en redes sociales etc.), así como la propia actividad o actuación, han de incluir los **logos NextGenerationEU y Plan de Recuperación, Transformación y Resiliencia (PRTR) y el de Red.es, de acuerdo a la simbología proporcionada o indicada por parte de Red.es.**

El beneficiario deberá disponer de **contabilidad separada** o un **código contable** específico para las operaciones realizadas a cargo del proyecto financiado por esta Convocatoria, de manera que los gastos subvencionables relacionados con este proyecto han de ser **claramente identificables** en la contabilidad de la empresa.

Red.es podrá hacer tantos requerimientos de información y comprobaciones de oficio como considere necesarios para comprobar el correcto cumplimiento de los requisitos.

Se podrá **subcontratar** un máximo del **40% del importe del presupuesto subvencionable**, debiéndose prestar especial atención a las normas establecidas en materia de subcontrataciones.

En el caso de contratación y subcontratación, en los casos en los que el importe del gasto subvencionable supere las cuantías establecidas en la Ley 9/2017, de 8 de noviembre, de Contratos del Sector público, para el contrato menor, el beneficiario deberá solicitar como mínimo **tres ofertas de proveedores distintos**, para cada gasto subvencionable, **con carácter previo a la prestación del servicio.** Se deberá elegir la oferta económicamente más ventajosa, y en caso contrario, se ha de incluir una justificación detallada del porqué de la elección de otra oferta.

Cuando el importe de la **ayuda sea superior a 60.000 euros** y la subcontratación exceda del veinte por ciento (20 %) del importe de dicha ayuda, deberá **celebrarse un contrato por escrito** entre las partes y su celebración deberá ser **autorizada previamente por Red.es**.

Página **11** de **106**

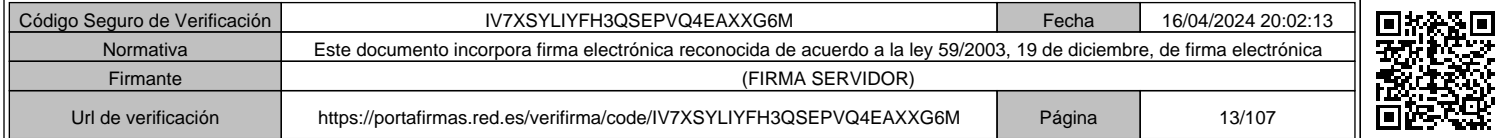

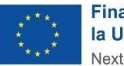

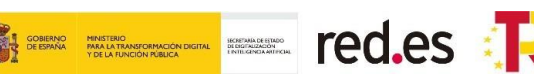

Se admitirán facturas con fecha desde el inicio del plazo de **ejecución establecido en la Resolución de Concesión y en el apartado Decimonoveno de la Convocatoria** hasta el fin del plazo de **justificación** (tres meses después del fin de plazo de ejecución) de la Convocatoria, siempre que los **trabajos hayan sido realizados en el período de ejecución**.

No se autoriza la cesión, transmisión o cualquier otra modalidad similar que ofrezca como garantía las subvenciones de la Convocatoria.

**Solamente se admitirán justificantes de pago que contengan la fecha valor** de la transferencia realizada, esto es, extractos de la cuenta bancaria o documento concreto emitido por la entidad financiera. **No se admite como justificación, el pago en metálico, los pagarés, ni los cheques nominativos o al portador.**

**Todas las facturas que se imputen al proyecto incluirán una referencia a la Convocatoria** (Convocatoria de ayudas 2021 destinadas a proyectos de investigación y desarrollo en inteligencia artificial y otras tecnologías digitales y su integración en las cadenas de valor, C005/21-ED). Deberá estar claramente indicado el concepto de la factura de modo que se pueda realizar la trazabilidad del gasto justificado con la cuenta justificativa y el objeto de la contratación o subcontratación en el marco del proyecto.

Se consideran **costes de personal** los del personal con contrato laboral con el beneficiario, los de personal autónomo socios que trabajen en la entidad beneficiaria (que cobren mediante nómina o con factura), así como los de los autónomos económicamente dependientes. **No serán subvencionables como costes de personal las percepciones no salariales de ningún tipo.**

No son elegibles los costes de personal administrativo, que se incluyen dentro de los costes indirectos.

Se imputará como costes indirectos hasta un 15% de los costes directos de personal del proyecto.

- o Respecto de estos costes no será necesario aportar justificantes de gasto.
- o No obstante, el beneficiario deberá disponer de la documentación soporte que permita la verificación de estos en caso de que sean solicitados por Red.es.
- o El beneficiario deberá consignar en la memoria económica a aportar en la fase de justificación, la cuantía concreta de este tipo de gastos que desea imputar al proyecto.

La cuenta justificativa se acompañará de un **informe de auditoría contable y técnica** emitido al beneficiario, elaborado por un **auditor con inscripción vigente en el Registro Oficial de Auditores de Cuentas (ROAC).** El informe de auditoría deberá cumplir con lo indicado en el apartado 10 del artículo 18 de las Bases Reguladoras.

**Se facilitará la plantilla modelo para este informe de auditor, que deberá tener en su anexo las memorias técnica y económica mencionadas anteriormente, firmadas y selladas por el auditor.**

La **falta de justificación** de alguno de los aspectos del proyecto aprobado, así como el **incumplimiento de algún requisito** establecido en las Bases Reguladoras y en la

Página **12** de **106**

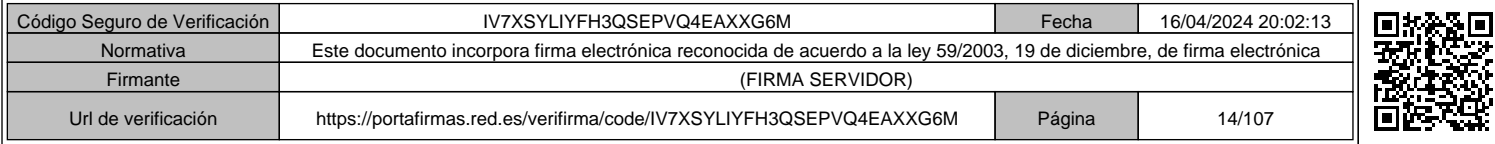

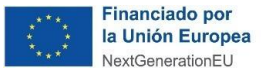

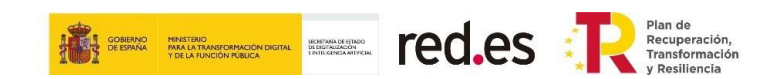

Convocatoria, conllevará la **pérdida del derecho de cobro** total o parcial de la ayuda, el inicio, en su caso, del correspondiente **procedimiento de reintegro** e incluso la **imposición de sanciones.**

Tal como se indica en el apartado 4.a) del apartado Decimoquinto de la Convocatoria, todos los documentos justificativos estarán disponibles durante un plazo de cinco (5) años a contar desde la comunicación del inicio del plazo por parte de Red.es.

# Página **13** de **106**

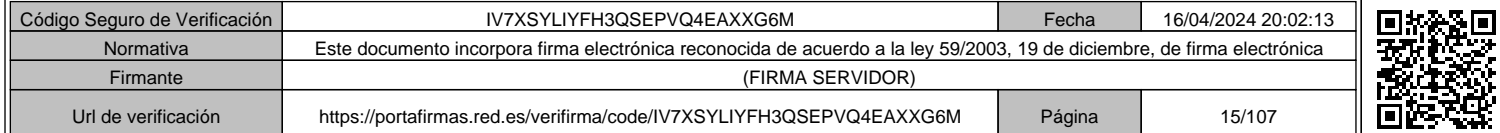

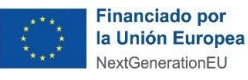

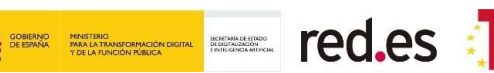

# **5. GASTOS FINANCIABLES**

De manera general para cualquier gasto subvencionable:

- Serán subvencionables los **costes directos e indirectos** en que incurra el beneficiario para la realización de las actuaciones del proyecto subvencionable que cumplan los requisitos establecidos en las Bases Reguladoras y en la Convocatoria, siempre que, de manera indubitada, **respondan a la naturaleza de la actividad subvencionada**, resulten estrictamente necesarios y **se realicen, paguen y justifiquen en los plazos establecidos en el apartado Decimonoveno de la Convocatoria. No se admitirán gastos fuera del plazo de ejecución.**
- En ningún caso el coste de adquisición de los gastos subvencionables podrá ser superior al valor de mercado.

El presupuesto subvencionable se compone de los siguientes *conceptos subvencionables*, de acuerdo con lo establecido en el artículo 8 de las Bases Reguladoras:

# **5.1 COSTES DE PERSONAL**

Se podrán subvencionar los siguientes costes de personal:

- Gastos de trabajadores con contrato laboral con el beneficiario que cobren por nómina, así como gastos de los socios que trabajen en la entidad beneficiaria.
- Costes de los trabajadores autónomos económicamente dependientes cuando esta circunstancia se pueda acreditar.
- Dentro de este apartado no se incluirán los costes de personal de administración, dado que se consideran incluidos en los costes indirectos.

De acuerdo con el **Anexo II de la Convocatoria** se entiende por personal propio:

- **Trabajadores con contrato laboral** con el beneficiario que cobren por nómina.
- **Personal autónomo socio de la entidad** que trabaje en la entidad beneficiaria, que cobre por nómina o mediante factura a la entidad beneficiaria, en concepto de trabajos desarrollados para el proyecto subvencionable. También se consideran así a los socios trabajadores de las Cooperativas de Trabajo Asociado, cuando se opte por este régimen en sus estatutos.
- **Personal autónomo económicamente dependiente** cuando esta circunstancia se pueda acreditar, según lo establecido en la Ley 20/2007, de 11 de julio, del Estatuto del trabajo autónomo (aquéllos que realizan una actividad económica o profesional a título lucrativo y de forma habitual, personal, directa y predominante para una persona física o jurídica, denominada cliente, del que dependen económicamente por percibir de él, al menos, el 75 por ciento de sus ingresos por rendimientos de trabajo y de actividades económicas o profesionales).

Para el personal con contrato laboral, personal autónomo socio de la entidad y personal socio trabajador de las Cooperativas de Trabajo Asociado, que cobren por nómina, se imputará para cada trabajador el producto del coste/hora por el tiempo en horas dedicado directamente al proyecto.

#### Página **14** de **106**

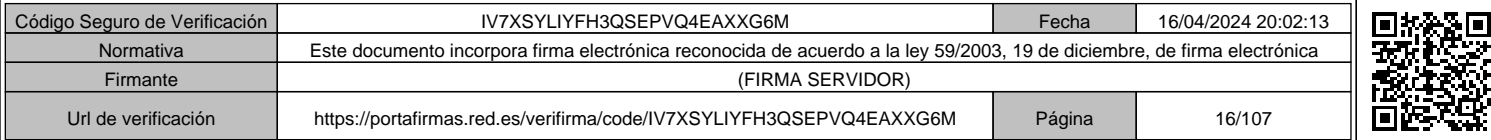

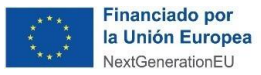

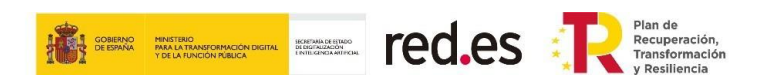

En esos casos, la **fórmula del cálculo del coste-hora**, para cada trabajador participante en el proyecto subvencionable, será la que se expresa a continuación:

# Coste-hora = [X+Y]/H

X= **Percepciones salariales dinerarias** del trabajador de cada mes en el que se imputen horas al proyecto. Se excluirán de las mismas las retribuciones en especie o no salariales. Asimismo, sólo se imputará el salario regular, excluyendo bonus, pagas de objetivos, etc.

Y= **Cotizaciones a la Seguridad Social** soportadas directamente por la empresa correspondientes a los meses en los que se imputen horas al proyecto. Se descontarán las bonificaciones o reducciones que puedan estar asociadas al pago de esa cotización. En el caso de autónomos no será imputable la cuota de la Seguridad Social, salvo que exista una norma de rango legal que declare el coste de la Seguridad Social del autónomo exento de la base imponible del IRPF y sea la entidad beneficiaria la que realice el ingreso de las cuotas en lugar del trabajador.

H = **Jornada ordinaria máxima de trabajo** efectivo en cómputo anual marcada por el Convenio en su proporción correspondiente. En su defecto, en caso de no presentar ningún convenio, se computarán 1.720 horas como cómputo anual.

Como excepción, se admite un valor diferente a las horas de Convenio en los casos en los que, durante el período de ejecución, el trabajador ha estado en situación de jornada parcial o reducida.

No serán subvencionables como costes de personal las percepciones no salariales de ningún tipo, tales como:

- Cualquier concepto indemnizatorio y los pagos delegados a la Seguridad Social o mutua colaboradora.
- Las dietas por viajes, alojamiento y manutención.

Para el **personal autónomo socio** de la entidad que cobre mediante factura y el **personal autónomo económicamente dependiente,** el cálculo del coste/hora se realizará mediante el cociente entre las retribuciones satisfechas al trabajador y las horas dedicadas al proyecto, teniendo en cuenta las exclusiones citadas para el personal laboral. No se aceptarán imputaciones de cuotas de Seguridad Social del trabajador autónomo, salvo que exista una norma de rango legal que declare el coste de Seguridad Social del autónomo exento de la base imponible del IRPF y sea la entidad beneficiaria la que realice el ingreso de las cuotas en lugar del trabajador.

En cualquier caso y para cualquier tipo de personal:

- Por cada trabajador, sólo serán subvencionables las horas efectivamente trabajadas y directamente vinculadas a la realización del proyecto subvencionable, excluidas vacaciones, bajas por enfermedad o incapacidad, permisos, ausencias, etc.
- **No serán elegibles los costes de personal administrativo al considerarlos incluidos en los costes indirectos.**
- El **coste-hora máximo subvencionable es de 50€**. En el caso de costes superiores, se minorarán hasta el límite.

Código Seguro de Verificación **IV7XSYLIYFH3QSEPVQ4EAXXG6M** Fecha 16/04/2024 20:02:13 Normativa Este documento incorpora firma electrónica reconocida de acuerdo a la ley 59/2003, 19 de diciembre, de firma electrónica Firmante (FIRMA SERVIDOR) Url de verificación https://portafirmas.red.es/verifirma/code/IV7XSYLIYFH3QSEPVQ4EAXXG6M Página 17/107

Página **15** de **106**

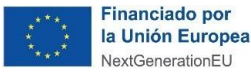

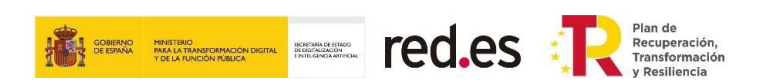

- Sólo se admitirán costes de personal de centros de trabajo ubicados dentro del territorio español.
- **No serán subvencionables las percepciones no salariales de ningún tipo**, tales como:
	- o Cualquier concepto indemnizatorio y los pagos delegados a la Seguridad Social o mutua colaboradora.
	- o Las dietas por viajes, alojamiento y manutención.

# **5.2 COSTES INDIRECTOS**

Se consideran costes indirectos aquellos que forman parte de los gastos del proyecto, que no están comprendidos en ninguna de las otras categorías de gasto del proyecto y que, por su naturaleza no pueden individualizarse. Se imputará como costes indirectos, según el artículo 68.1b) del Reglamento (UE) 1303/2013 hasta un quince por ciento (15%) de los costes directos de personal subvencionable del proyecto.

Se incluyen en este apartado los costes de personal administrativo y los gastos de viajes de personal propio que imputa horas de trabajo al proyecto, tal y como se indica en el Anexo II de la Convocatoria.

**Se imputará como costes indirectos hasta un 15% de los costes de personal del proyecto.**

#### **IMPORTANTE:**

**Respecto de estos costes indirectos no será necesario aportar justificantes de gasto.**

**No obstante, el beneficiario deberá disponer de la documentación de soporte que permita la verificación de estos en caso de que sean solicitados por Red.es y deberá consignar la cifra total de los mismos en la memoria económica de justificación.**

# **5.3 COSTES DE SERVICIOS PRESTADOS POR PERSONAL EXTERNO, CONTRATACIONES Y SUBCONTRATACIONES**

En el caso de **costes por contratación de personal autónomo no económicamente dependiente**, los gastos deberán referirse siempre a costes/hora. El coste/hora máximo subvencionable es de 50 euros, en el caso de costes superiores a 50 euros/hora se minorarán hasta los 50 euros.

Según lo establecido en el artículo 18, apartado 10, punto d), de las Bases Reguladoras, cuando **el importe del gasto subvencionable supere las cuantías para un contrato menor establecidas en Ley 9/2017, de 8 de noviembre, de Contratos del Sector Público** (importe igual o superior 15.000 € impuestos excluidos), **el beneficiario deberá solicitar como mínimo tres ofertas de diferentes proveedores, para cada gasto subvencionable con carácter previo a la contracción del compromiso para la prestación del servicio,** salvo que por sus especiales características no exista en el mercado suficiente número de entidades que los realicen, presten o suministren. En ese caso el beneficiario deberá justificar de forma objetiva y consistente el hecho de que no

Página **16** de **106**

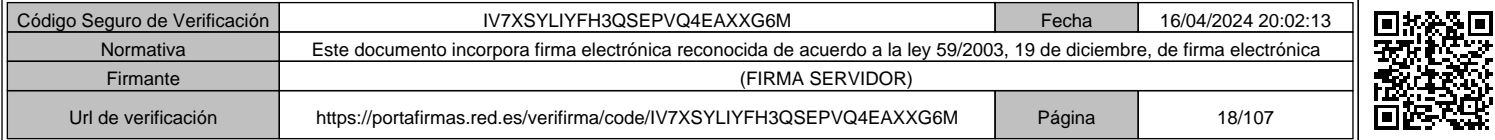

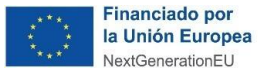

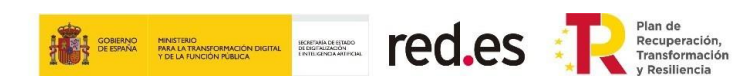

existe en el mercado un número suficiente de entidades que realicen la actividad o suministren el objeto imputado al proyecto.

En este sentido:

- Si algunos de los servicios contratados se fraccionasen en varias facturas cuyos conceptos fuesen idénticos o equivalentes, se considerará la suma de los importes de todas las facturas como la cantidad correspondiente al gasto subvencionable establecido en el presente apartado.
- Si el servicio cumple la salvedad de tener características especiales y no existe en el mercado suficiente número de entidades que lo realicen, deberá declarar detalladamente el motivo o los motivos por los cuales el servicio se encuentra en este caso, pudiendo presentar toda la documentación que soporte dicha declaración (por ejemplo, Certificado de Exclusividad).

En estos casos, por tanto, **en la justificación del proyecto se deberá presentar**:

- **Al menos, tres ofertas firmadas de diferentes proveedores**, que deberán poder ser comparables entre ellas en conceptos y desglose de precios.
- Las ofertas, deberán **describir con suficiente detalle los trabajos o bienes ofertados**, y deberán ser coherentes con las tareas a contratar definidas en la solicitud de la ayuda y en la memoria técnica presentada en justificación, incluyendo pruebas fehacientes de su fecha de incorporación al proceso de selección.
- **Descripción del proceso de selección realizado**, detallando la comunicación y publicidad realizada, la solicitud de ofertas y los criterios utilizados para la selección de la oferta adjudicataria. Se deberá elegir la oferta económicamente más ventajosa y, en caso contrario, se ha de incluir una justificación detallada del porqué de la elección de otra oferta.

Las ofertas **deberán incluir como mínimo la siguiente información**:

- o **Datos identificativos del proveedor** (Razón Social / NIF/ datos de contacto).
- o **Presupuesto ofertado detallado**, que deberá incluir aspectos tales como: **datos identificativos del beneficiario** de la ayuda (Razón Social / NIF), **descripción de los trabajos** (que se deberán reflejar en la memoria técnica presentada por el beneficiario para comprobar su ejecución y la trazabilidad) y el coste de estos. Además, deberá quedar constancia de la **fecha de la oferta y/o presupuesto**, que tendrá que ser anterior a la de ejecución de los trabajos**.**
- o **Justificación de la oferta seleccionada**, bien la económicamente más ventajosa o, en caso contrario, memoria justificativa con la motivación y los criterios seguidos en dicha elección. Si el servicio cumple la salvedad de tener características especiales y no existe en el mercado suficiente número de entidades que lo realicen deberá declarar detalladamente el motivo o los motivos por los cuales el servicio se encuentra en este caso, pudiendo presentar toda la documentación que soporte dicha declaración (por ejemplo, Certificado de Exclusividad).

#### Página **17** de **106**

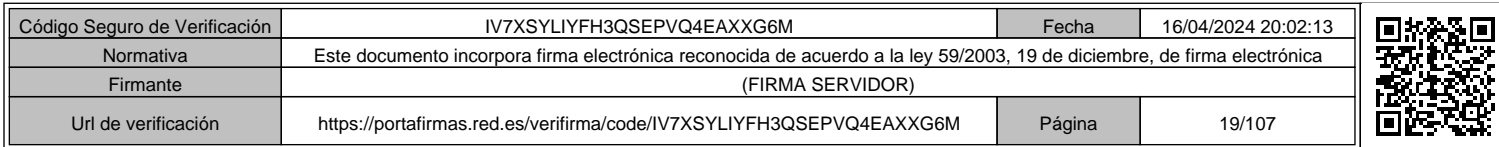

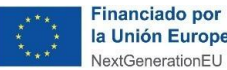

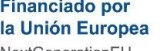

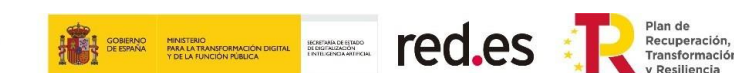

o En todo caso los presupuestos deberán ajustarse a precios de mercado.

Para las **subcontrataciones** se atenderá a lo establecido en el artículo 7 de las Bases Reguladoras, lo establecido en el Anexo IV de la Convocatoria y en el artículo 29 de la Ley 38/2003, de 17 de noviembre, General de Subvenciones.

De acuerdo con lo establecido en el artículo 7 de las Bases Reguladoras, así como en el apartado Sexto de la Convocatoria, los beneficiarios podrán subcontratar parte de la ejecución del proyecto, si bien dicha subcontratación **no podrá superar el (40%) del importe del proyecto subvencionable**.

Según lo indicado en el artículo 29 de la Ley 38/2003, de 17 de noviembre, General de Subvenciones, se entiende que un beneficiario subcontrata cuando concierta con terceros la ejecución total o parcial de la actividad que constituye el objeto de la subvención. Queda fuera de este concepto la contratación de aquellos gastos en que tenga que incurrir el beneficiario para la realización por sí mismo de la actividad subvencionada.

En ningún caso podrá concertarse por el beneficiario la ejecución total o parcial de las actividades subvencionadas con las personas o entidades señaladas en el artículo 29.7 de la Ley 38/2003, de 17 de noviembre, General de Subvenciones:

- a) Personas o entidades incursas en alguna de las prohibiciones del artículo 13 de la Ley General de Subvenciones.
- b) Personas o entidades que hayan percibido otras subvenciones para la realización de la actividad objeto de contratación.
- c) Intermediarios o asesores en los que los pagos se definan como un porcentaje de coste total de la operación, a menos que dicho pago esté justificado con referencia al valor de mercado del trabajo realizado o los servicios prestados.
- d) Personas o entidades vinculadas con el beneficiario, salvo que concurran las siguientes circunstancias:

1.ª Que se obtenga la previa autorización expresa del órgano concedente.

2.ª Que el importe subvencionable no exceda del coste incurrido por la entidad vinculada.

La acreditación del coste se realizará en la justificación en los mismos términos establecidos para la acreditación de los gastos del beneficiario.

e) Personas o entidades solicitantes de ayuda o subvención en la misma Convocatoria, que no hayan obtenido subvención por no reunir los requisitos o no alcanzar la valoración suficiente.

**Para subcontrataciones cuyo importe sea igual o superior a 15.000 euros, téngase en cuenta lo establecido en el Anexo IV, apartado d) de la Convocatoria.**

**Cuando el importe de la ayuda sea superior a 60.000 euros y la subcontratación exceda del veinte por ciento (20 %) del importe de dicha ayuda, deberá celebrarse un contrato por escrito entre las partes y su celebración deberá ser autorizada previamente por Red.es.**

La autorización se solicitará a través de la Sede Electrónica mediante un formulario que se habilitará a tal fin y que se cumplimentará siguiendo las indicaciones del Anexo IV de la

# Página **18** de **106**

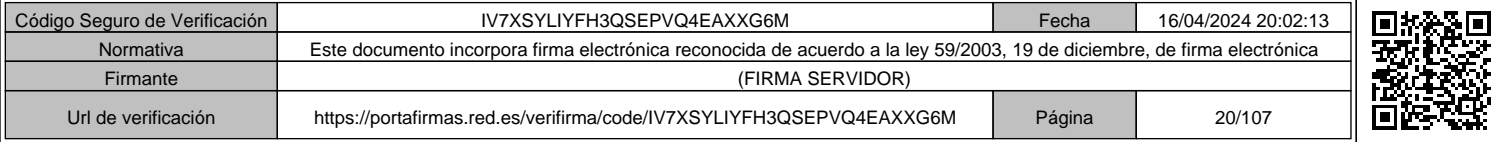

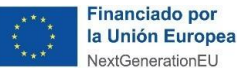

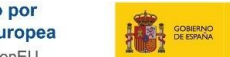

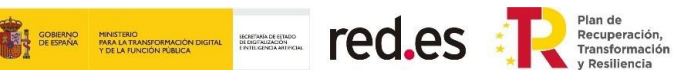

Convocatoria. Para la correcta cumplimentación de dicho formulario, se podrán a disposición de los beneficiarios las correspondientes indicaciones.

En lo demás, las subcontrataciones se realizarán de acuerdo con el artículo 29 de la Ley 38/2003, de 17 de noviembre, General de Subvenciones.

Los beneficiarios serán responsables de que en la ejecución de la actividad subvencionada concertada con terceros se respeten los límites que se establezcan en la normativa reguladora de la subvención en cuanto a la naturaleza y cuantía de gastos subvencionables.

Los contratistas estarán sujetos al deber de colaboración previsto en el artículo 46 de la Ley General de Subvenciones para permitir la adecuada verificación del cumplimiento de dichos límites.

**Red.es podrá hacer tantos requerimientos de información y/o comprobaciones de oficio considere necesarios para comprobar el correcto cumplimiento de estos requisitos.** 

#### **5.4 GASTOS ASOCIADOS AL INFORME DE AUDITORÍA**

El importe máximo en **gastos de la auditoría** indicados en el artículo 18, apartado 5, de las Bases Reguladoras no podrá exceder del **1,5% del presupuesto total justificado** (ver apartado 7.4 INFORME DE AUDITOR de esta Guía).

#### **5.5 COSTES DE INSTRUMENTAL Y MATERIAL INVENTARIABLE**

Únicamente se considerará financiable la amortización de los bienes de esa naturaleza correspondientes al período financiable del proyecto. El cálculo de la amortización se realizará de acuerdo al número de años y al porcentaje de amortización anual que la empresa determine calculado sobre la base de buenas prácticas contables. Para el cálculo del tiempo dedicado al proyecto se tomará como base la relación de horas imputadas del bien al proyecto/jornada laboral anual. El coste imputable de amortización se realizará según se expresa a continuación:

Coste de amortización anual =  $(X * Y * H) / J$ 

Siendo el contenido, para cada valor, el siguiente:

X = coste de compra del bien inventariable.

Y = porcentaje de amortización anual establecido por la empresa.

H = número de horas imputadas en la anualidad al proyecto del bien inventariable. Se calcularán en función del tiempo dedicado al proyecto.

J= Jornada laboral anual según el convenio de la empresa. En su defecto, se computarán 1.720 horas.

## **5.6 COSTES DE INSTRUMENTAL Y MATERIAL NO INVENTARIABLE**

Se considerará subvencionable el coste de instrumental y material no inventariable que se consumen con el uso o cuya vida útil se agote en el proyecto, siempre que puedan

#### Página **19** de **106**

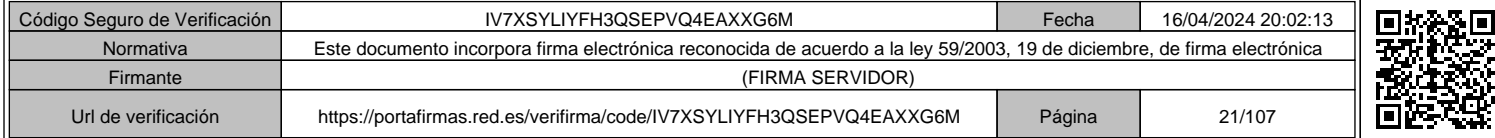

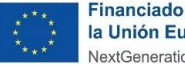

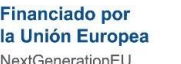

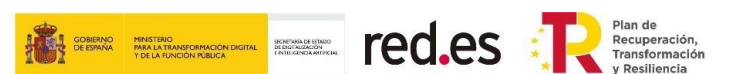

relacionarse directamente con el desarrollo de las actividades y acciones incluidas en el proyecto y se adquieran exclusivamente para la realización del mismo. No se consideran subvencionables en esta sección, en ningún caso, los materiales de oficina o papelería, suministros, tales como, luz, gas, telefonía, etc.

**Los costes descritos en los puntos 5.5 y 5.6, anteriores, no podrá superar el 30 por ciento del coste del proyecto justificado.**

#### **5.7 CONCEPTOS NO SUBVENCIONABLES**

De acuerdo con lo establecido en el artículo 8 de las Bases Reguladoras se consideran **conceptos no subvencionables**, y por lo tanto no serán tenidos en cuenta en el cálculo ni en la justificación de la ayuda, **las siguientes tipologías de gastos:**

- a) El Impuesto sobre el Valor Añadido, así como otros tributos y tasas, de tipo nacional, autonómico o local, cuando sean recuperables conforme a la legislación aplicable.
- b) Los intereses de deuda.
- c) Los intereses de mora, los recargos y las sanciones administrativas y penales.
- d) Los gastos derivados de procedimientos judiciales.
- e) Gastos financieros.
- *f) [suprimido]*
- g) Terrenos.
- h) Los gastos realizados fuera del plazo de ejecución establecido en cada Convocatoria.
- i) Los gastos asociados a la realización de actuaciones no declaradas como subvencionables en el marco de las Bases Reguladoras.
- j) Los gastos relativos a la compensación por labores prestadas por terceros para la obtención de las presentes ayudas.

No serán subvencionables como costes de personal las percepciones no salariales de ningún tipo, tales como:

- Cualquier concepto indemnizatorio y los pagos delegados a la Seguridad Social o mutua colaboradora.
- Las dietas por viajes, alojamiento y manutención.

#### **IMPORTANTE:**

**La Ley 38/2003, de 17 de noviembre, General de Subvenciones establece en el artículo 14 apartado f) que son obligaciones de los beneficiarios:** 

*"Disponer de los libros contables, registros diligenciados y demás documentos debidamente auditados en los términos exigidos por la legislación mercantil y sectorial aplicable al beneficiario en cada caso, así como cuantos estados contables y registros específicos sean exigidos por las Bases Reguladoras de las subvenciones, con la* 

Página **20** de **106**

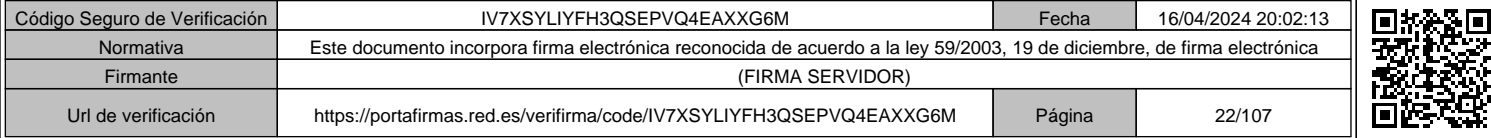

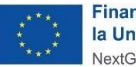

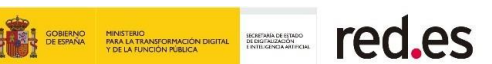

*finalidad de garantizar el adecuado ejercicio de las facultades de comprobación y control"***.**

**En este sentido para todas las transacciones relacionadas con las actuaciones objeto de subvención (presupuestos, facturas, pagos, etc.), se deberá contar, al menos, con una codificación contable específica que permita identificar claramente dichas transacciones y su trazabilidad de cada uno de los proyectos subvencionados por Red.es.**

**Se verificará que en los registros contables del beneficiario haya constancia de la contabilización de los ingresos y gastos correspondientes a la actividad subvencionada, así como del pago de dichos gastos. Se verificará además que el beneficiario mantiene un sistema de contabilidad separado o bien asigna un código contable específico para todas las transacciones relativas al proyecto subvencionado, dejando en este último caso, constancia de tal código.**

**Cualquier variación en las condiciones de otorgamiento de la ayuda (presupuesto, características técnicas, etc.), necesitarán previa autorización por parte de Red.es.**

**Se entenderán autorizadas de forma genérica, sin necesidad de modificar la resolución de concesión, siempre que dichos trasvases no superen el 20% entre las tipologías de gastos subvencionables (costes de personal y costes de servicios prestados por personal externo, contrataciones y subcontrataciones), tal y como se establece en el apartado 6, del artículo 21 de las Bases Reguladoras.**

**Red.es se reserva el derecho a solicitar más documentación a los beneficiarios de cara a contrastar el cumplimiento de lo exigido en las Bases Reguladoras y en la Convocatoria.**

**En caso de estimarse necesario Red.es requerirá a los beneficiarios la asistencia a reuniones para la presentación de los resultados del proyecto subvencionable.**

Página **21** de **106**

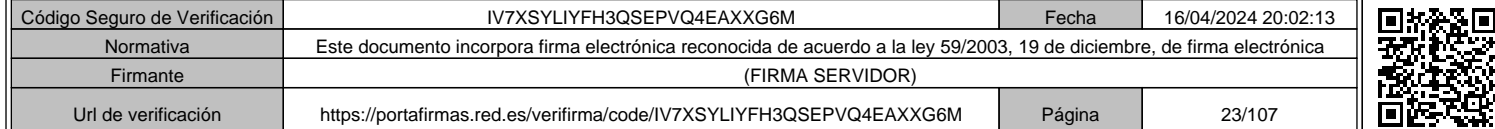

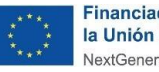

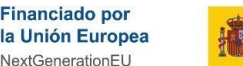

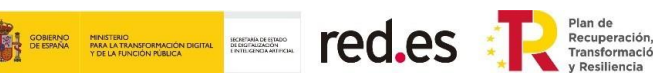

# **6. PAGO ANTICIPADO Y FINANCIACIÓN ICO**

# **6.1 PAGO ANTICIPADO**

Tal y como establece el apartado Decimotercero de la Convocatoria, para aquellos beneficiarios que lo soliciten, Red.es realizará un **pago anticipado de hasta el 100% del total de la ayuda concedida, que tendrá la consideración de pago a cuenta**, según lo especificado en el artículo 16- "Garantía y pago de las ayudas" de las Bases Reguladoras.

De acuerdo con lo estipulado en el punto 3 del apartado Decimonoveno de la Convocatoria el plazo máximo de constitución de las garantías será de un (1) mes a contar desde el día siguiente a la publicación de la Resolución de concesión en la Sede Electrónica de Red.es.

La realización del pago anticipado requerirá de la constitución de garantías por el cien por cien del importe correspondiente a dicho pago. La constitución de dichas garantías se regirá por lo indicado en el apartado 6 del artículo 16- "Garantía y pago de las ayudas" de las Bases Reguladoras y el Anexo III de la Convocatoria.

**La solicitud de este pago se notificará a través la Sede Electrónica mediante un formulario habilitado para tal efecto. Junto con el formulario ha de presentarse la siguiente documentación firmada electrónicamente por el representante legal acreditado de la entidad:**

- **Acreditación de la formalización de la garantía**. Se adjuntará al formulario copia del aval bastanteado y el resguardo de constitución de la garantía.
- **Acreditación de titularidad de la cuenta corriente bancaria**. Se adjuntará al formulario documentación acreditativa de la titularidad de la cuenta corriente bancaria IBAN (International Bank Account Number) a nombre del beneficiario en la que este solicita que se realice el pago anticipado.

En la documentación que se debe aportar, se tendrá que asegurar la identificación de los siguientes datos:

- **1. Datos del beneficiario.** Se deberá identificar los datos del beneficiario (Razón Social /NIF).
- **2. Datos de la entidad bancaria** (garante).
- **3. Datos del aval:** 
	- a. Finalidad del aval (que deberá coincidir con el objeto de la Convocatoria).
	- b. Indicación de las obligaciones (referencias normativas adecuadas a las Bases Reguladoras y a la Convocatoria).
	- c. Su constitución a favor de Red.es (entidad pública empresarial adscrita a la Secretaría de Estado de Digitalización e Inteligencia Artificial del Ministerio para la Transformación Digital y la Función Pública. NIF: Q-2891006-E).
	- d. Número de aval.
	- e. Número de expediente.

#### Página **22** de **106**

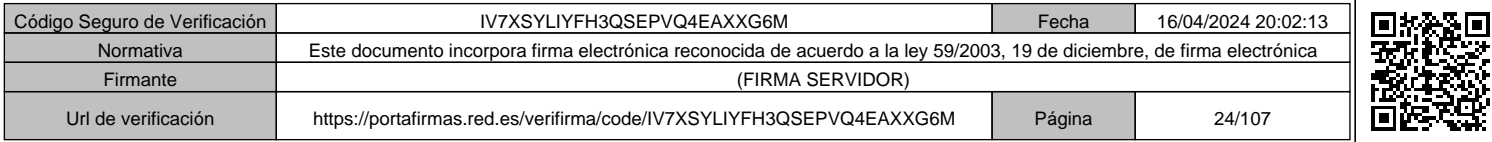

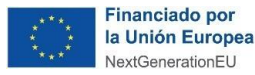

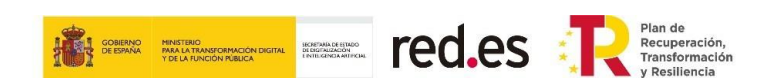

- f. Importe (que deberá corresponder con el 100% del importe del pago anticipado).
- g. Fecha de emisión del documento.

En caso de que el beneficiario no constituya la garantía descrita anteriormente en el plazo establecido incluida la subsanación, en su caso, se considerará desistida la solicitud del pago anticipado.

A la finalización satisfactoria de la justificación económica, una vez efectuadas por Red.es todas las comprobaciones que considere necesarias respecto a la documentación de soporte, la consecución de los objetivos del proyecto y la elegibilidad de los gastos imputados se procederá a realizar el pago de la ayuda.

Para aquellos beneficiarios a los que se les haya concedido el pago anticipado, se realizará el pago pendiente por el importe de la ayuda restante y se procederá a la liberación de la garantía correspondiente.

En caso de que el importe debidamente justificado sea inferior al pago anticipado percibido, se procederá al reintegro correspondiente de la ayuda percibida hasta el momento.

# **6.2 FINANCIACIÓN ICO**

Tal y como establece el apartado Decimotercero de la Convocatoria, de acuerdo con el punto 3 del artículo 5 de las Bases Reguladoras, los beneficiarios podrán optar por obtener financiación de hasta el 100% del importe de los proyectos o actuaciones subvencionables a través de las entidades financieras adheridas a las líneas de financiación suscritas entre Red.es y el Instituto de Crédito Oficial (ICO) en los términos y condiciones establecidos en dichas líneas. En estos casos, las subvenciones dinerarias aparecerán vinculadas al préstamo concedido y operarán como amortización anticipada del mismo.

**En el caso de haber solicitado el pago anticipado de la ayuda, el importe máximo de financiación dentro de la línea de financiación «ICO-RED.ES ACELERA» podrá ser de hasta el 100 % del importe de los proyectos subvencionables descontado la cuantía del pago anticipado realizado, en su caso, por Red.es al beneficiario.**

Para más información relacionada con el convenio de colaboración firmado entre el ICO y Red.es y sobre la financiación puede consultar dirigirse a las siguientes URLS: https://www.boe.es/buscar/act.php?id=BOE-A-2020-5963 y https://www.ico.es/web/ico/ico-red.es-acelera/-/lineasICO/view?tab=general

En caso de solicitar esta financiación y que la misma sea aprobada, deberá enviar una comunicación a través de la Sede de Red.es con el título DATOS FINANCIACIÓN en la que se indiquen los principales datos de la financiación, como por ejemplo el importe, la fecha de concesión y la entidad concedente.

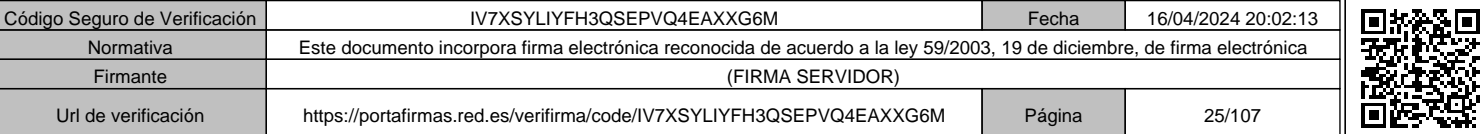

Página **23** de **106**

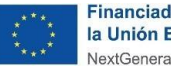

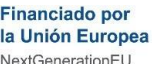

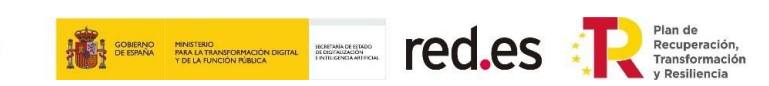

# **7. DOCUMENTACIÓN A PRESENTAR PARA JUSTIFICAR LA AYUDA**

La justificación se realizará preferiblemente utilizando las plantillas proporcionadas por Red.es. En cualquier caso, la documentación aportada deberá contener toda la información necesaria para justificar la ayuda y los gastos subvencionables de acuerdo a la normativa legal de las Bases Reguladoras y la Convocatorita.

# **7.1 MEMORIA TÉCNICA**

Según se establece en el apartado 2.i. del Anexo VI de la Convocatoria, deberá aportarse **memoria técnica del proyecto** firmada por el o los representantes legales del beneficiario, del cumplimiento de las condiciones impuestas en la concesión de la subvención, que deberá realizarse de acuerdo con la plantilla que se publicará en la Sede Electrónica de Red.es, y **contendrá indicación de los trabajos realizados y de los resultados obtenidos, así como la descripción del cumplimiento del objetivo del proyecto subvencionable**. La memoria técnica deberá incluir información suficiente para poder asociar las actuaciones realizadas con la justificación de gastos aportada, de modo que se pueda realizar la trazabilidad de las actividades con los gastos.

La memoria técnica tiene la **finalidad de describir las tareas llevadas a cabo para alcanzar los objetivos del proyecto** que se está justificando. La información recogida debe dar el suficiente detalle como para trazar las actividades descritas con los gastos imputados al proyecto. Es decir, deben describirse las actuaciones, con qué medios se han llevado a cabo (personal propio, contrataciones, subcontrataciones, material inventariable…) indicando en cada caso el nombre del personal propio que ha realizado la tarea, o el nombre del proveedor contratado o subcontratado y su necesidad de contratación o subcontratación para poder abordar el proyecto.

Deberá incluirse información del método de amortización utilizado y su porcentaje en base a buenas prácticas contables, que resulta cotejable con la información proporcionada en los libros contables (registro de inmovilizado y asientos de dotación a la amortización), según lo establecido en el Anexo II de la Convocatoria.

Asimismo, se detallarán los gastos de instrumental o material no inventariable que se consumen con el uso o cuya vida útil se agote en el proyecto, describiendo de forma clara su relación directa con el desarrollo de las actividades y acciones incluidas en el proyecto y las razones que acreditan que su adquisición se ha efectuado exclusivamente para la realización del mismo.

Es muy importante que **todas las actuaciones queden justificadas**, por lo que se requiere la aportación de capturas de pantalla y cualquier otra evidencia que la acredite, evitando la aportación de enlaces o vínculos a repositorios externos que pueden romperse con el tiempo.

**Es necesario ser muy exhaustivo en la descripción de tareas realizadas para poder trazarla con los gastos imputados y detallados en la memoria económica**. Es decir, que sean claramente identificables los trabajos realizados indicados en la memoria técnica con las facturas y pagos indicados en la memoria económica, incluyendo los esfuerzos asociados al personal involucrado en el proyecto y que se incluye como gasto potencialmente elegible en la memoria económica.

Página **24** de **106**

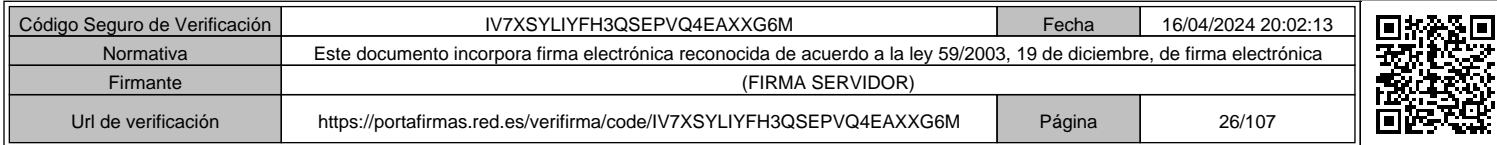

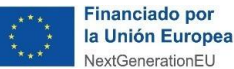

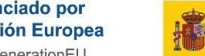

**ER WEIGHTER FED.ES** 

**De la descripción en la memoria técnica debe desprenderse una correlación clara entre las tareas realizadas y los partes de hora del personal y demás gastos de la memoria económica, prestando especial atención a posibles discrepancias o errores.**

Todos los apartados de la memoria deben estar completos y deben ser trazables con el resto de documentación.

Se recomienda seguir detalladamente los siguientes **aspectos generales**:

- ✓ **Seguir la estructura propuesta**. En todo caso, la información aportada ha de permitir hacer las comprobaciones del correcto desarrollo del proyecto de acuerdo con las Bases Reguladoras y a la Convocatoria.
- ✓ **Detallar los trabajos realizados y los resultados obtenidos.**
- ✓ **Describir el cumplimiento del objetivo** del proyecto subvencionable.
- ✓ En el caso en que sea de aplicación, se **deberán describir las actividades de difusión**  y las actuaciones realizadas.
- ✓ Deberá incluir información suficiente para poder **asociar las actuaciones realizadas con la justificación de gastos** aportada, de modo que se pueda realizar la trazabilidad de las actividades con los gastos.
- $\checkmark$  La información indicada en la memoria técnica debe coincidir con la aportada como documentación soporte de las actividades y actuaciones llevadas a cabo durante la ejecución del proyecto.
- La memoria tiene que estar firmada por el representante legal del beneficiario.
- $\checkmark$  El formato de texto deberá cumplir las siguientes especificaciones: tamaño 11 e interlineado simple.
- ✓ Una vez cumplimentado el documento, deberá **presentarse en formato de documento portátil (PDF).**

Adicionalmente a la aportación por parte de la entidad beneficiaria de la memoria técnica a través de la Sede Electrónica de Red.es, es importante recordar que la memoria técnica, como parte de la cuenta justificativa, debe ser anexada por el auditor a su informe de auditoría, debiendo ser sellada y firmada por el mencionado auditor en todas sus páginas. En caso de que el informe de auditoría junto con la cuenta justificativa sea firmado en bloque digitalmente por el auditor, no será necesaria la firma en cada una de sus páginas. En este caso, deberá aportarse el documento original (no copias del mismo).

Asimismo, en caso de que, como resultado del proceso de revisión y subsanación surgiera algún cambio en la misma, se deberá aportar un nuevo informe del auditor, con todos los requerimientos del informe original.

Adicionalmente,

✓ **En caso de desarrollos informáticos:** se facilitará el acceso en línea y soporte digital, si aplica, al producto o solución en el que pueda validarse la funcionalidad de este.

Página **25** de **106**

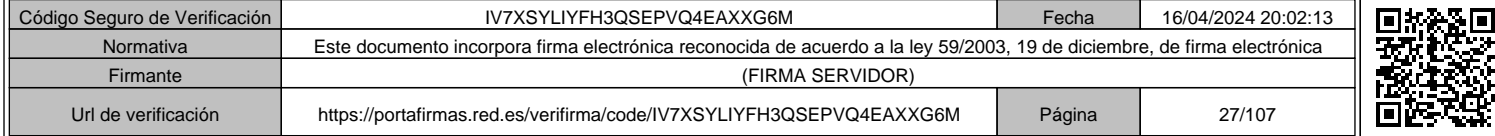

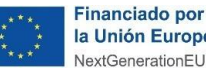

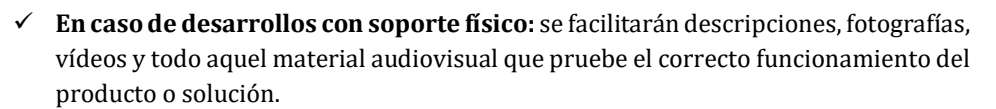

**EXAMPLE TED.ES** 

- ✓ En ambos casos, se deberán aportar **guías detalladas de las funcionalidades del producto o solución**, así como **guías de uso** de estos. Estas guías deberán contener información suficiente para poder asociarlas de forma unívoca al proyecto subvencionado.
- ✓ Asimismo, se presentarán todos los **entregables originales o copia de estos**, asociados a cada tarea justificada en el marco del proyecto subvencionable.

Para la presentación de los resultados del proyecto subvencionable Red.es podrá realizar visitas técnicas a los beneficiarios con el fin de comprobar los resultados presentados en la memoria técnica.

**Cualquier documento presentado como documentación de soporte deberá contener información suficiente para poder vincularlo de forma inequívoca al proyecto subvencionado**. Entre otra información deberá incluir:

- ✓ Razón social y NIF del beneficiario.
- ✓ Título del proyecto.
- ✓ Descripción del proyecto o solución.
- ✓ Logos exigidos.
- ✓ Número de expediente al que se asocian los documentos.

# **La memoria técnica deberá realizarse de acuerdo con la plantilla facilitada por Red.es ("C00521ED\_ Modelo Memoria Técnica"), la cual se detalla a continuación:**

#### **1. DATOS DEL BENEFICIARIO Y RESUMEN DEL PROYECTO SUBVENCIONABLE**

Se identificará:

- ✓ **Número de expediente.**
- ✓ **Razón social de la entidad beneficiaria.**
- ✓ **NIF de la entidad beneficiaria.**
- ✓ **Título del proyecto subvencionado.**
- ✓ **Tipología del proyecto.**
- ✓ **Resumen ejecutivo del proyecto**. Se aportará una visión global del proyecto, haciendo hincapié en los objetivos marcados al inicio del proyecto, por qué o la forma en que se establecieron los mismos, los mecanismos o actuaciones llevadas a cabo para su consecución y la meta alcanzada o conseguida finalmente.
	- **2. CUMPLIMIENTO DEL PRINCIPIO DE "NO CAUSAR UN PERJUICIO SIGNIFICATIVO AL MEDIO AMBIENTE" (PRINCIPIO "DNSH"), EN EL MARCO DEL PLAN DE RECUPERACIÓN, TRANSFORMACIÓN Y RESILIENCIA (PRTR)**

A fin de valorar que el proyecto no ha ocasionado a lo largo de todo su ciclo de vida, incluyendo su ejecución y el impacto de sus resultados, un perjuicio significativo, directo o indirecto, al medio ambiente, *"principio DNSH"*, deberán indicar si su desarrollo ha tenido

Página **26** de **106**

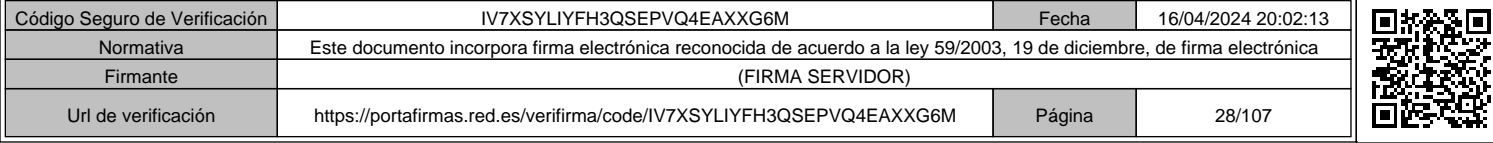

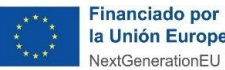

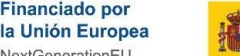

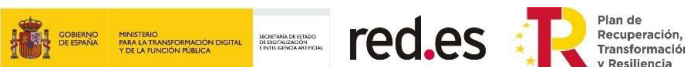

repercusión en alguno de los seis objetivos medioambientales, según el artículo 17 del Reglamento (UE) nº 2020/852, relativo al establecimiento de un marco para facilitar las inversiones sostenibles mediante la implantación de un sistema de clasificación (o "taxonomía") de las actividades económicas medioambientalmente sostenibles.

Se detallarán los efectos al medioambiente tanto directos como indirectos provocados en el proceso del desarrollo del proyecto y su posterior utilización.

#### **3. PRINCIPALES RESULTADOS GLOBALES OBTENIDOS**

Se indicará:

- **a) Resultados globales del desarrollo tecnológico basado en Inteligencia Artificial y otras tecnologías digitales y su integración en las cadenas de valor:**
	- ✓ Se debe indicar en este apartado la **visión global de los proyectos**.
	- ✓ **¿Cuáles fueron los resultados globales obtenidos más relevantes en el proyecto?** Aportar detalle de todos los resultados obtenidos, como: la creación de prototipos, la demostración, la elaboración de proyectos piloto, el ensayo y la validación de productos, procesos o servicios nuevos o mejorados, en entornos representativos de condiciones reales de funcionamiento.
	- ✓ **Impacto general del proyecto:** Necesidad del mercado y mercado potencial, posicionamiento tecnológico y estrategia comercial, plan de explotación e internacionalización, grado de innovación, gestión de la propiedad industrial e intelectual, resultado de los acuerdos con terceros, impacto en el empleo, en la capacidad de vertebración territorial y en la sostenibilidad y, finalmente, en la igualdad de género.
	- ✓ En este apartado se deben hacer constar las evidencias que permitan comprobar los resultados obtenidos.

#### **b) Cumplimiento de los hitos principales:**

Se debe incluir una breve descripción de la planificación global y en un diagrama Gantt o similar, la planificación desarrollada. Deberá tenerse en cuenta especialmente la descripción del producto/solución indicada en la memoria del proyecto presentada en la fase de solicitud y aprobada.

# **4. DESCRIPCIÓN DEL CUMPLIMIENTO DEL OBJETIVO DEL PROYECTO SUBVENCIONABLE**

Se debe describir los diferentes tipos de actividades y actuaciones realizadas para el cumplimiento del objetivo del proyecto subvencionable y los logros alcanzados.

#### **5. PROYECTO Y EQUIPO DE TRABAJO**

- $\checkmark$  Se debe hacer una descripción de los trabajos realizados y del desarrollo tecnológico aplicado.
- $\checkmark$  Se aportará material gráfico (Captura de pantalla de la web, en caso de haberla, url, fotografías del proyecto, etc.) en el que se puedan ver insertados los logos oficiales de Red.es, NextGenerationEU, PRTR..., así como evidencias de la colocación de un cartel en las instalaciones del beneficiario.

Página **27** de **106**

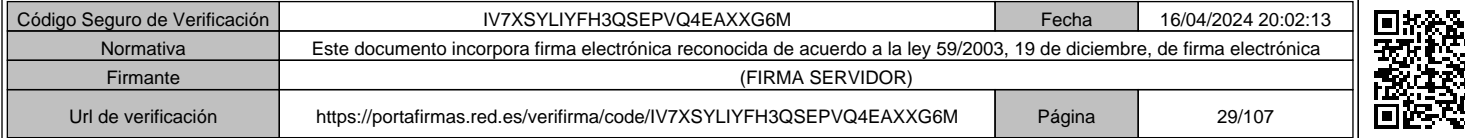

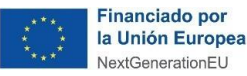

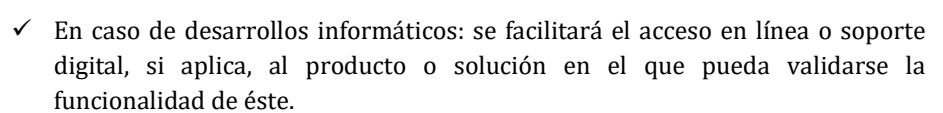

**FIRE AND RESIDENT RESIDENCES** 

- $\checkmark$  En caso de desarrollos con soporte físico: se facilitarán descripciones, fotografías, vídeos y todo aquel material audiovisual que pruebe el correcto funcionamiento del producto o solución.
- $\checkmark$  En ambos casos (desarrollos informáticos y desarrollos con soporte físico), se deberán aportar guías detalladas de las funcionalidades del producto o solución, así como guías de uso de los mismos. Estas guías deberán contener información suficiente para poder asociarlas de forma unívoca al proyecto subvencionado.
- $\checkmark$  Asimismo, se presentarán todos los entregables originales o copia de estos, asociados a cada tarea justificada en el marco del proyecto subvencionable.
- $\checkmark$  En caso de estimarse necesario Red.es requerirá a los beneficiarios la asistencia a reuniones para la presentación de los resultados del proyecto subvencionable.
- ✓ Cualquier documento presentado como documentación de soporte deberá contener información suficiente para poder vincularlo de forma inequívoca al proyecto subvencionado. Entre otra información deberá incluir:
	- Razón social y NIF del beneficiario.
	- Título del proyecto.
	- Descripción del proyecto o solución.
	- Logos exigidos.
- ✓ Se informará sobre el personal y su dedicación al proyecto, detallando los trabajadores, cargo y funciones desarrolladas por cada uno de ellos, y tiempo de trabajo (horas dedicadas, si es a tiempo completo, parcial) Esta información debe coincidir con lo indicado en los partes de horas de cada trabajador imputado al proyecto, y debe ser trazable, asimismo, con la información indicada en la memoria económica.
- $\checkmark$  En el caso de material inventariable para el que se justifique como gasto la amortización de su uso, se deberá describir de forma detallada el uso dado al mismo, la motivación de su uso, así como las horas de amortización que se proponen como justificación del proyecto.
- ✓ Finalmente, se detallarán los gastos de instrumental o material no inventariable que se consumen con el uso o cuya vida útil se agote en el proyecto, describiendo de forma clara su relación directa con el desarrollo de las actividades y acciones incluidas en el proyecto y las razones que acreditan que su adquisición se ha efectuado exclusivamente para la realización del mismo.

#### **6. ACTIVIDADES CONTRATADAS O SUBCONTRATADAS**

- $\checkmark$  En este apartado, en caso de que aplique, se describirán de forma general aquellas actividades y actuaciones que no se han realizado con personal propio.
- Es importante ofrecer información detallando el objeto, alcance y necesidad en la que se justifique la contratación y/o subcontratación del servicio.

#### Página **28** de **106**

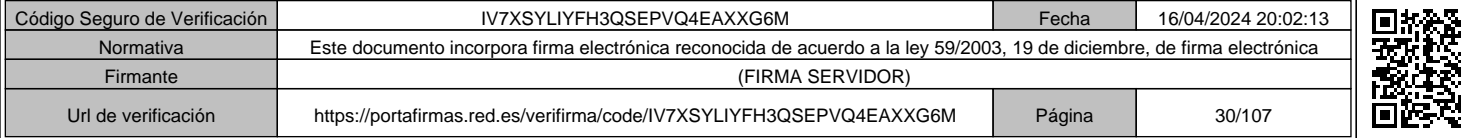

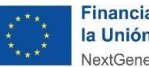

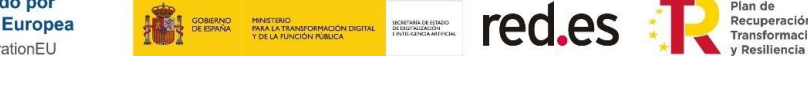

- $\checkmark$  Para los trabajos de contratación, subcontratación y autónomos externos, se ha de incluir una descripción de los mismos, así como una relación de los entregables que se aportan como justificación de los trabajos que se han llevado a cabo.
- $\checkmark$  Se debe indicar en este apartado aquellas subcontrataciones en las que se ha necesitado una autorización previa por parte de Red.es
- $\checkmark$  Para trabajos que solo afecten a una actuación, tan solo se deberá incluir una tabla indicando el tipo de trabajo realizado y la actuación afectada. Posteriormente, en la descripción de la actuación, se ha de incluir la descripción de estos trabajos.

#### **7. RESUMEN DE LAS ACTIVIDADES DE SOPORTE Y ACTUACIONES REALIZADAS**

Se debe incluir un listado del número de actividades y actuaciones realizadas en formato tabla (indicando nombre y tipo de la actuación, lugar, fecha y hora y cualquier otro aspecto considerado de interés como, por ejemplo, el público objetivo en caso de que aplique).

#### **8. RESUMEN DE LAS ACTIVIDADES DE DIFUSIÓN Y ACTUACIONES REALIZADAS**

En este apartado se deberá incluir un listado de actividades y actuaciones de difusión realizadas, indicando nombre y tipo de la actuación, lugar, fecha, medio de comunicación, revista científica, etc., así como cualquier otro aspecto considerado de interés. A modo de ejemplo: conferencias, publicaciones, bases de libre acceso, programas informáticos gratuitos o de fuente abierta, etc.

#### **9. PAQUETES DE TRABAJO E IDENTIFICACIÓN DE FASES**

- Se deberán añadir tantas tablas como sean necesarias para poder describir cada paquete de trabajo de forma individual.
- $\checkmark$  Los paquetes de trabajo descritos deberán coincidir con los indicados en los demás apartados de la memoria y la información aportada tendrá que coincidir con lo indicado en los demás apartados de esta memoria y la documentación de soporte aportada.
- ✓ Se detallarán en este apartado todas las modificaciones que se hayan producido (de fechas, de presupuestos, de tareas planificadas, de diseño del proyecto, entregables, etc.) respecto al proyecto presentado en fase de solicitud hayan requerido o no autorización.
- $\checkmark$  Se utilizará el siguiente modelo por cada uno de los paquetes de trabajo:

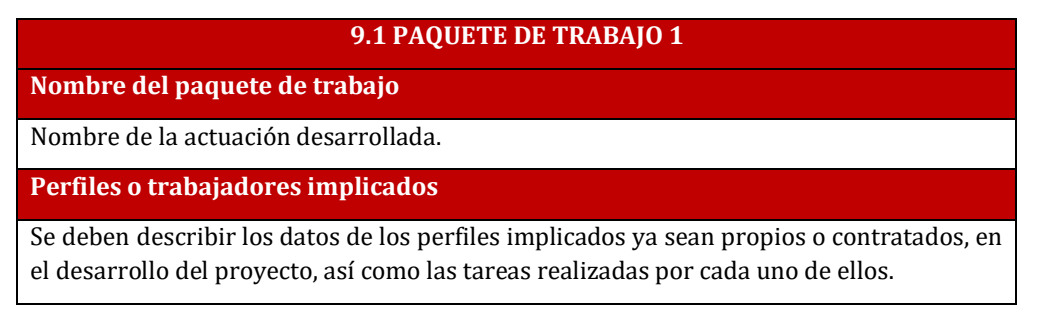

#### Página **29** de **106**

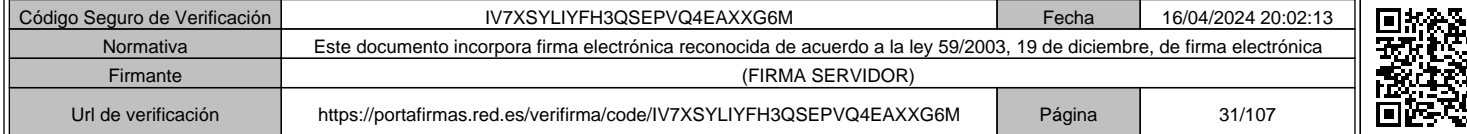

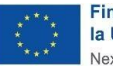

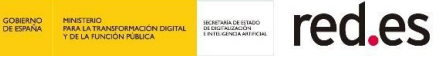

Se debe indicar la referencia de la documentación de soporte del gasto (nombres/NIF, tareas realizadas, perfil propio o externo, números de horas imputadas, número de factura, etc.).

**Descripción del paquete de trabajo, sus actividades y tareas desarrolladas**

Se debe indicar la duración del paquete de trabajo, las tareas ejecutadas y las actividades desarrolladas, así como, las dependencias, los hitos principales y los entregables. Teniendo en cuenta la nomenclatura indicada en la guía de ejecución y justificación de ayudas.

**Memoria de resultados de impacto**

Se debe describir un breve resumen de los resultados obtenidos en relación con los resultados propuestos y/o esperados.

**Material que comprueba la ejecución de la fase**

Relación de las evidencias y entregables guardados por el beneficiario que demuestren la realización de la actuación. Se deben aportar todas las evidencias (imágenes, videos, etc..) y entregables que demuestren la realización de las tareas en el marco del paquete de trabajo.

## **10. CONCLUSIONES DEL PROYECTO**

Se indicará en este apartado cuáles son las conclusiones más relevantes del proyecto, independientemente de las tareas que hayan sido subvencionadas: número de usuarios, impacto en ventas o indicadores, impacto en resultados económicos, aumento del empleo, aspectos cualitativos, acceso a nuevos mercados, mejoras productivas u organizativas, premios o reconocimientos, acuerdos o alianzas alcanzadas gracias al proyecto, etc.

# **CHECK LIST recomendado antes de presentar la memoria técnica**

Se recomienda al interesado realizar el siguiente chequeo de calidad de la memoria técnica previa a su presentación:

- ✓ Verificar que la memoria técnica recoge toda la información y documentación indicada en esta guía.
- $\checkmark$  Verificar la trazabilidad completa de cada uno de los gastos imputados al proyecto incluidos en la memoria económica con la memoria técnica, mediante una descripción detallada de los trabajos realizados y los recursos aplicados.
- ✓ Verificar que la memoria técnica recoge de manera exhaustiva toda la información que permita entender perfectamente el desarrollo del proyecto y los resultados de este, así como su grado de cumplimento.
- ✓ Verificar que la memoria técnica recoge referencias a las evidencias aportadas de los resultados del proyecto.
- $\checkmark$  Verificar que se ha incluido la información detallada solicitada por paquete de trabajo, que deberá ser trazable con las horas imputadas a cada trabajador indicadas en los partes de horas y en la memoria económica.

#### Página **30** de **106**

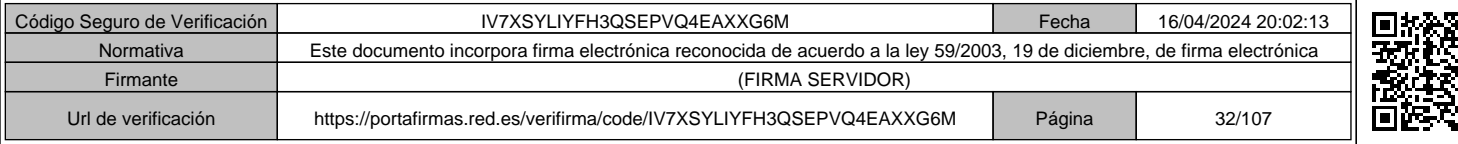

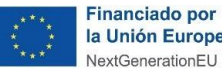

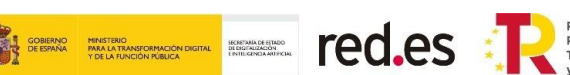

#### **IMPORTANTE:**

**La memoria técnica debe describir el proyecto realizado, en relación al cumplimiento de los objetivos alcanzados, los trabajos realizados y los resultados obtenidos, en base a la memoria de proyecto presentada y aprobada por Red.es.**

**Asimismo, se deberá detallar el cumplimiento del principio de "no causar un perjuicio significativo al medio ambiente" ("DNSH", por sus siglas en inglés), en el marco del Plan de Recuperación, Transformación y Resiliencia (PRTR), en el apartado 2 de la memoria técnica. El incumplimiento del principio DNSH será causa de reintegro de la ayuda percibida por el beneficiario.**

**Se debe comprobar que la memoria técnica presentada por el beneficiario en justificación coincide con la verificada y anexada por el auditor en su informe.**

#### **7.2 MEMORIA ECONÓMICA**

La memoria económica deberá recoger toda la información suficiente para acreditar la ejecución de los gastos que son subvencionables. **Deberá utilizarse la plantilla "C00521ED\_Memoria económica.xlsx" proporcionada por Red.es, en formato Excel, que habrá de aportar el beneficiario junto al formulario habilitado en la Sede Electrónica de Red.es.**

**No se admiten modificaciones sobre la plantilla Excel que se proporcionará protegida**. En caso de que el interesado detectara algún problema en el archivo, deberá elevar una consulta a Red.es por los canales oportunos, indicando la incidencia. En caso de que se detectara una modificación no autorizada en la plantilla Excel, se invalidará por completo el archivo, pudiendo aportar una nueva plantilla Excel en la fase de subsanación a requerimiento de Red.es.

En los siguientes subapartados se explica cómo incorporar correctamente en dicha plantilla Excel todos los datos de gastos subvencionables que acrediten la ejecución y pago del total del presupuesto subvencionable del proyecto, que conformarán la memoria económica, y cuyo resumen se exportará a formato PDF, pudiendo realizar esta exportación de forma automática desde la plantilla Excel.

**La información aportada en la plantilla Excel deberá estar soportada por la documentación de la que se deriva.**

**Si existen discrepancias entre la memoria económica y los documentos justificativos presentados, prevalecerá la documentación presentada.**

Para poder recibir el pago del 100% de la ayuda otorgada, se debe justificar el 100% del presupuesto subvencionable.

La memoria económica se compone de varias hojas que deberán cumplimentarse en función de las necesidades del beneficiario. El contenido de la plantilla "C00521ED\_Memoria económica.xlsx" es el siguiente:

#### Página **31** de **106**

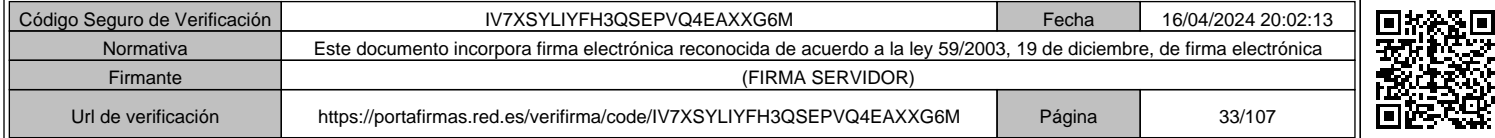

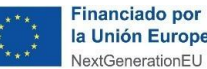

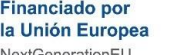

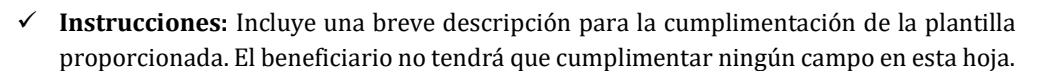

**FOLES** 

- ✓ **Resumen:** Contendrá los datos relativos al proyecto subvencionable y a la ayuda concedida al beneficiario, así mismo, recogerá a modo de resumen la información que se aporte en el resto de las hojas de la plantilla. El beneficiario tendrá que cumplimentar exclusivamente la celda correspondiente a los Costes Indirectos, de acuerdo a lo indicado en el apartado 4.3.1. siguiente.
- ✓ **Gastos de personal interno que cobra por nómina ("G.P.Nóminas"):** Hoja en la que se ha de incluir los costes de trabajadores con nómina (empleados por cuenta ajena) o socios que cobren por nómina, que imputen horas al proyecto subvencionable.
- ✓ **Gastos de personal interno que cobra por factura - Personal autónomo socio de la empresa ("G.P. Fact.Socios"):** Hoja en la que se ha de incluir los costes del personal autónomo socio de la empresa beneficiaria que cobren por factura.
- ✓ **Gastos de personal interno que cobra por factura - Personal autónomo económicamente dependiente ("G.P.Fact.TRADEs"):** Hoja en la que se ha de incluir los costes del personal autónomo económicamente dependiente que cobre por factura.
- ✓ **Registro de servicios/contratos ("Servicios"):** Hoja en la que se ha de incluir cada uno de los trabajos prestados mediante la contratación de personal autónomo no económicamente dependiente, contrataciones o subcontrataciones. Deberá registrarse cada servicio o contrato realizado en el marco del proyecto subvencionable de manera acumulada por proveedor y tipo de gasto.
- ✓ **Registro de facturas asociadas a los servicios/contratos y al Informe de Auditor ("G.Serv.Fact."):** Hoja en la que se ha de incluir todas las facturas de cada uno de los trabajos prestados recogidos en la pestaña anterior (Registro de servicios/contratos ("Servicios")), mediante la contratación de personal autónomo no económicamente dependiente, contrataciones o subcontrataciones. También deberá incluirse los gastos asociados al informe de auditoría.
- ✓ **Registro de justificantes de pago correspondientes a facturas ("Just.Pago.Fact."):**  Hoja en la que se ha de incluir los datos de los pagos correspondientes a facturas, ya sean de gastos de personal, gastos de servicios o gastos de instrumental y material no inventariable. Se relacionarán los justificantes de pago de cada uno de los gastos detallados en las hojas anteriores a excepción de los gastos de personal con nómina relacionado en la hoja "G.P.Nóminas".
- ✓ **Registro de instrumental o material inventariable ("Instrumental y Mat.Invent."):**  Hoja en la que se ha de incluir el detalle de los elementos de instrumental o material inventariable cuya amortización se impute como gastos subvencionables.
- ✓ **Costes de instrumental y material inventariable ("G.Inst.Amort."):** Hoja en la que se ha de incluir el detalle del coste de instrumental y material inventariable descritos en la pestaña anterior ("Registro de instrumental o material inventariable ("Instrumental")), cuya amortización se impute como gastos subvencionables, así como los datos requeridos para el recalculo de dicha amortización.
- ✓ **Costes de instrumental y material no inventariable ("G.Mat.No.Invent."):** Hoja en la que se ha de incluir la relación de facturas, justificantes de pago y el detalle del coste

Página **32** de **106**

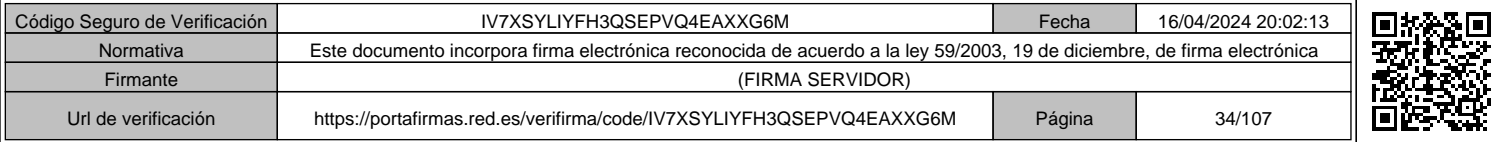

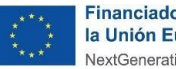

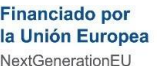

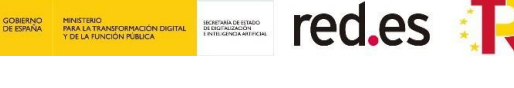

de instrumental y material no inventariable que se consumen con el uso o cuya vida útil se agote en el proyecto, siempre que puedan relacionarse directamente con el desarrollo de las actividades y acciones incluidas en el proyecto y se adquieran exclusivamente para la realización del mismo. No se consideran subvencionables en esta sección, en ningún caso, los materiales de oficina o papelería, suministros, tales como, luz, gas, telefonía, etc.

El beneficiario deberá rellenar las celdas de color blanco y color amarillo/dorado/oro, ya que las celdas de color gris están bloqueadas y su valor se mostrará automáticamente en función de los valores de las celdas rellenadas.

## **IMPORTANTE. Asegúrese de completar todas las celdas de una misma fila en caso de que aplique y no dejar filas vacías entre las filas rellenadas.**

## **Cumplimentación de la hoja "Resumen"**

Esta hoja en divide en dos apartados:

## **a) Datos básicos del beneficiario y del proyecto subvencionable:**

En este apartado se recogen los datos identificativos de la entidad beneficiaria, así como los datos del proyecto subvencionable, importes aprobados, y fechas de ejecución y justificación.

En el caso de que el beneficiario detecte alguna inconsistencia de los datos presentados con los de su proyecto, deberá ponerse en contacto con Red.es mediante los canales oportunos habilitados.

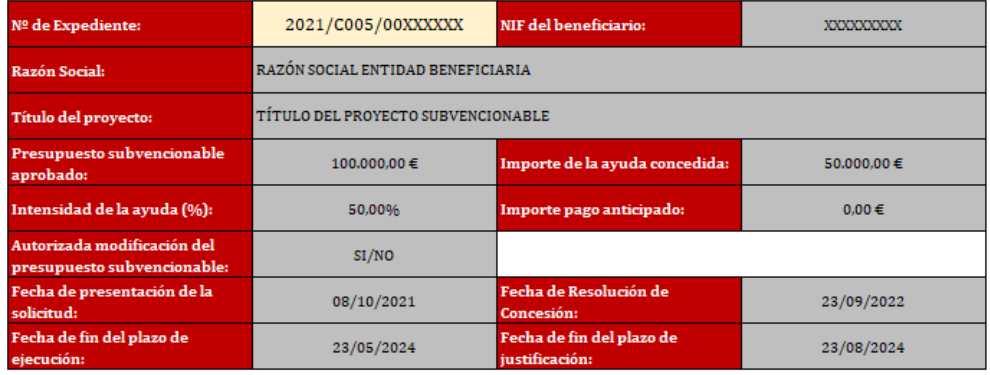

#### DATOS BÁSICOS DEL BENEFICIARIO Y DEL PROVECTO SUBVENCIONABLE:

#### **b) Resumen Presupuesto Subvencionable Justificado:**

#### **A- Costes directos:**

Dentro de este apartado se reflejarán de manera automática los Gastos de personal, Gastos de servicios prestados por personal externo, contrataciones y subcontrataciones, Gastos de instrumental y material inventariable, Gastos de instrumental y material no inventariable y los Gastos asociados al informe de auditoría.

#### Página **33** de **106**

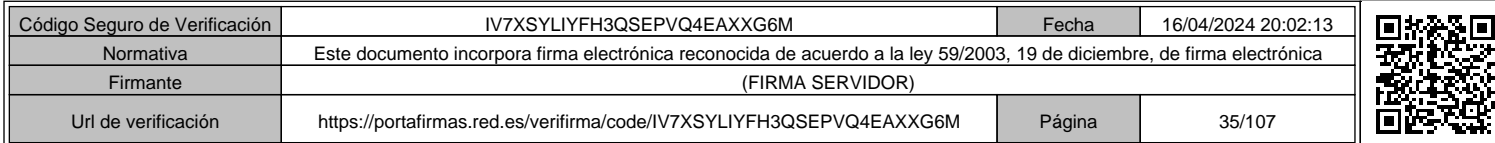

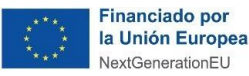

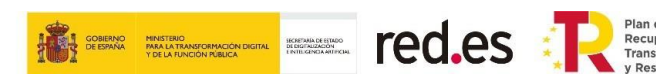

- $\checkmark$  En la columna "Presupuesto subvencionable aprobado" se vuelcan automáticamente los datos correspondientes al presupuesto aprobado al beneficiario.
- ✓ En la columna "Presupuesto justificado" se vuelcan automáticamente las cifras que se justifican y se detallan en el resto de las hojas del Excel por categoría de gasto y que describiremos a lo largo de este documento.

#### **B- Costes indirectos:**

El importe que consta en la celda "presupuesto subvencionable aprobado" se corresponde con la cifra de coste indirecto indicado por el beneficiario en su solicitud.

El beneficiario deberá completar la celda en blanco correspondiente a "presupuesto justificado", indicando el importe de gastos indirectos que finalmente quiere aplicar al proyecto. **En esta celda, el beneficiario deberá introducir el importe en euros sin aplicar ninguna fórmula matemática vinculada a los costes directos de personal**.

Recordamos que se consideran costes indirectos aquellos que forman parte de los gastos del proyecto, que no están comprendidos en ninguna de las otras categorías de gasto del proyecto y que por su naturaleza no pueden individualizarse. Se imputará como costes indirectos, según el artículo 68.1b) del Reglamento (UE) 1303/2013 hasta un quince por ciento (15%) de los costes directos de personal subvencionable del proyecto. Respecto de estos costes no será necesario aportar justificantes de gasto. No obstante, el beneficiario deberá disponer de la documentación de soporte que permita la verificación de estos en caso de que sean solicitados por Red.es.

Los gastos de viajes de personal propio que imputa horas de trabajo al proyecto no pueden imputarse de forma separada, ya que se consideran incluidos dentro del concepto de costes indirectos.

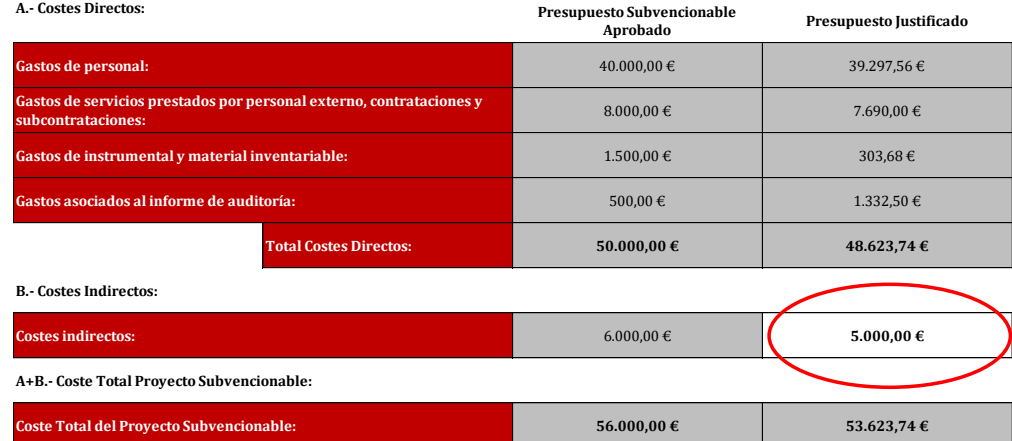

**RESUMEN PRESUPUESTO SUBVENCIONABLE JUSTIFICADO:**

#### **Cumplimentación de la hoja "G.P. Nóminas"**

#### Página **34** de **106**

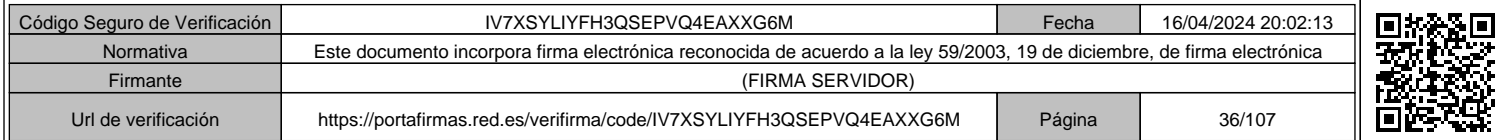
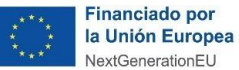

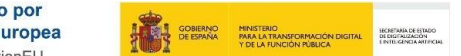

En esta hoja se registrará el gasto de personal asociado a los trabajadores con nómina que se imputan al proyecto. Para ello deberá reflejarse mensualmente los datos de las nóminas de cada uno de los trabajadores, así como el detalle de las horas de trabajo.

red.es

**En el supuesto en que el beneficiario aporte, alternativamente a las nóminas mensuales del período imputado, el Modelo 190 para las anualidades cerradas, se deberá reflejar igualmente el importe en euros correspondiente a las nóminas.**

Se ha de incluir una fila por cada nómina de trabajador o socio que cobre por nómina, que impute gastos al proyecto.

*Por ejemplo: si el trabajador X imputa horas en los meses de octubre de 2021 y enero de 2022, se ha de incluir una fila con la información de las percepciones de octubre de 2021 y otra fila con las de enero de 2022.*

#### **Campos de la HOJA:**

- **Personal propio con dedicación al proyecto:** Se indicará el NIF del trabajador, así como su nombre y apellidos. Adicionalmente se deberá clasificar al trabajador que se está registrando, indicando se si trata de "Personal con contrato laboral" o "Personal autónomo socio de la empresa". Se deberá indicar la categoría profesional o puesto de trabajo del trabajador.
- **Identificación**: Se seleccionará en los desplegables el año y mes correspondientes a la percepción salarial para la que se esté imputando coste.

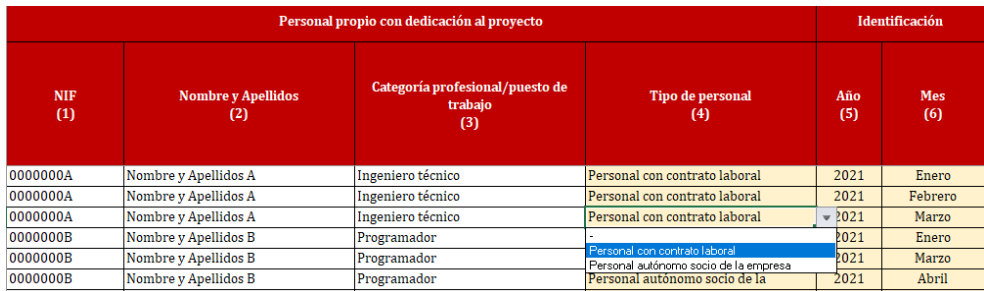

- **Parte de Horas (Horas imputadas a paquetes de trabajo):** Se deberá detallar las horas de trabajo, por paquete de trabajo, dedicadas al proyecto por el trabajador. Este dato deberá ser coincidente con el parte de horas presentado y la información reflejada en la Memoria Técnica.
- En la columna *"Horas imputadas al proyecto en el mes por el trabajador (parte de horas) (7)"* se recoge el sumatorio de las horas imputadas en todos los paquetes de trabajo en el período (mes).

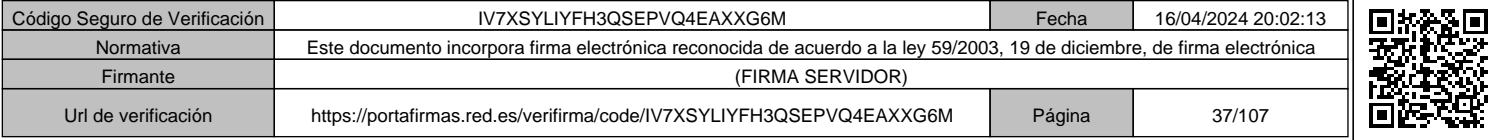

Página **35** de **106**

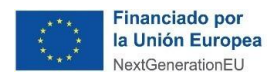

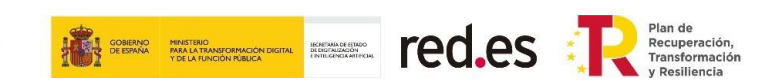

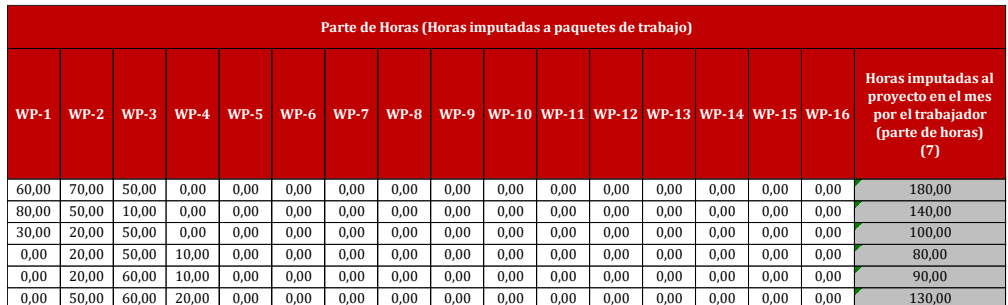

#### • **Período:**

- o **Se considera que todos los meses tienen 30 días naturales**.
- o *"Días de ejecución del proyecto en el mes (8)"***:** En esta columna se debe indicar el máximo de días que pueden ser imputados en el mes previamente seleccionado. Todos los meses tendrán un máximo de 30 días, **a excepción del primer mes de ejecución en el que solo se podrá imputar los días desde la fecha de inicio de actividad hasta final de mes, y el último mes a justificar, en el que sólo se podrán imputar los días desde que comienza el mes hasta la fecha fin de actividad o de ejecución**.
- o *"Días trabajados según nómina en el mes (9)"***:** Se debe indicar el número de días trabajados (cotizados) según se indica en la nómina del trabajador/a, independientemente de que el documento de soporte del gasto sea la nómina o el Modelo 190.

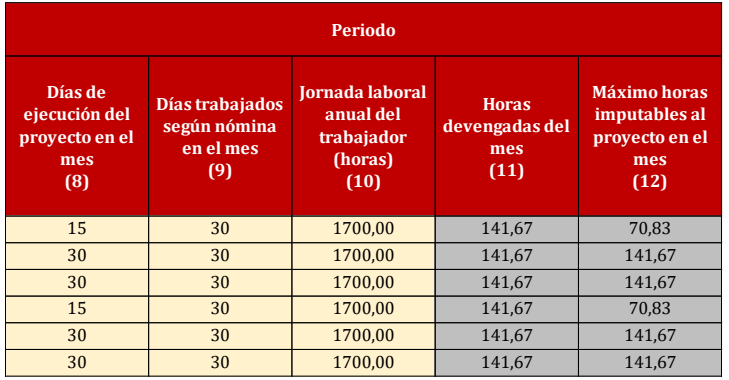

## **Ejemplos:**

✓ En el siguiente ejemplo se puede ver que el total de días cotizados por el trabajador/a son 20 días.

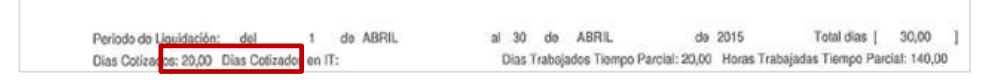

✓ En el siguiente ejemplo se puede ver que el total de días cotizados por el trabajador son 30 días.

Página **36** de **106**

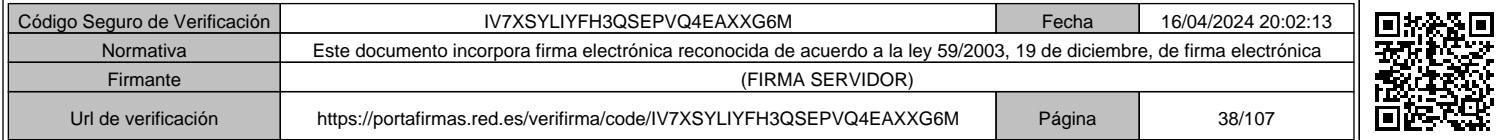

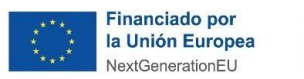

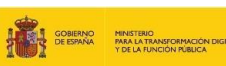

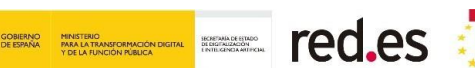

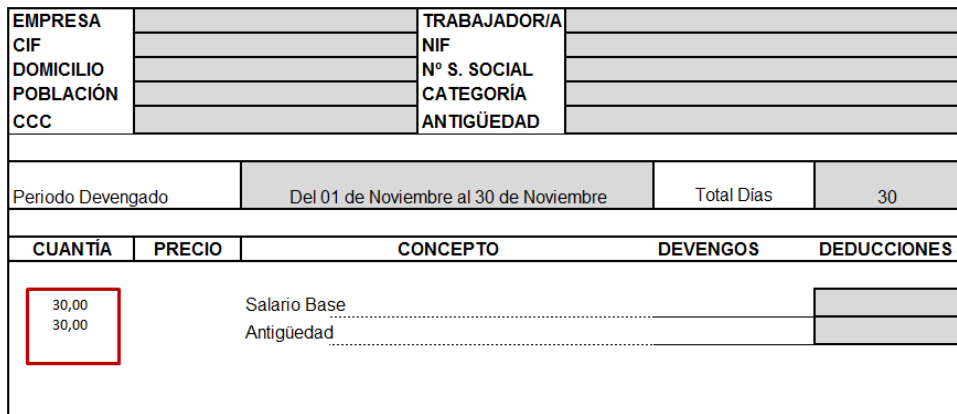

✓ En el siguiente ejemplo se puede ver que el total de días cotizados por el trabajador son 28 días.

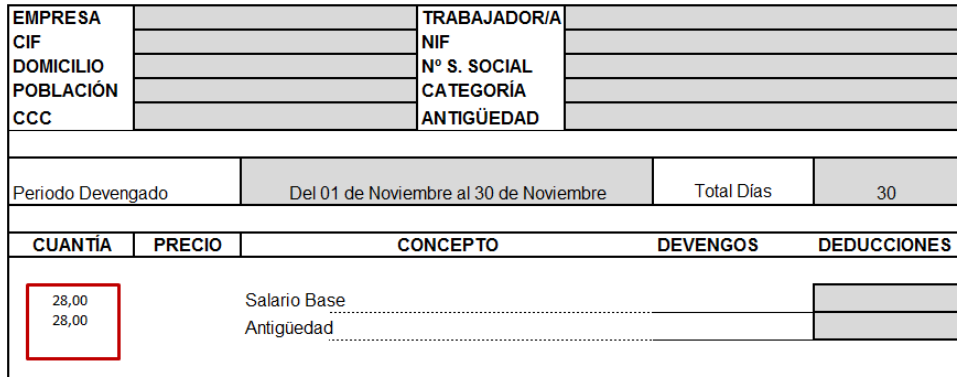

- o *"Jornada laboral anual del trabajador (horas) (10)"***:** Se debe indicar el número de horas anuales, considerando el tipo de jornada laboral de cada trabajador (completa o parcial).
	- Si la jornada laboral es completa se indicará el número de horas según Convenio o, en su defecto, se computará 1.720 horas.
	- Si la jornada de trabajo es parcial, se indicará el número de horas proporcional a las horas anuales según Convenio o, en su defecto, proporcional a 1.720 horas.

Por tanto, el cálculo de la jornada laboral anual del trabajador se realizará multiplicando las horas anuales según convenio (o, en su defecto, 1.720) por el coeficiente de tiempo parcial aplicable al trabajador (CTP). Este coeficiente puede extraerse del Informe de Vida Laboral de la empresa.

### **Ejemplo:**

A continuación, se muestra un Informe de Vida Laboral en el que consta un trabajador con CTP 0,525.

#### Página **37** de **106**

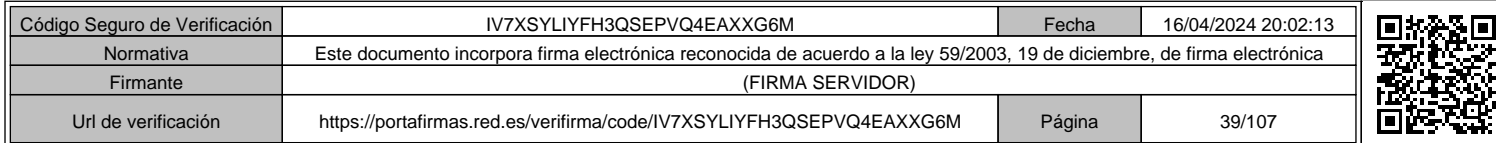

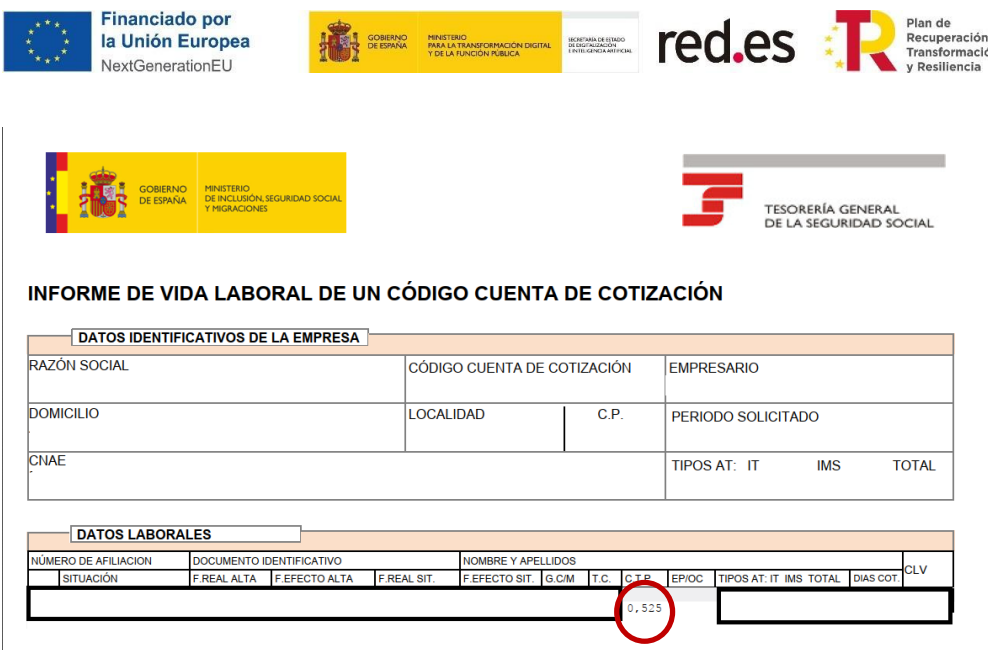

Para calcular la jornada anual del trabajador, deberá,

- 1- Aplicar el dato del CTP obtenido del Informe de Vida Laboral para el trabajador imputado al proyecto a la jornada laboral anual del beneficiario.
	- Si el convenio colectivo de la entidad beneficiaria establece una jornada laboral anual de 1.792 horas, la jornada laboral para este trabajador será:

*1.792 \* 0,525 = 940,8 horas anuales.*

• Si el convenio colectivo no establece la jornada laboral anual, se realizará el computo sobre 1.720, y, por tanto, la jornada laboral anual para este trabajador será:

*1.720 \* 0,525 = 903,0 horas anuales.*

o *"Horas devengadas del mes (11)"***:** Es una columna auto calculada en la que se indica la prorrata mensual con respecto a la jornada anual indicada en la columna anterior, teniendo en cuenta que el número máximo de días que se pueden devengar en un año son 360.

*"Horas devengadas del mes (11)" = "Jornada Laboral (10)" / 360 \* "Días trabajados según nómina en el mes (9)"*

o *"Máximo horas imputables al proyecto en el mes (12)"***:** Es una columna auto calculada en la que se indica el máximo de horas que pueden ser imputables para el trabajador y mes indicado.

*"Máximo horas imputables al proyecto en el mes (12)": = "Jornada Laboral (10)" / 360 \* Mínimo entre ("Días de ejecución del proyecto en el mes (8)" o "Días trabajados según nómina en el mes (9)").*

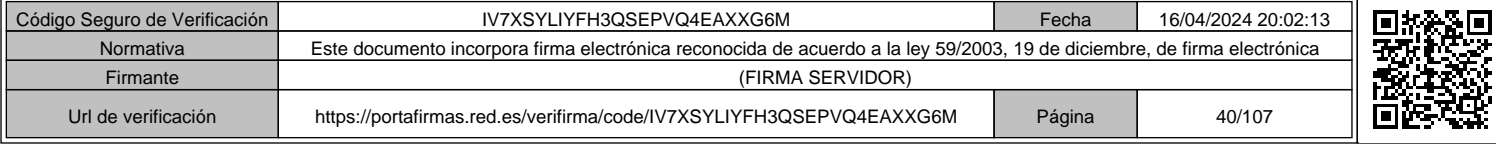

Página **38** de **106**

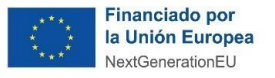

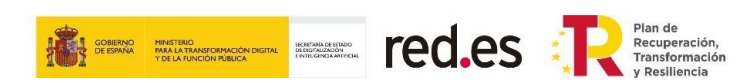

#### • **Retribuciones:**

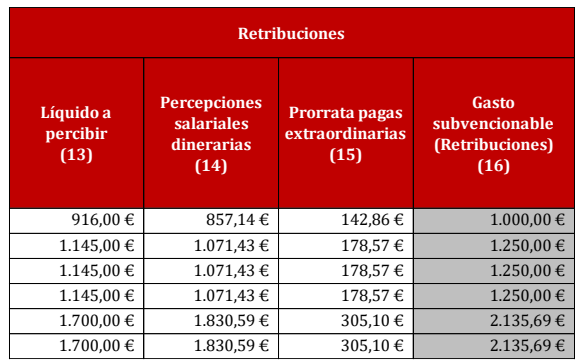

- o *"Líquido a percibir (13)"***:** Se indicará el importe a cobrar por el trabajador que aparece en la nómina. Dicho importe deberá coincidir con el justificante de pago que se aporte.
- o *"Percepciones salariales dinerarias (14)"***:** Se debe incluir el total devengado de las nóminas durante los meses en que se imputen horas al proyecto. En este concepto no se incluyen las retribuciones en especie o no salariales, así como los importes de rentas exentas y exceptuadas de gravamen. Asimismo, sólo se imputará el salario regular, excluyendo bonus, pagas por objetivos, etc. **En el supuesto en que el beneficiario aporte, alternativamente a las nóminas mensuales del período imputado, el Modelo 190 para las anualidades cerradas, se deberá reflejar igualmente el importe en euros correspondientes a las nóminas**.

#### **Ejemplo:**

En el presente ejemplo se aporta un detalle esperado de las nóminas en el que se reflejan los datos de percepciones salariales dinerarias o en especie y las percepciones no salariales:

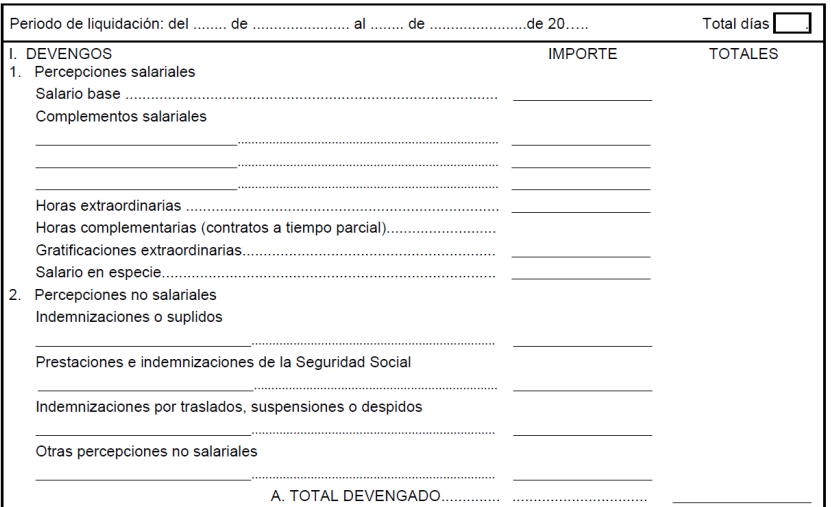

#### Página **39** de **106**

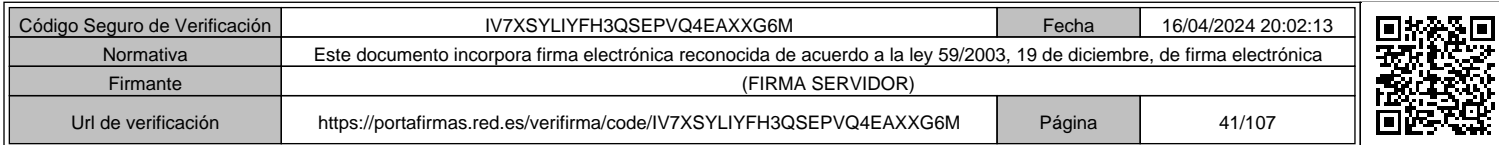

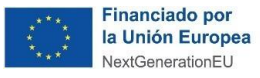

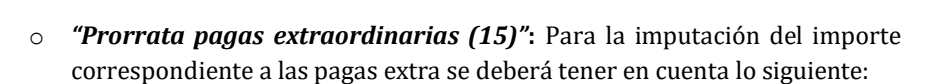

- Si la paga extra prorrateada en la base de cotización está incluida como concepto devengado en la nómina (caso de 12 pagas anuales), la prorrata efectuada quedará correctamente justificada con la nómina de cada mes imputado al proyecto y su correspondiente justificante de pago.

**ERECTED FED.ES** 

#### **Ejemplo:**

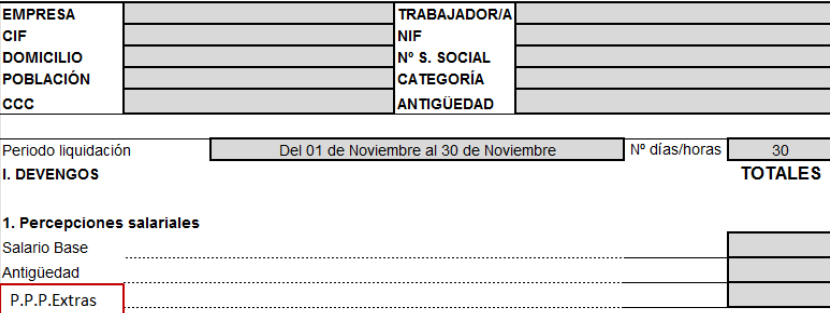

- Si la paga extra no está incluida como concepto devengado en la nómina (más de 12 pagas), se toma como importe de prorrata el concepto que figure como tal (base de cotización prorrata de pagas extras) en las nóminas de los meses anteriores. La nómina correspondiente a la paga extra, junto con los justificantes de pago tanto de la nómina como de la paga extra, servirá de justificación de los importes que hayan sido devengados en los meses anteriores, dentro del plazo de ejecución del proyecto. En caso de no presentar la documentación correspondiente a las citadas pagas extra, se eliminará la prorrata de la paga extra del cálculo de las percepciones salariales (X) de la nómina correspondiente.

#### **Ejemplo:**

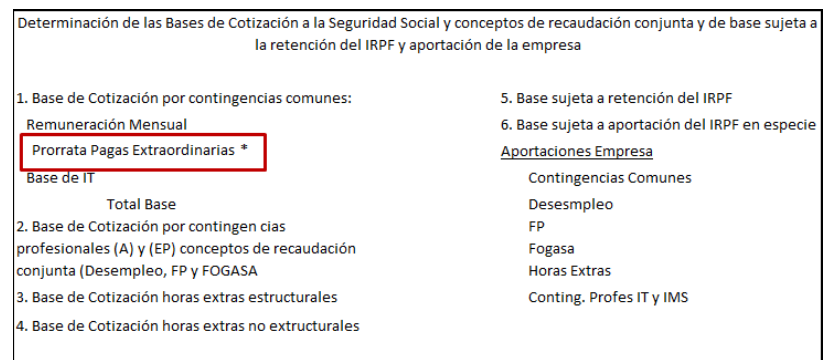

\**Prorrata de Pagas Extras, de los meses de ejecución del proyecto*.

#### Página **40** de **106**

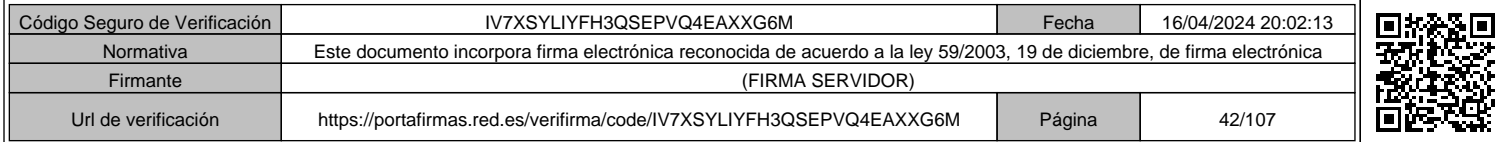

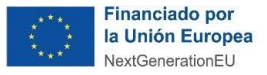

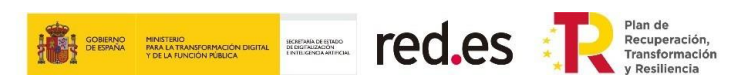

- o *"Gasto subvencionable (Retribuciones) (16)"***:** Es una columna auto calculada que recoge el sumatorio entre las columnas *"Percepciones salariales dinerarias (14)"* y *"Prorrata pagas extraordinarias (15)".*
- **Seguridad Social a cargo de la empresa:**

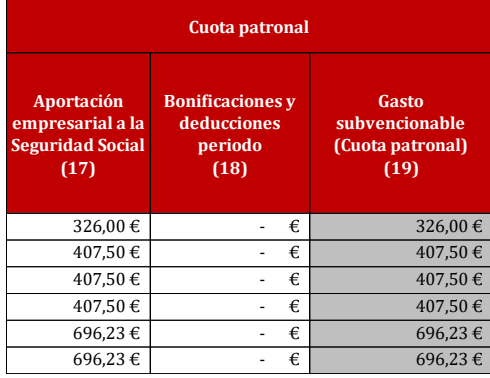

o *"Aportación empresarial a la Seguridad Social (17)"***:** Se debe indicar el importe total de las aportaciones de la empresa a la Seguridad Social. El dato de cada aportación se indica en la nómina del trabajador, del mes correspondiente. El beneficiario tiene que indicar la suma de todas las aportaciones. **Asimismo, puede obtener los importes correspondientes a la cuota de Seguridad Social a cargo de la empresa de cada uno de los Informes de Cálculos Globales del Trabajador, obtenido del Sistema Red (ficheros SLD)**.

#### **Ejemplo:**

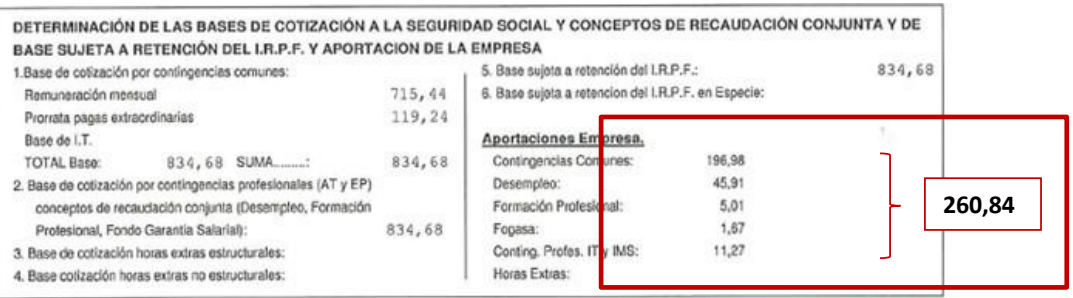

o *"Bonificaciones y deducciones período (18)"***:** Se debe indicar el importe correspondiente a las reducciones (bonificaciones y reducciones) del trabajador correspondiente al mes en el que está imputando gasto. Para ello, deberán incorporar los importes que figuran en cada uno de los Informes de Cálculos Globales del Trabajador, obtenido del Sistema Red (ficheros SLD).

#### Página **41** de **106**

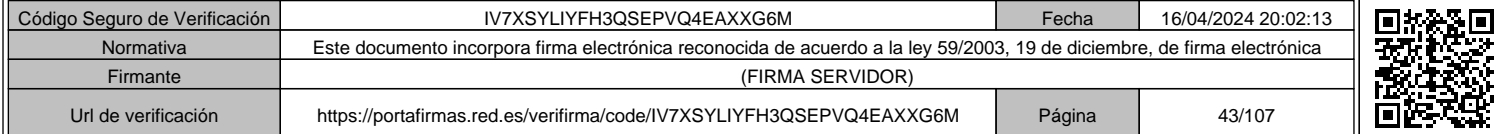

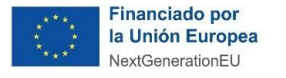

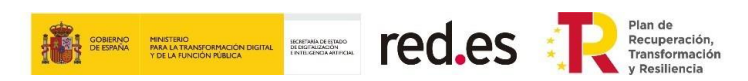

# **Ejemplo:**

Cálculos globales del trabajador

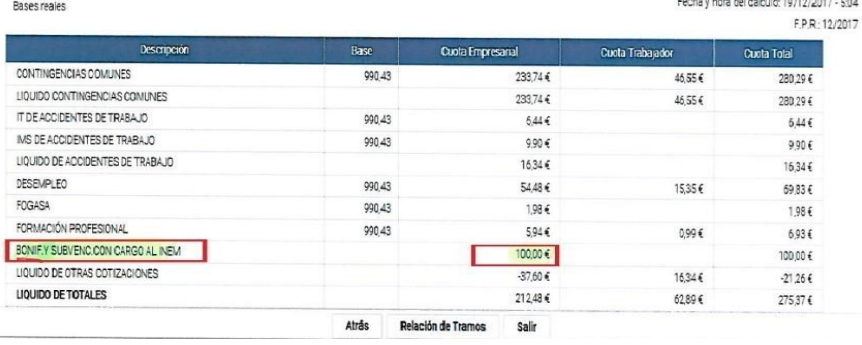

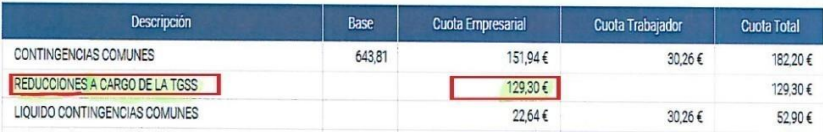

o *"Gasto subvencionable (Cuota patronal) (19)"***:** Es una columna auto calculada que muestra la diferencia entre los conceptos *"Aportación empresarial a la Seguridad Social (18)*" y *"Bonificaciones y deducciones período (19)".*

#### • **Coste subvencionable:**

- o *"Total gasto subvencionable (20)"***:** Es una columna auto calculada que resulta del sumatorio de las columnas "*Gasto subvencionable (Retribuciones) (16)"* y *"Gasto subvencionable (Cuota patronal) (19)".*
- o *"Coste/hora del período (21)"***:** Es una columna auto calculada. Se auto calcula el coste/hora según lo establecido en el apartado 1.c.i) del Anexo II de la Convocatoria, para cada empleado personal laboral participante en el proyecto, con la fórmula que se expresa a continuación:

$$
Coste/hora = [X+Y]/H
$$

Donde:

- X= Percepciones salariales dinerarias del trabajador de cada mes en el que se imputen horas al proyecto. Se excluirán de las mismas las retribuciones en especie o no salariales. Así mismo, sólo se imputará el salario regular, excluyendo bonus, pagas de objetivos, etc.
- Y= Cotizaciones a la Seguridad Social soportadas directamente por la empresa. Se descontarán las bonificaciones o reducciones que puedan estar asociadas al pago de esa cotización. En el caso de autónomos no será imputable la cuota de la Seguridad Social, ya que le corresponde exclusivamente al trabajador, salvo que exista una norma de rango legal que declare el coste de la Seguridad Social,

#### Página **42** de **106**

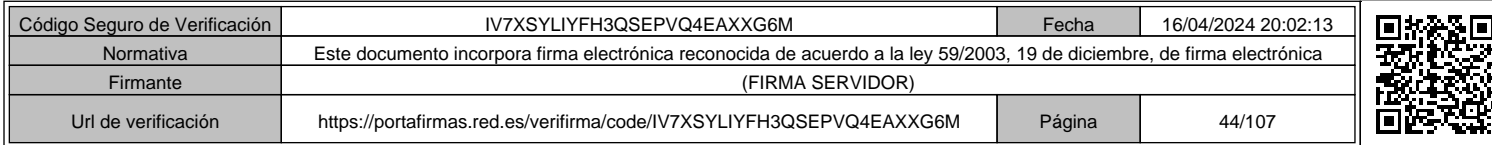

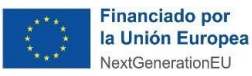

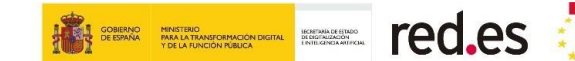

excepto que se pueda acreditar que sea la entidad beneficiaria la que realice el ingreso de las cuotas en lugar del trabajador.

▪ H = Jornada ordinaria máxima de trabajo efectivo en cómputo anual marcada por el Convenio en su proporción correspondiente. En su defecto, se computarán 1.720 horas como cómputo anual.

Como excepción, se admite un valor diferente a las horas de Convenio en los casos en los que, durante el período de ejecución, el trabajador ha estado en situación de jornada parcial o reducida.

El coste-hora máximo subvencionable es de 50 euros. En el caso de costes superiores, se minorarán hasta el límite.

Los datos a tener en cuenta son:

- El valor X se corresponde con la columna *"Gasto subvencionable (Retribuciones) (16)".*
- El valor Y se corresponde con la columna *"Gasto subvencionable (Cuota patronal) (19)".*
- El valor H se corresponde con la columna *"Horas devengadas del mes (11)"*
- o *"Coste total imputado al proyecto en el período (22)"***:** En esta columna auto calculada se refleja el importe total que se imputa por cada trabajador al proyecto. Se calcula como el producto del coste/hora y el número de horas dedicadas al proyecto, teniendo en cuenta en este número de horas el máximo imputable según la jornada laboral del trabajador y los días trabajados en el mes.

*"Coste total imputado al proyecto en el período (22)" = "Coste/hora del período (21)" \* Valor Mínimo* ("Horas imputadas al proyecto en el mes por el trabajador (parte de horas) (7)" o "*Máximo horas imputables al proyecto en el mes (12)")*

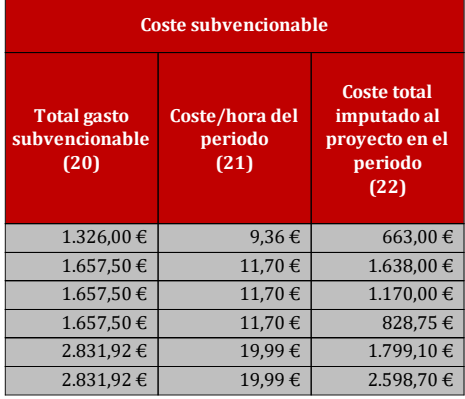

Página **43** de **106**

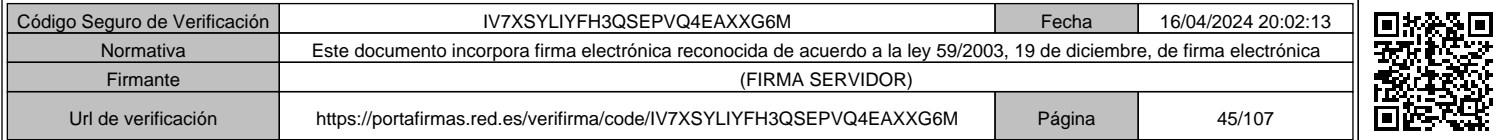

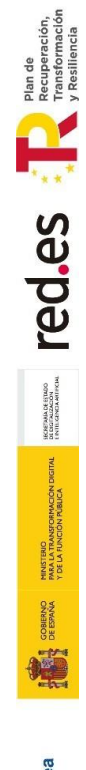

Financiado por<br>la Unión Europea<br>NextGenerationEU

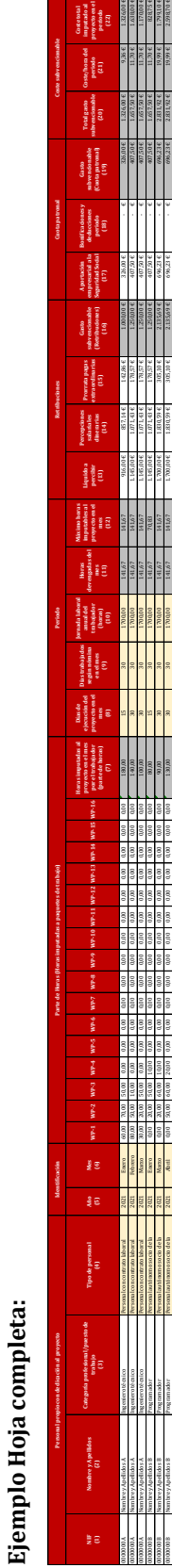

**Días trabajados según nómina en el mes (9) Jornada laboral anual del trabajador (horas) (10) Horas devengadas del mes (11) Máximo horas imputables al proyecto en el mes (12) Líquido a percibir (13) Percepciones salariales dinerarias (14) Prorrata pagas extraordinarias (15)**

 $\frac{141.07}{141.67}$ 

2021 Enero 0,00 20,00 50,00 10,00 0,00 0,00 0,00 0,00 0,00 0,00 0,00 0,00 0,00 0,00 0,00 0,00 80,00 15 30 1700,00 141,67 70,83 1.145,00 € 1.071,43 € 178,57 € 1.250,00 € 407,50 € - € 407,50 € 1.657,50 € 11,70 € 828,75 € 0000000B Nombre y Apellidos B Programador Personal autónomo socio de la empresa 2021 Marzo 0,00 20,00 60,00 10,00 0,00 0,00 0,00 0,00 0,00 0,00 0,00 0,00 0,00 0,00 0,00 0,00 90,00 30 30 1700,00 141,67 141,67 1.700,00 € 1.830,59 € 305,10 € 2.135,69 € 696,23 € - € 696,23 € 2.831,92 € 19,99 € 1.799,10 € 0000000B Nombre y Apellidos B Programador Personal autónomo socio de la empresa

2021 Abril 0,00 50,00 60,00 20,00 0,00 0,00 0,00 0,00 0,00 0,00 0,00 0,00 0,00 0,00 0,00 0,00 130,00 30 30 1700,00 141,67 141,67 1.700,00 € 1.830,59 € 305,10 € 2.135,69 € 696,23 € - € 696,23 € 2.831,92 € 19,99 € 2.598,70 €

**Gasto subvencionable (Retribuciones) (16)**

**Retribuciones Cuota patronal**

**Aportación empresarial a la Seguridad Social (17) Bonificaciones y deducciones periodo (18)**

**Gasto subvencionable (Cuota patronal) (19)**

**Total gasto subvencionable (20) Coste/hora del periodo (21) Coste total imputado al proyecto en el periodo (22)**

**Coste subvencionable**

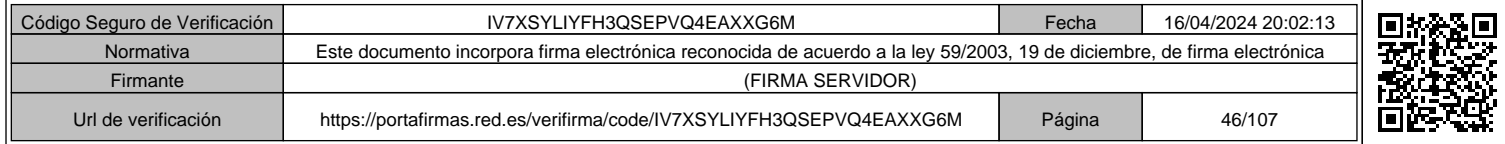

Página 44 de 106 Página **44** de **106**

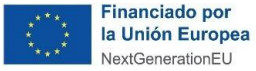

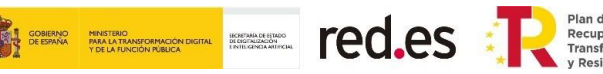

#### **Cumplimentación de la hoja "G.P.Fact.Socios"**

En esta hoja se registrará el gasto de personal autónomo socio de la empresa beneficiaria que cobre por factura, así como los socios trabajadores de las Cooperativas de Trabajo Asociado cuando se opte por este régimen en sus estatutos. Para ello, deberá reflejarse mensualmente los datos de las facturas de cada uno de los trabajadores, así como el detalle de las horas de trabajo.

Se ha de incluir una fila por cada mes en que el personal autónomo socio de la empresa impute gastos al proyecto.

*Por ejemplo: si el personal autónomo socio X imputa horas en los meses de octubre de 2021 y enero de 2022, se ha de incluir una fila con la información de las facturas de octubre de 2021 y otra fila con las facturas de enero de 2022.*

#### **Campos de la HOJA:**

- **Personal propio con dedicación al proyecto:** Se indicará el NIF del personal autónomo socio de la empresa, así como su nombre y apellidos.
- **Identificación:** Se seleccionará en los desplegables el año y mes correspondiente a la factura que se esté imputando como coste.

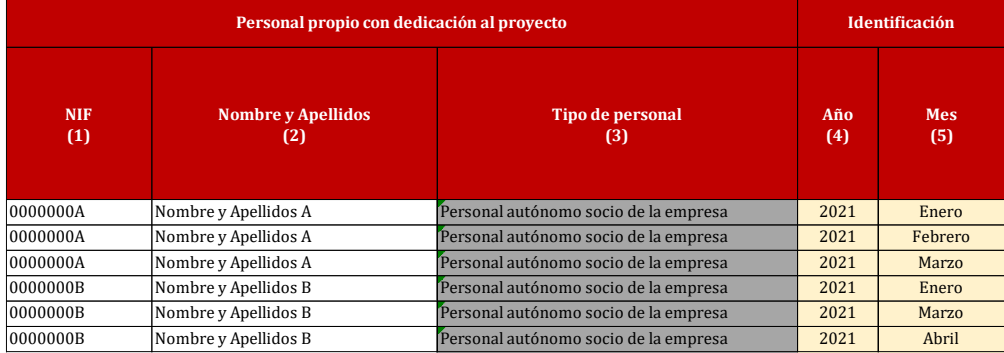

- **Parte de Horas (Horas imputadas a paquetes de trabajo):** Se deberá detallar las horas de trabajo, por paquete de trabajo, dedicadas al proyecto por el personal autónomo socio de la empresa.
- En la columna *"Horas imputadas al proyecto en el mes por el trabajador (parte de horas) (6)"* se recoge el sumatorio de las horas imputadas en todos los paquetes de trabajo en el período (mes).

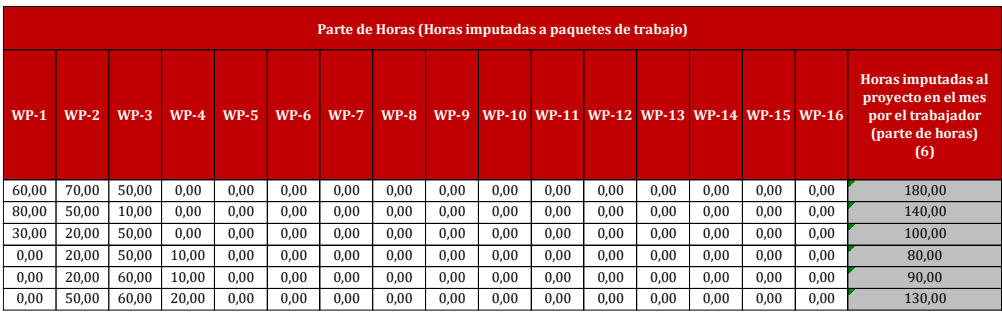

# Página **45** de **106**

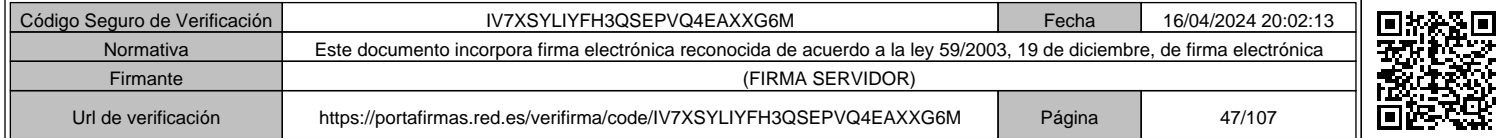

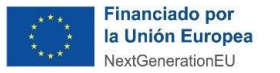

**GOBIERNO MINISTERIO**<br>DE ESPANA PARA LA TRANSFORMACIÓN DIGITAL DI GIGINALACON<br>Y DE LA FUNCIÓN PÚBLICA DI DI DI LA PORTAMIRCHI.

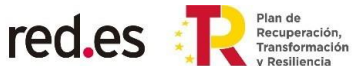

- **Período:**
	- o **Se considera que todos los meses tienen 30 días naturales**.
	- o *"Días de ejecución del proyecto en el mes (7)"***:** En esta columna se debe indicar el máximo de días que pueden ser imputados en el mes previamente seleccionado. Todos los meses tendrán un máximo de 30 días, **a excepción del primer mes de ejecución en el que solo se podrá trabajar los días desde la fecha de inicio de actividad hasta final de mes, y el último mes a justificar, en el sólo se podrán trabajar los días desde que comienza el mes hasta la fecha fin de actividad o de ejecución**.
	- o *"Días trabajados en el mes (8)"***:** Se debe indicar el número de días trabajados (cotizados) según se indica en la factura del personal autónomo socio de la empresa.
	- o *"Jornada laboral anual del trabajador (horas) (9)"***:** Se debe indicar el número de horas anuales, considerando el tipo de jornada laboral de cada trabajador (completa o parcial).
		- Si la jornada laboral es completa se indicará el número de horas según Convenio o, en su defecto, se establecerá 1.720 horas.
		- Si la jornada de trabajo es parcial, se indicará el número de horas proporcional a las horas anuales según Convenio o, en su defecto, proporcional a 1.720 horas.

Como excepción, se admite un valor diferente a las horas de Convenio en los casos en los que, durante el período de ejecución, el trabajador ha estado en situación de jornada parcial o reducida.

o *"Horas devengadas del mes (10)"***:** Es una columna auto calculada en la que se indica la prorrata mensual con respecto a la jornada anual indicada en la columna anterior, teniendo en cuenta que el número máximo de días que se pueden devengar en un año son 360.

*"Horas devengadas del mes (10)" = "Jornada Laboral (9)" / 360 \* "Días trabajados según nómina en el mes (8)"*

o *"Máximo horas imputables al proyecto en el mes (11)"***:** Es una columna auto calculada en la que se indica el máximo de horas que pueden ser imputables para el trabajador y mes indicado.

*"Máximo horas imputables al proyecto en el mes (11)": = "Jornada Laboral (9)" / 360 \* Mínimo entre ("Días de ejecución del proyecto en el mes (7)" o "Días trabajados según nómina en el mes (8)")*

Página **46** de **106**

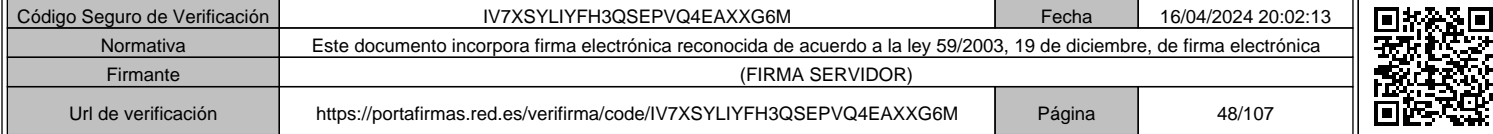

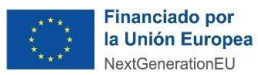

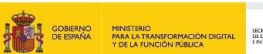

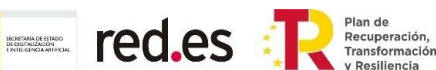

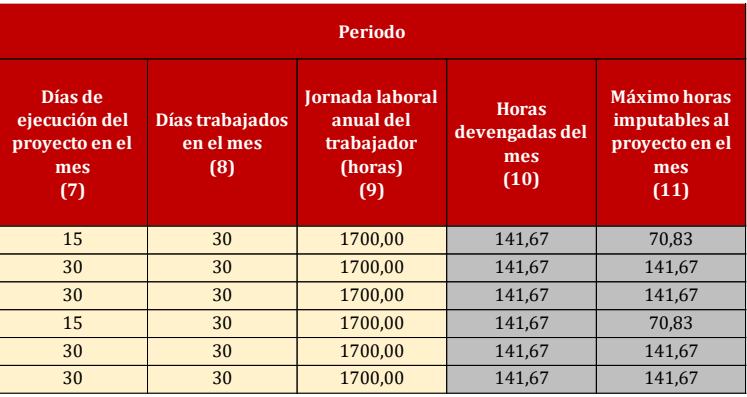

#### • **Factura:**

- o *"N.º Factura (12)"***:** Se debe indicar el número de la factura, tal como aparece en la misma.
- o *"Fecha de emisión (13)"***:** Se debe indicar la fecha de emisión de la factura (DD/MM/AAAA) según aparece en la misma.
- o *"Importe Factura (impuestos indirectos excluidos) (14)"***:** Se debe indicar el importe de la factura antes de impuestos.
- o *"Importe impuestos indirectos (15)"***:** Se debe indicar los impuestos indirectos tal como aparecen en la factura.
- o *"Deducción IRPF (si aplica) (16)"***:** Se debe indicar el importe de la retención de IRPF tal como aparece en factura, si aplica.
- o *"Importe Total a pagar (17)"***:** Es una columna auto calculada que devuelve la suma del *"Importe Factura (impuestos indirectos excluidos) (14)"* y el *"Importe impuestos indirectos (15)",* restando la *"Deducción IRPF (si aplica) (16)".*

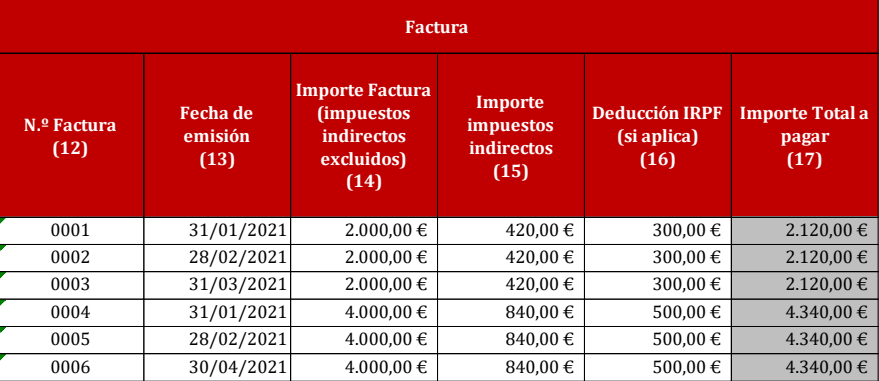

• **Pagos:** Estas columnas arrojan los datos que se han introducido en la hoja "*Just. Pago Fact.*" e indican, para cada factura, el número da pagos realizados y el importe total pagado (deben coincidir los datos de "NIF (1)" y el "N.º de factura (12)" en

#### Página **47** de **106**

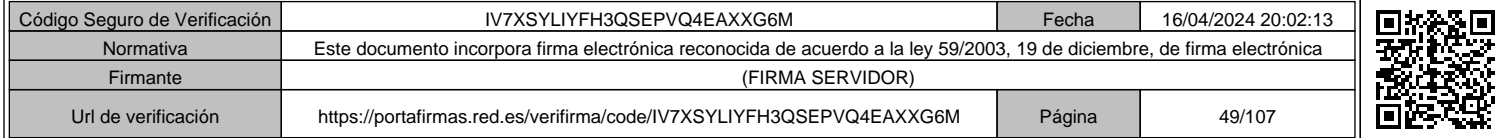

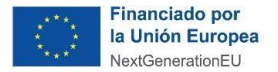

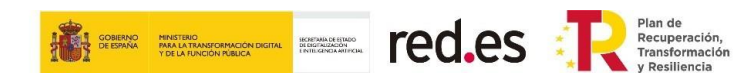

ambas hojas). En el caso de que dicho importe sea inferior al de la columna *"Total a pagar (17)"* la columna se sombreará en color rojo para identificar la discrepancia.

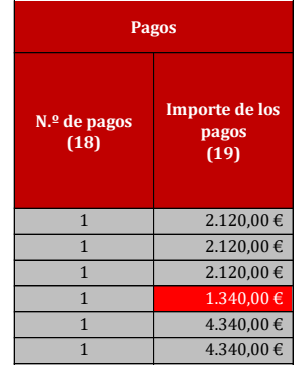

# • **Coste subvencionable:**

- o *"Total gasto subvencionable (20)"***:** Es una columna auto calculada que devuelve el valor de la columna "*Importe Factura (impuestos indirectos excluidos) (14)".*
- o *"Coste/hora factura (21)"***:** Se deberá indicar el coste hora que aparece en la factura. Deberá atenderse a lo establecido en el apartado 1.c.ii) del Anexo II de la Convocatoria.

El cálculo del coste-hora se realizará mediante el cociente entre las retribuciones satisfechas al trabajador (X) y las horas dedicadas al proyecto (H).

- o *"Coste/hora ajustado (22)"***:** El coste-hora máximo subvencionable es de 50 euros. En el caso de costes superiores, se minorarán hasta el límite. Esta columna auto calculada devuelve el valor de la columna "Coste/hora factura (21)", y en su defecto, el valor máximo permitido de 50 euros/hora.
- o *"Coste total imputado al proyecto en el período (23)"***:** En esta columna se refleja el importe total que se imputa por cada trabajador al proyecto. Se calcula como el producto del coste/hora y el número de horas dedicadas al proyecto, teniendo en cuenta en este número de horas el máximo imputable según la jornada laboral del trabajador y los días trabajados en el mes.

*"Coste total imputado al proyecto en el período (23)" = "Coste/hora ajustado (22)" \* Valor Mínimo* ("Horas imputadas al proyecto en el mes por el trabajador (parte de horas) (6)" o "*Máximo horas imputables al proyecto en el mes (11)").*

Código Seguro de Verificación **IV7XSYLIYFH3QSEPVQ4EAXXG6M** Fecha 16/04/2024 20:02:13 Normativa Este documento incorpora firma electrónica reconocida de acuerdo a la ley 59/2003, 19 de diciembre, de firma electrónica Firmante (FIRMA SERVIDOR) Url de verificación https://portafirmas.red.es/verifirma/code/IV7XSYLIYFH3QSEPVQ4EAXXG6M Página 50/107

Página **48** de **106**

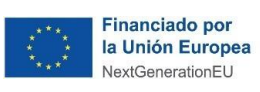

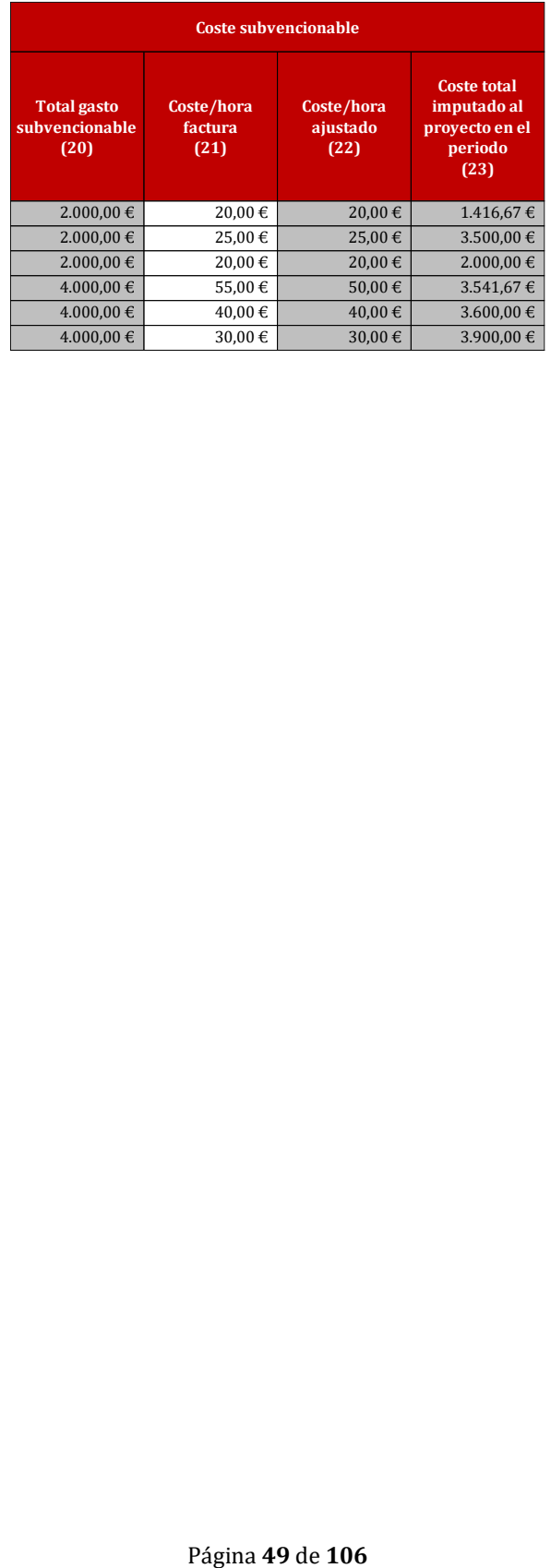

**BERRY SERVICE SCHOOL SECURE PRESENTED BY A PRESIDENTIFY AND INCORPORATION** 

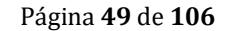

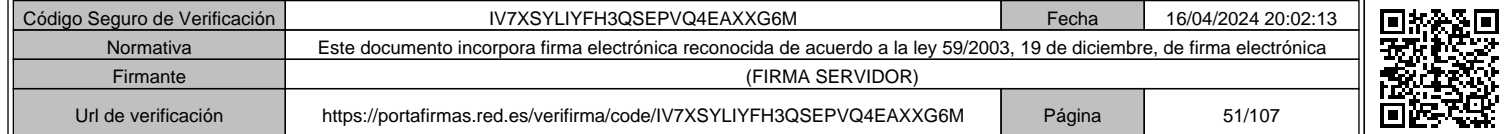

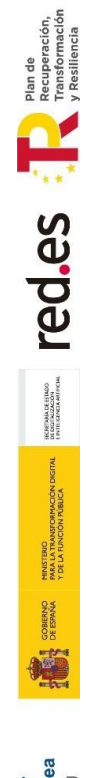

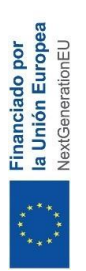

Ejemplo Hoja completa: **Ejemplo Hoja completa:**

Código Seguro de Verificación | TECHA 177XSYLIYFH3QSEPVQ4EAXXG6M

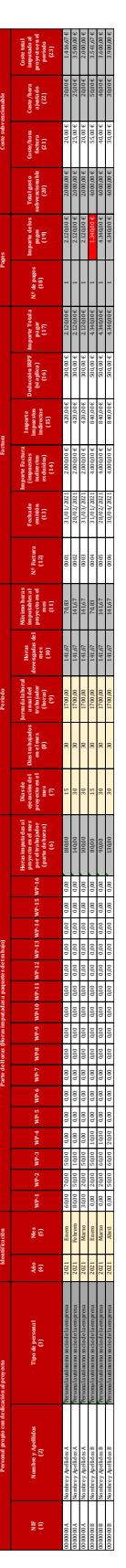

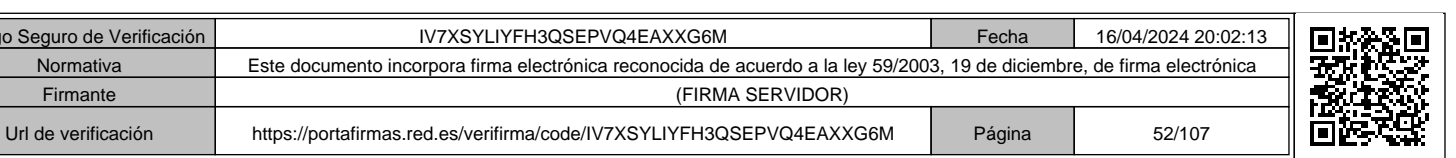

ä,

Página 50 de 106 Página **50** de **106**

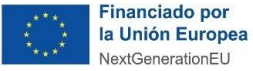

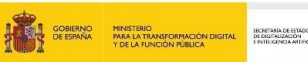

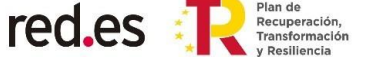

#### **Cumplimentación de la hoja "G.P.Fact.TRADEs"**

En esta hoja se registrará el gasto de personal correspondiente al personal autónomo económicamente dependiente, según lo establecido en la Ley 20/2007, de 11 de julio, del Estatuto del trabajo autónomo. Se entiende por personal autónomo económicamente dependiente aquel que realiza una actividad económica o profesional a título lucrativo y de forma habitual, directa y predominante para una persona física o jurídica, denominada cliente, del que depende económicamente por percibir de él, al menos, el 75 por ciento de sus ingresos por rendimientos de trabajo y de actividades económicas o profesionales.

Para ello, deberá reflejarse mensualmente los datos de las facturas de cada uno de los trabajadores, así como el detalle de las horas de trabajo.

Se ha de incluir una fila por cada mes en el que el personal autónomo económicamente dependiente impute gastos al proyecto.

*Por ejemplo: si el personal autónomo económicamente dependiente X imputa horas en los meses de octubre de 2021 y enero de 2022, se ha de incluir una fila con la información de las facturas de octubre de 2021 y otra fila con las de enero de 2022.*

#### **Campos de la HOJA:**

- **Personal con dedicación al proyecto:** Se indicará el NIF del personal autónomo económicamente dependiente, así como su nombre y apellidos.
- **Identificación:** Se seleccionará en los desplegables el año y mes correspondientes a la factura que se esté imputando coste.

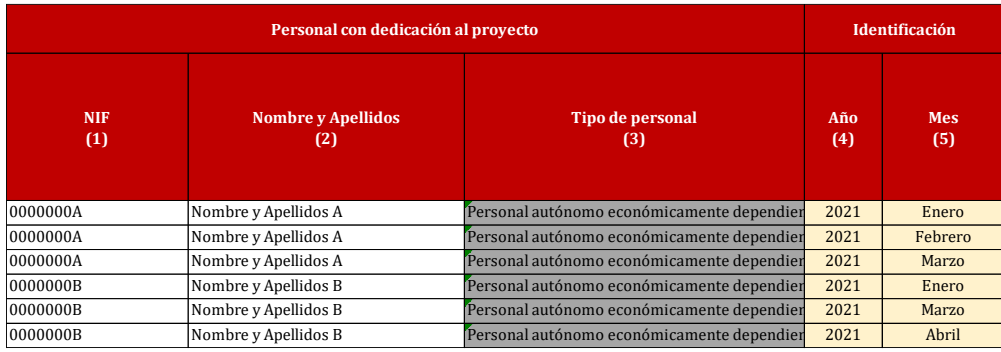

- **Parte de Horas (Horas imputadas a paquetes de trabajo):** Se deberán detallar las horas de trabajo, por paquete de trabajo, dedicadas al proyecto por el personal autónomo económicamente dependiente.
- En la columna *"Horas imputadas al proyecto en el mes por el trabajador (parte de horas) (6)"* se recoge el sumatorio de las horas imputadas en todos los paquetes de trabajo en el período (mes).

# Página **51** de **106**

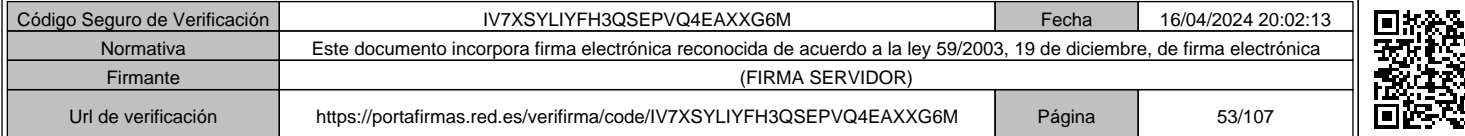

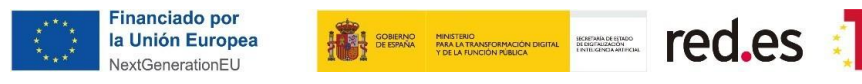

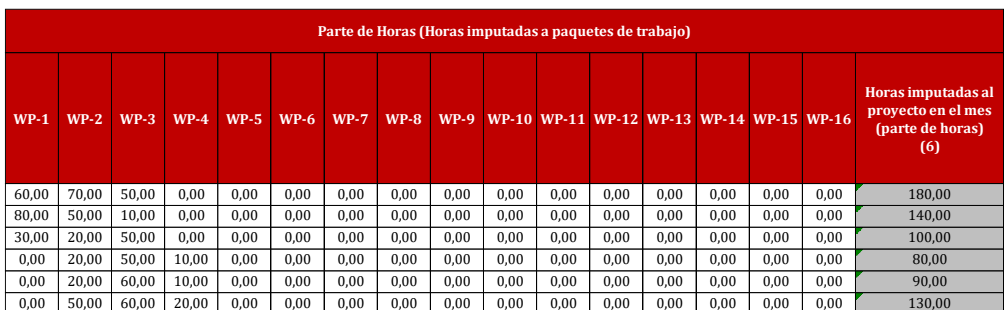

#### • **Factura:**

o *"N.º Factura (7)"***:** Se debe indicar el número de la factura, tal como aparece en la misma.

Plan de<br>Recuperación,<br>Transformación

- o *"Fecha de emisión (8)"***:** Se debe indicar la fecha de emisión de la factura (DD/MM/AAAA) según aparece en la misma.
- o *"Importe Factura (impuestos indirectos excluidos) (9)"***:** Se debe indicar el importe de la factura antes de impuestos.
- o *"Importe impuestos indirectos (10)"***:** Se debe indicar los impuestos indirectos tal como aparecen en la factura.
- o *"Deducción IRPF (si aplica) (11)"***:** Se debe indicar el importe de la retención de IRPF tal como aparecen en factura, si aplica.
- o *"Importe Total a pagar (12)"***:** Es una columna auto calculada que devuelve la suma del *"Importe Factura (impuestos indirectos excluidos) (9)"* y el *"Importe impuestos indirectos (10)",* restando la *"Deducción IRPF (si aplica) (11)".*

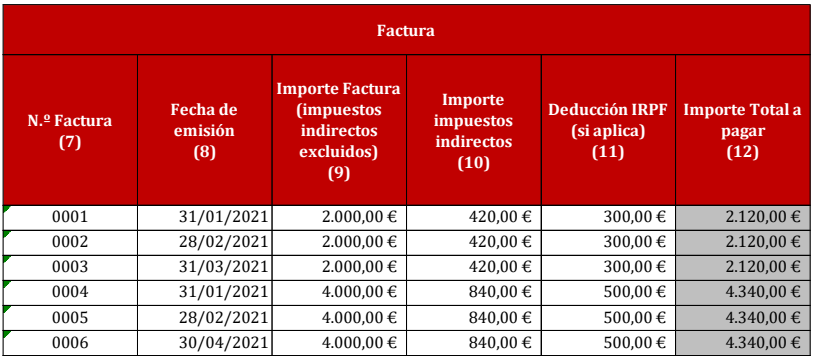

• **Pagos:** Estas columnas arrojan los datos que se han introducido en la hoja "*Just. Pago Fact.*" e indican, para cada factura, el número da pagos realizados y el importe total pagado (deben coincidir los datos de "NIF (1)" y el "N.º de factura (7)" en ambas hojas). En el caso de que dicho importe sea inferior al de la columna *"Total a pagar (12)"* la columna se sombreará en color rojo para identificar la discrepancia.

#### Página **52** de **106**

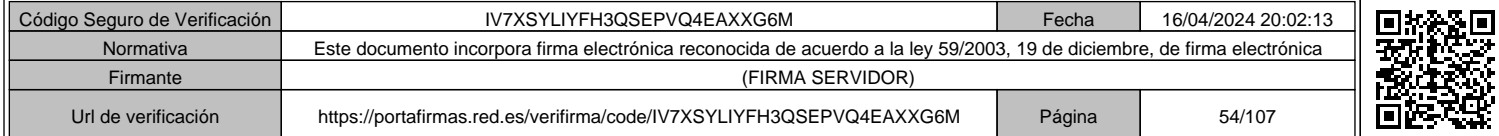

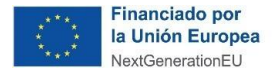

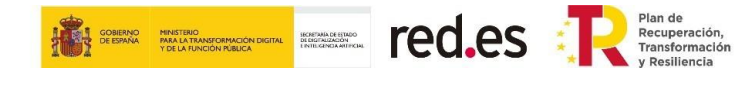

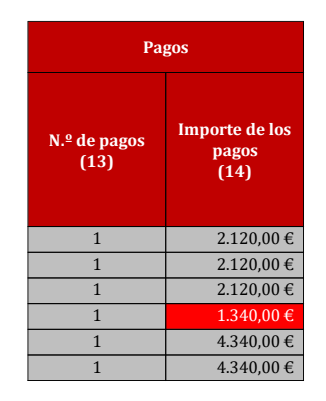

#### • **Coste subvencionable:**

- o *"Total gasto subvencionable (15)"***:** Es una columna auto calculada que devuelve el valor de la columna "*Importe Factura (impuestos indirectos excluidos) (9)".*
- o *"Coste/hora del período (16)"***:** Es una columna auto calculada que devuelve el coste/hora según lo establecido en el apartado 1.c.ii) del Anexo II de la Convocatoria.

El coste/hora máximo subvencionable es de 50 euros. En el caso de costes superiores, se minorarán hasta el límite.

El cálculo del coste/hora se realizará mediante el cociente entre las retribuciones satisfechas al trabajador (X) y las horas dedicadas al proyecto (H).

Los datos a tener en cuenta son:

- El valor X se corresponde con la columna *"Total gasto subvencionable (15)".*
- El valor H se corresponde con la columna *"Horas imputadas al proyecto en el mes (parte de horas) (6)".*
- o *"Coste total imputado al proyecto en el período (17)"***:** En esta columna auto calculada se refleja el importe total que se imputa por cada trabajador al proyecto. Se calcula como el producto del coste/hora y el número de horas dedicadas al proyecto, teniendo en cuenta en este número de horas el máximo imputable según la jornada laboral del trabajador y los días trabajados en el mes.

*"Coste total imputado al proyecto en el período (17)" = "Coste/hora del período (16)" \** "*Horas imputadas al proyecto en el mes por el trabajador (parte de horas) (6)*"

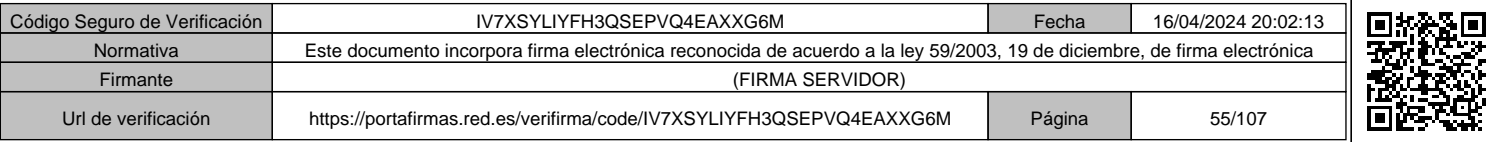

Página **53** de **106**

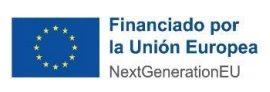

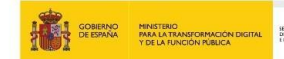

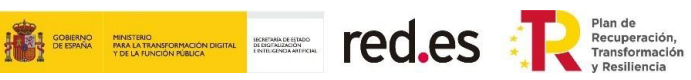

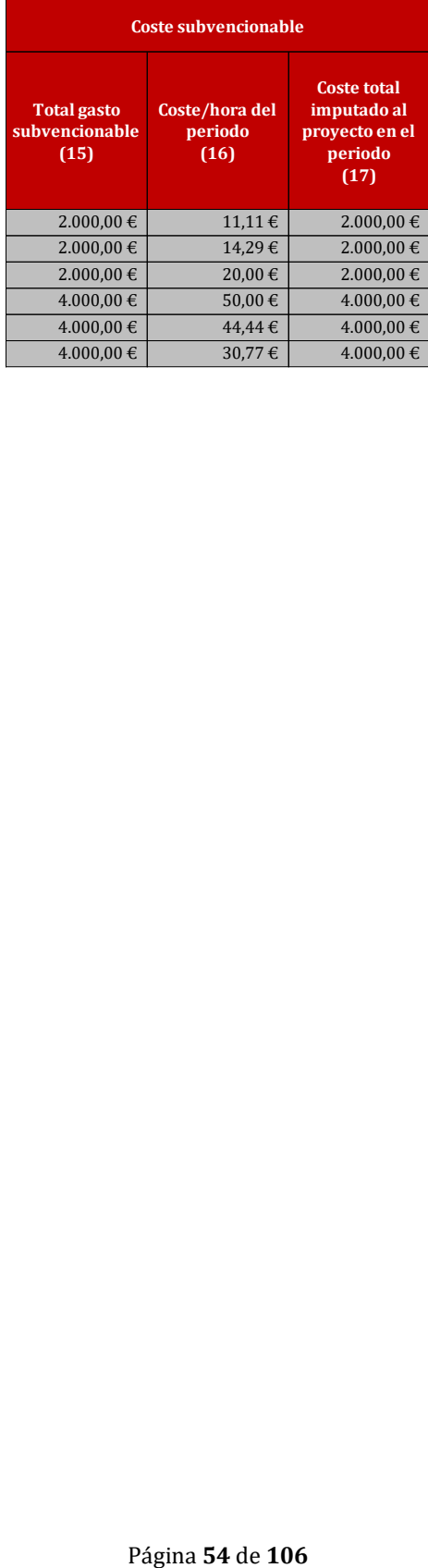

Página 54 de 106

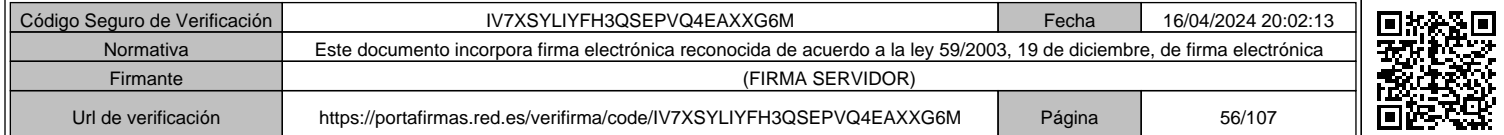

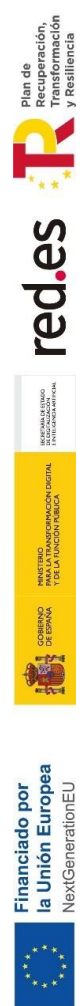

**Ejemplo Hoja completa:**

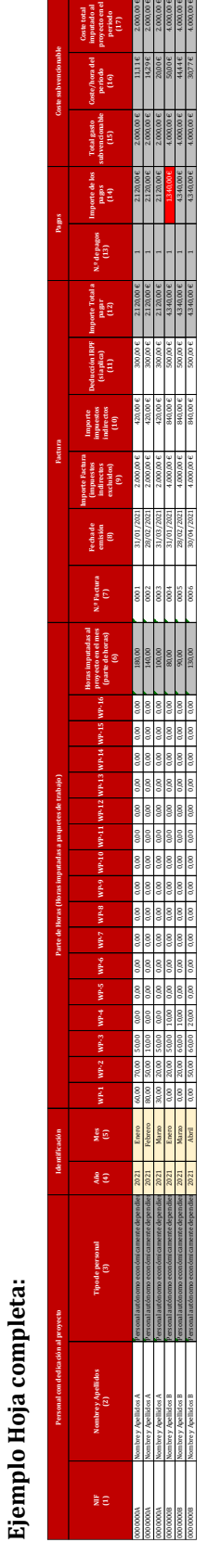

Código Seguro de Verificación | IV7XSYLIYFH3QSEPVQ4EAXXG6M | Fecha | 16/04/2024 20:02:13 Normativa Este documento incorpora firma electrónica reconocida de acuerdo a la ley 59/2003, 19 de diciembre, de firma electrónica

Url de verificación https://portafirmas.red.es/verifirma/code/IV7XSYLIYFH3QSEPVQ4EAXXG6M Página 57/107

Firmante (FIRMA SERVIDOR)

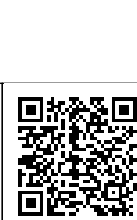

Página 55 de 106 Página **55** de **106**

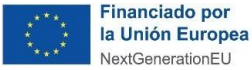

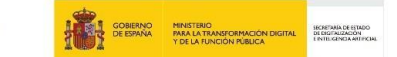

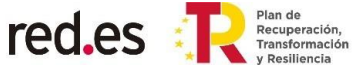

#### **Cumplimentación de la hoja "Servicios"**

En esta hoja se han de incluir cada uno de los trabajos prestados mediante la contratación de personal autónomo no económicamente dependiente, contrataciones o subcontrataciones. Deberá registrarse cada servicio o contrato realizados en el marco del proyecto subvencionable.

Se ha de incluir una fila por cada servicio/contrato.

#### **Campos de la HOJA:**

- *"ID Servicio / contrato (1)"***:** Identificador del servicio o contrato. Es un código interno de la memoria económica para identificar el servicio o contrato en la hoja "G.Serv.Fact.".
- *"Concepto (2)"***:** Debe indicarse el concepto del servicio o contrato.
- *"NIF – Proveedor (3)"***:** Debe indicarse el NIF del proveedor del servicio o contrato.
- *"Razón social – Proveedor (4)"***:** Debe indicarse la Razón Social del proveedor del servicio o contrato.
- *"Tipo de gasto (5)"***:** Debe indicarse el tipo de gasto: *Costes de servicios prestados por personal externo; Costes de servicios - contrataciones; Costes de servicios subcontrataciones o Gastos asociados al informe de auditoría.*
- *"Breve descripción (6)"***:** Debe indicarse una breve descripción del servicio o contrato que permita identificarlo y trazarlo con la memoria técnica.
- *"Fecha inicio realización de trabajos (7)"***:** Fecha de inicio de los trabajos asociados al servicio o contrato.
- *"Fecha fin realización de trabajos (8)"***:** Fecha de finalización de los trabajaos asociados al servicio o contrato.
- *"Control fechas (9)"***:** Columna auto calculada. Devuelve aviso indicando si las fechas de los trabajos se encuentran fuera del período de ejecución del proyecto.
- *"Total Gasto Subvencionable (10)"***:** Columna auto calculada. Devuelve el importe agregado del gasto subvencionable imputado al proyecto, tomando el dato de todas las facturas incluidas en la hoja "G.Serv.Fact." asociadas al servicio o contrato.

#### **IMPORTANTE:**

**Sólo se admitirán facturas desde el inicio del plazo de ejecución hasta el fin del plazo de justificación de la Convocatoria.** 

**En el caso de facturas emitidas dentro del plazo de justificación, los trabajos se deben realizar dentro del plazo de ejecución**, conforme a lo establecido en el apartado Decimonoveno de la Convocatoria. A excepción de la emisión de las facturas asociadas a los gastos de informe de auditor que, por las características del servicio, podrán ser posteriores al plazo de ejecución, pero previas al fin del plazo de justificación.

Se debe tener en cuenta que el pago de las facturas debe ser posterior a la emisión de éstas y debe realizarse antes de que finalice el plazo de justificación.

Código Seguro de Verificación **IV7XSYLIYFH3QSEPVQ4EAXXG6M** Fecha 16/04/2024 20:02:13 Normativa Este documento incorpora firma electrónica reconocida de acuerdo a la ley 59/2003, 19 de diciembre, de firma electrónica Firmante (FIRMA SERVIDOR) Url de verificación https://portafirmas.red.es/verifirma/code/IV7XSYLIYFH3QSEPVQ4EAXXG6M Página 58/107

Página **56** de **106**

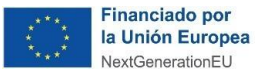

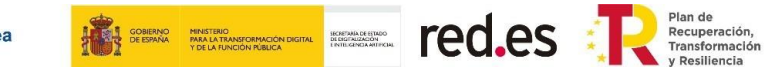

**Todas las facturas que se imputen al proyecto incluirán una referencia a la Convocatoria** ("*Convocatoria de ayudas 2021 destinadas a proyectos de investigación y desarrollo en inteligencia artificial y otras tecnologías digitales y su integración en las cadenas de valor, C005/21-ED*").

Deberá estar claramente indicado el concepto de la factura de modo que se pueda realizar la trazabilidad del gasto justificado con la cuenta justificativa y el objeto de la contratación o subcontratación en el marco del proyecto, así como al período de realización de los trabajos que debe ser anterior a la fecha de la factura.

Página **57** de **106**

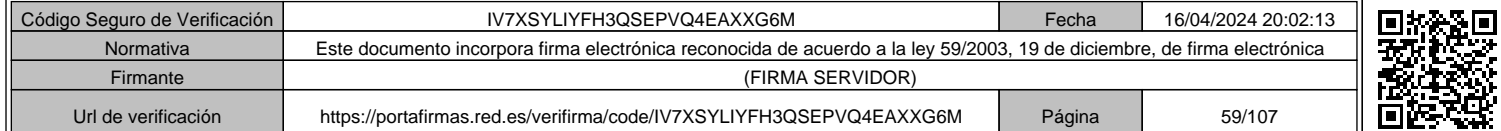

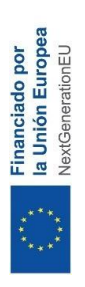

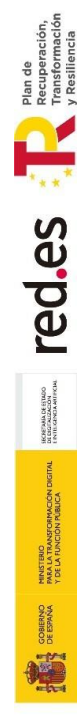

# Ejemplo Hoja completa:

REGISTRO DE SERVICIOS/CONTRATOS: **REGISTRO DE SERVICIOS/CONTRATOS: Ejemplo Hoja completa:**

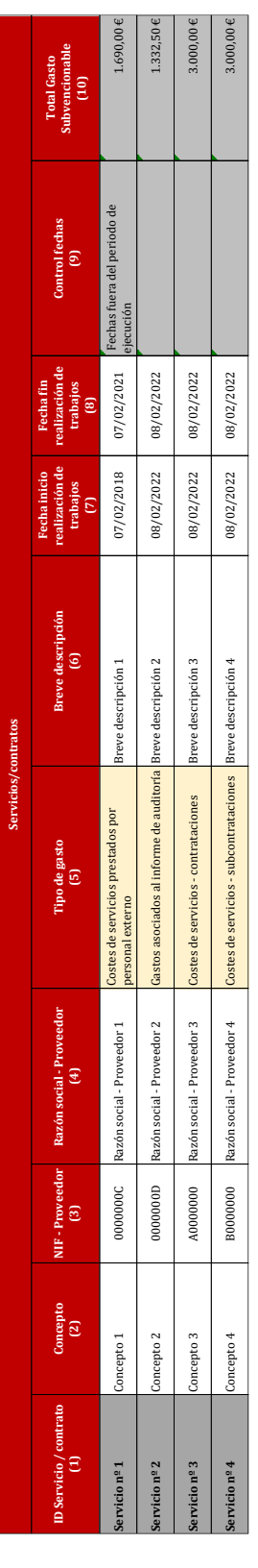

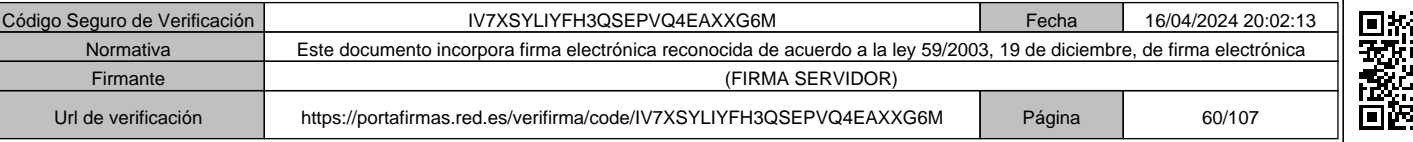

Página 58 de 106 Página **58** de **106**

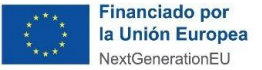

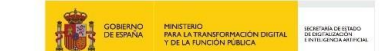

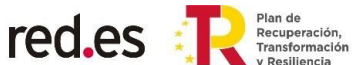

#### **Cumplimentación de la hoja "G.Serv.Fact."**

En esta hoja se han de incluir cada una de las facturas del coste correspondiente a personal externo, contrataciones o subcontrataciones imputadas al proyecto.

Se ha de incluir una fila por cada factura, de la siguiente manera:

## **Campos de la HOJA:**

- **Servicio prestado por personal externo, contrataciones o subcontrataciones:**
	- "ID Servicio/ contrato (1)": Deberá indicarse el código de servicio o contrato en relación a lo indicado en el resumen que muestra la hoja "Servicios". Por ejemplo, el Servicio N.º 1 indicado en la hoja "Servicios" puede constar de una o más facturas que deberán detallarse línea a línea.

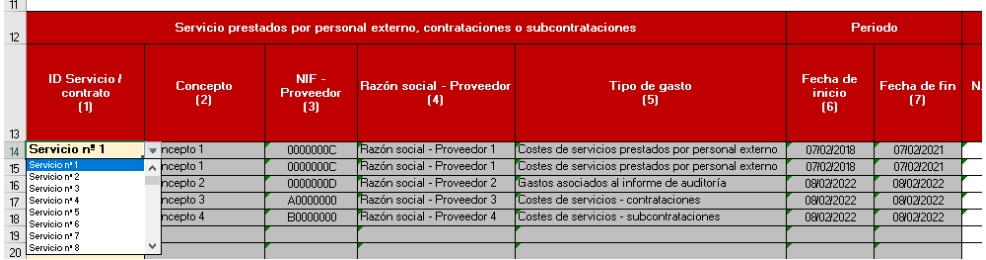

Se seleccionará del desplegable el ID del servicio indicado en la hoja "Servicios". Se precargarán los siguientes datos con los recogidos para cada servicio/contrato en la hoja "Servicios".

- o *"Concepto (2)"***:** Concepto del servicio o contrato indicado en la hoja "Servicios" para "ID Servicio/ contrato" seleccionado.
- o *"NIF – Proveedor (3)"***:** NIF del proveedor del servicio o contrato indicado en la hoja "Servicios" para "ID Servicio/ contrato" seleccionado.
- o *"Razón social – Proveedor (4)"***:** Razón Social del proveedor del servicio o contrato indicado en la hoja "Servicios" para "ID Servicio/ contrato" seleccionado.
- o *"Tipo de gasto (5)"***:** tipo de gasto (Costes *de servicios prestados por personal externo; Costes de servicios - contrataciones; Costes de servicios subcontrataciones o Gastos asociados al informe de auditoría),* indicado en la hoja "Servicios" para "ID Servicio/ contrato" seleccionado.
- **Período:** Se precargarán los siguientes datos con los recogidos para cada servicio/contrato en la hoja "Servicios".
	- o *"Fecha inicio realización de trabajos (6)"***:** Fecha de inicio de los trabajos asociados al servicio o contrato.
	- o *"Fecha fin realización de trabajos (7)"***:** Fecha de finalización de los trabajos asociados al servicio o contrato.
	- Las fechas de inicio y fin de prestación del servicio deberán estar comprendidas dentro del período de ejecución de la Convocatoria.

Página **59** de **106**

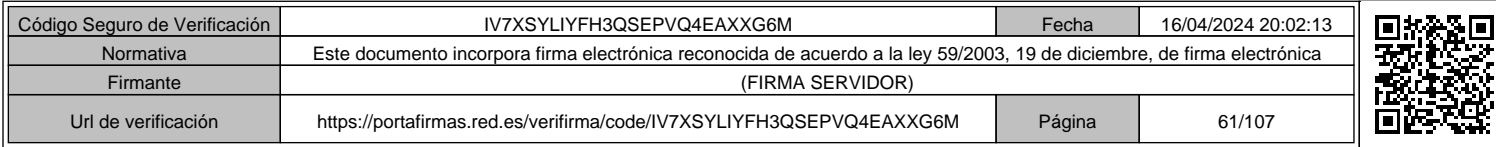

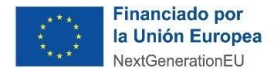

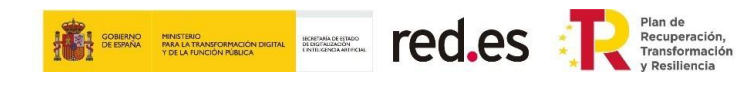

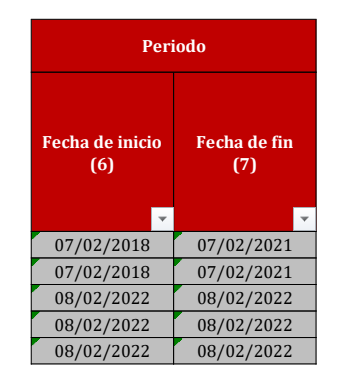

#### • **Factura:**

- o *"N.º Factura (8)"***:** Debe indicarse el número de la factura, tal como aparece en la misma.
- o *"Concepto de la factura (9)"***:** Debe indicarse el concepto que se muestra en la factura. Les recordamos que la factura deberá indicar el concepto facturado con el detalle de los trabajos que permita realizar la trazabilidad del gasto justificado con la memoria técnica y el objeto de la contratación o subcontratación en el marco del proyecto. Se deberá detallar en las mismas el contenido de los trabajos realizados y sus importes de manera que sea fácilmente identificable el coste facturado de cada elemento por separado.
- o *"Fecha de emisión (10)"***:** Debe indicarse la fecha de emisión de la factura. Se admitirán facturas con fecha desde el inicio del plazo de ejecución hasta el fin del plazo de justificación de la Convocatoria. En el caso de facturas emitidas dentro del plazo de justificación, los trabajos se deben realizar dentro del plazo de ejecución. Es decir, las columnas *"Fecha inicio (6)"* y *"Fecha fin (7)"*.
- o **"Importe (11)":** Se deberá incluir el coste económico facturado, sin tener en cuenta los impuestos aplicables.
- o *"Importe impuestos indirectos (12)"***:** Se debe indicar los impuestos indirectos tal como aparecen en la factura.
- o *"Deducción IRPF (si aplica) (13)"***:** Se indicará la retención por IRPF, si procede.
- "Importe total a apagar (14)": Columna auto calculada que devuelve el importe a pagar por la factura, es decir, devuelve el importe de la factura junto con los impuestos indirectos, menos la retención de IRPF (si aplica).

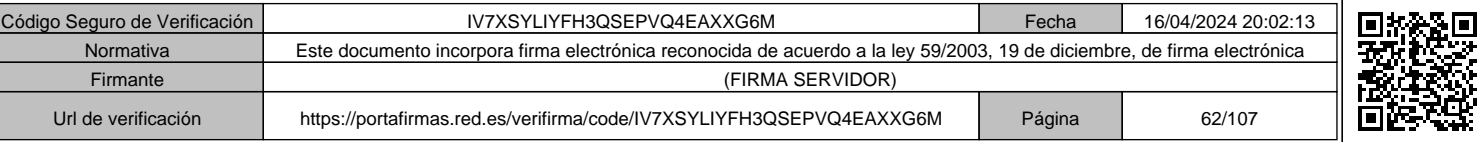

#### Página **60** de **106**

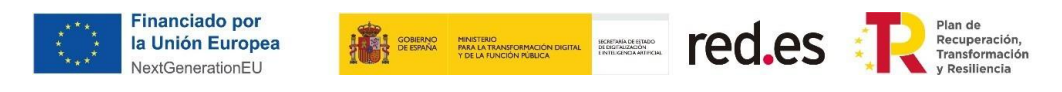

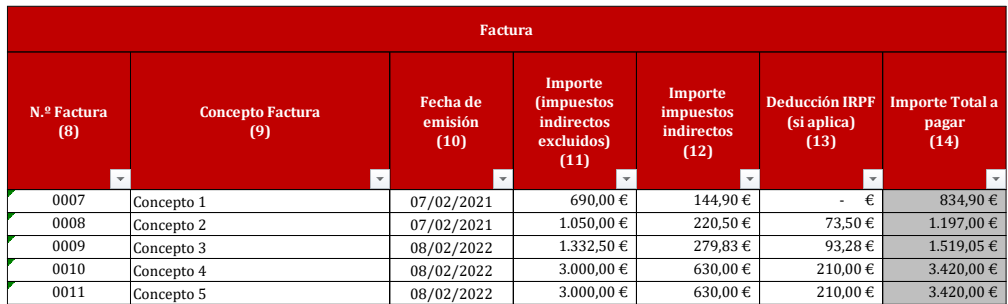

# • **Coste subvencionable:**

- o *"Horas imputadas (si aplica) (15)"***:** Se indicarán las horas de trabajo a las que corresponde el importe de la factura en los casos en los que el gasto indicado corresponda con el de "*Costes de servicios prestados por personal externo".*
- o *"Coste/hora (si aplica) (16)"***:** Columna auto calculada. Devuelve el coste/hora del servicio asociado a la factura, siendo el coste-hora máximo subvencionable es de 50€. En el caso de costes superiores, se minorarán hasta el límite establecido.
- o *"Coste imputado al proyecto (17)"***:** Columna auto calculada que indica el coste máximo que se puede imputar al proyecto.
	- En el caso de "*Costes de servicios prestados por personal externo",* el valor calculado será el resultado de multiplicar las *"Horas imputadas (15)"* por el "*Coste hora (16)"*.
	- Para el resto de los tipos de gastos, el valor calculado será el "*Importe (impuestos indirectos excluidos) (11)"* de la factura.

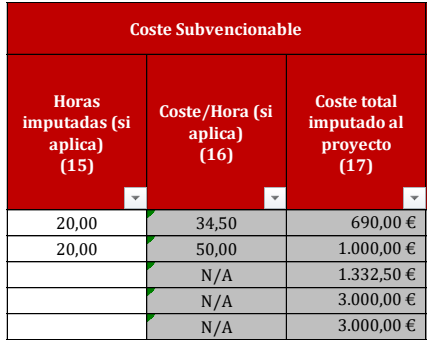

• **Pagos:** Estas columnas arrojan los datos que se han introducido en la hoja "*Just. Pago Fact.*" e indican, para cada factura, el número da pagos realizados y el importe total pagado (deben coincidir los datos de "NIF (1)" y el "N.º de factura (12)" en ambas hojas). En el caso de que dicho importe sea inferior al de la columna *"Total a pagar (14)"* la columna se sombreará en color rojo para identificar la discrepancia.

#### Página **61** de **106**

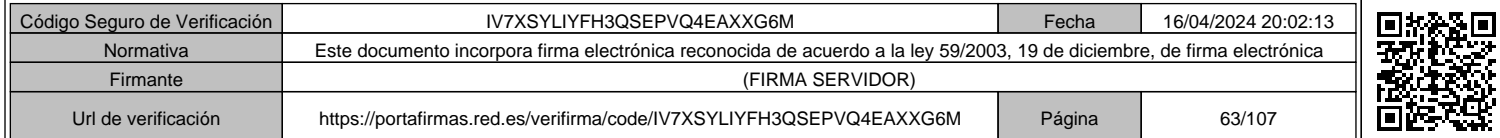

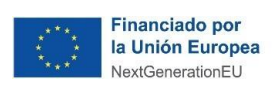

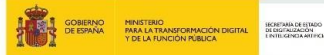

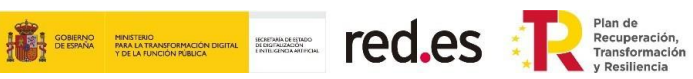

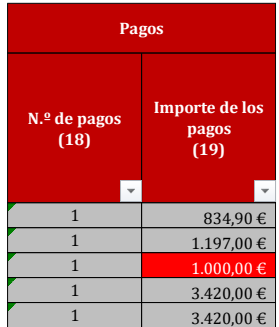

# Página **62** de **106**

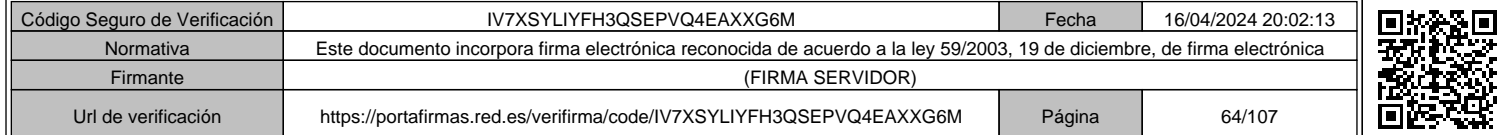

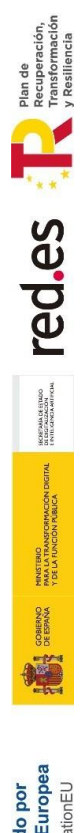

Financiado por<br>la Unión Europea<br>NextGenerationEU

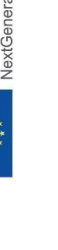

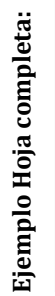

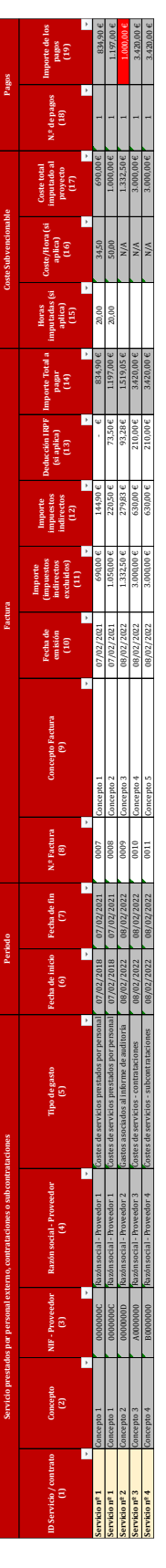

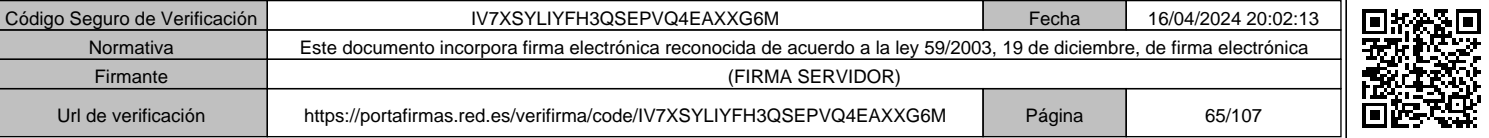

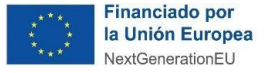

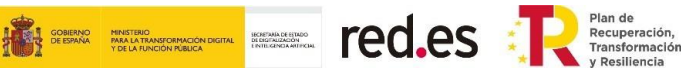

#### **Cumplimentación de la hoja "Just.Pago Fact."**

En esta hoja se han de incluir los datos de los justificantes de pago correspondientes a facturas, ya sean de gastos de personal que cobren por factura, gastos de servicios, gastos del informe de auditoría y gastos de material no inventariable.

Se incluirá una fila por cada pago de una factura imputada al proyecto.

**REGISTRO DE JUSTIFICANTES DE PAGO CORRESPONDIENTES A FACTURAS:**

| Fecha de presentación de la solicitud:<br>Fecha de Resolución de Concesión:<br>Fecha de fin del plazo de ejecución:<br>Fecha de fin del plazo de justificación: |                    | 05/10/2020                                 |                                           |                         |                                 |
|----------------------------------------------------------------------------------------------------|--------------------|--------------------------------------------|-------------------------------------------|-------------------------|---------------------------------|
|                                                                                                    |                    | 30/11/2021<br>30/11/2022                   |                                           |                         |                                 |
|                                                                                                    |                    |                                            |                                           |                         |                                 |
|                                                                                                    |                    | 28/02/2023                                 |                                           |                         |                                 |
|                                                                                                    |                    |                                            |                                           |                         |                                 |
| NIF Trabajador o Proveedor<br>(1)                                                                                                    | N.º Factura<br>(2) | <b>Fecha Pago</b><br>(DD/MM/AAAA)<br>$(3)$ | <b>Fecha Valor</b><br>(DD/MM/AAAA)<br>(4) | Importe del pago<br>(5) | <b>Observaciones</b><br>(6)     |
| 0000000A                                                                                                    | 0001               | 31/01/2021                                 | 02/02/2021                                | 2.120,00 €              |                                 |
| 0000000A                                                                                                    | 0002               | 28/02/2021                                 | 28/02/2021                                | 2.120,00 €              |                                 |
| 0000000A                                                                                                    | 0003               | 31/03/2021                                 | 04/04/2021                                | 2.120,00 €              |                                 |
| 0000000B                                                                                                    | 0004               | 31/01/2021                                 | 30/02/2023                                | 1.340,00 €              | Fuera de plazo de justificación |
| 0000000B                                                                                                    | 0005               | 28/02/2021                                 | 28/02/2021                                | 4.340,00 €              |                                 |
| 0000000B                                                                                                    | 0006               | 31/01/2021                                 | 02/02/2021                                | 4.340,00 €              |                                 |
| 0000000C                                                                                                    | 0007               | 28/02/2021                                 | 28/02/2021                                | 834.90€                 |                                 |
| 0000000C                                                                                                    | 0008               | 31/03/2021                                 | 04/04/2021                                | 1.197,00€               |                                 |
| 0000000D                                                                                                    | 0009               | 31/01/2021                                 | 31/01/2021                                | $1.000.00 \in$          |                                 |
| A0000000                                                                                                    | 0010               | 28/02/2021                                 | 28/02/2021                                | 3.420,00 €              |                                 |
| B0000000                                                                                                    | 0011               | 30/04/2021                                 | 30/02/2023                                | 3.420,00 €              | Fuera de plazo de justificación |

**Fechas de ejecución y justificación:** Los datos que se muestran a continuación se autocompletarán y se corresponden con las fechas asociadas al expediente del beneficiario.

## Por ejemplo:

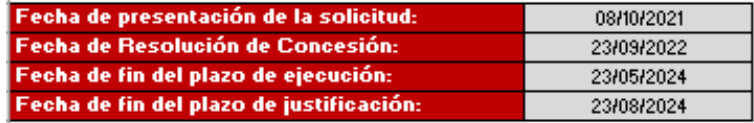

#### **Campos de la HOJA:**

- **"NIF Trabajador o Proveedor (1)":** Debe indicarse el NIF del trabajador o del proveedor del servicio o contrato.
- **"N.º Factura (2)":** Debe indicarse el número de la factura, tal como aparece en la misma y en el justificante de pago.
- **"Fecha Pago (DD/MM/AAAA) (3)":** Debe indicarse la fecha de pago indicada en el justificante de pago.
- **"Fecha Valor (DD/MM/AAAA) (4)":** Debe indicarse la fecha de pago según la fecha de valor indicada en el justificante de pago.
- **"Importe del pago (5)":** Debe indicarse el importe del pago realizado según aparece en el justificante de pago.
- **"Observaciones (6)":** Columna auto calculada. Devuelve un aviso indicando si la fecha de pago se encuentra fuera del plazo de justificación.

#### Página **64** de **106**

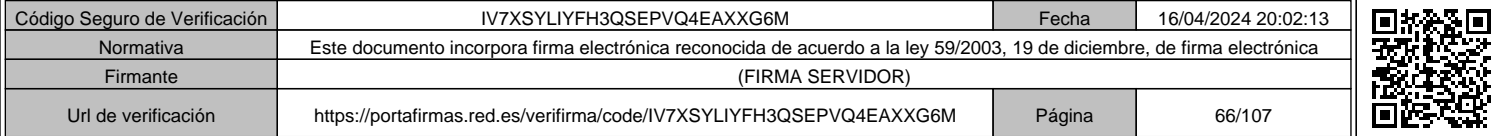

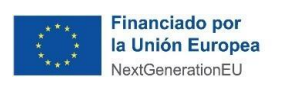

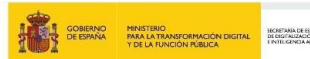

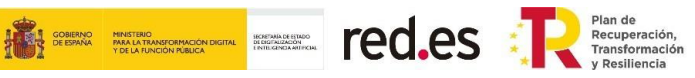

# **EJEMPLOS:**

# **Recibo bancario:**

✓ **Pago de facturas**

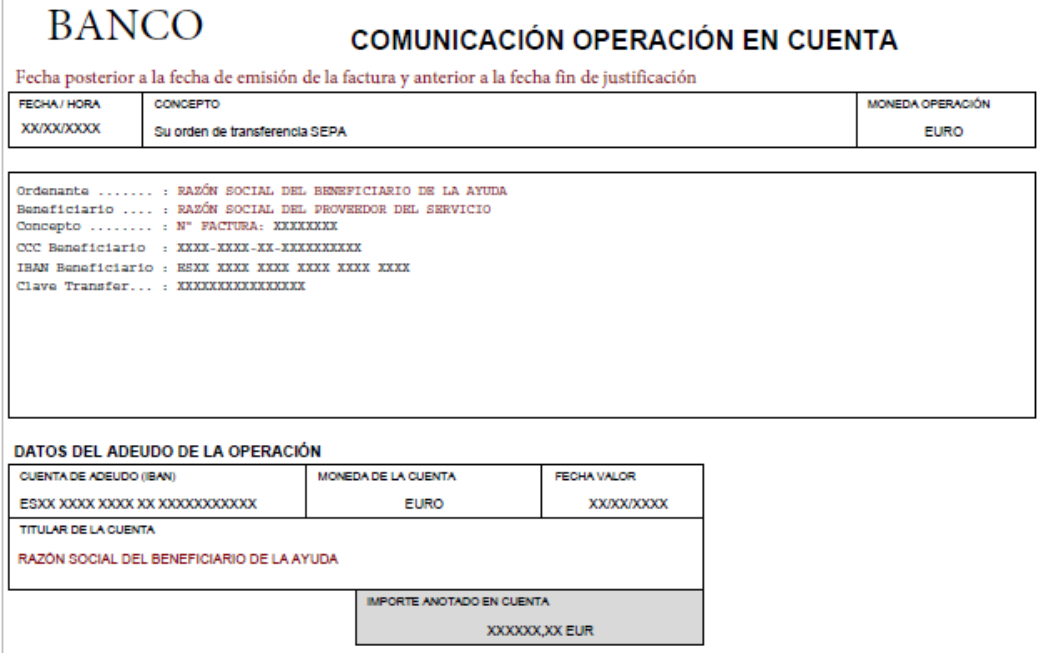

Página **65** de **106**

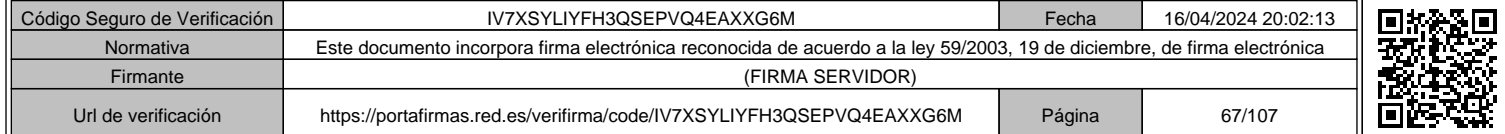

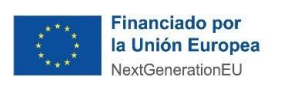

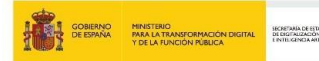

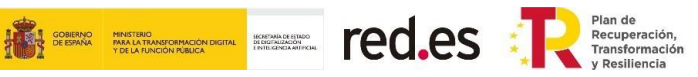

# ✓ **Pago de nóminas:**

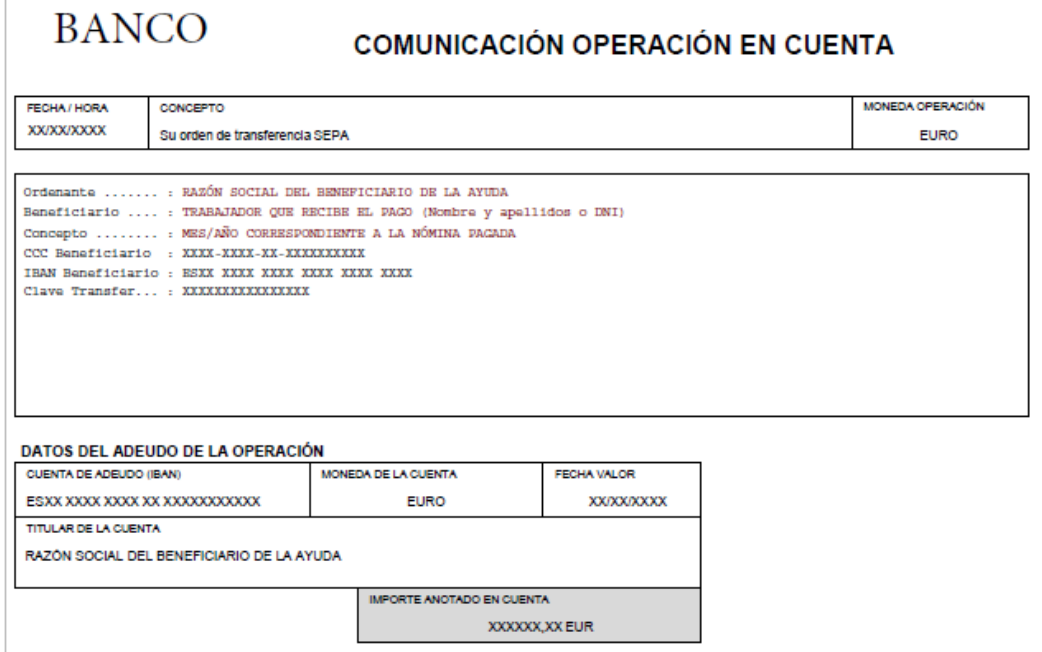

Página **66** de **106**

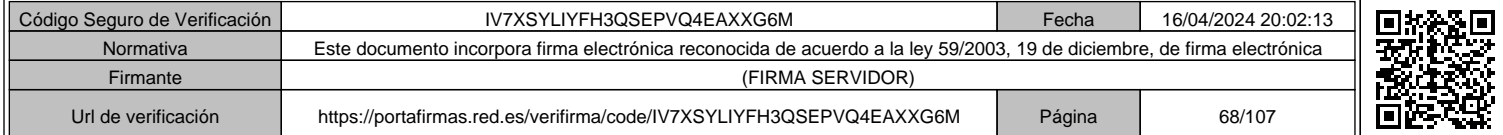

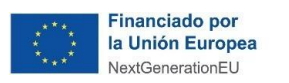

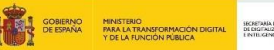

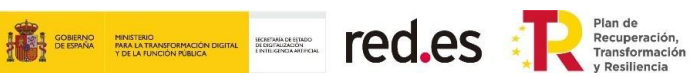

# ✓ **Certificación bancaria:**

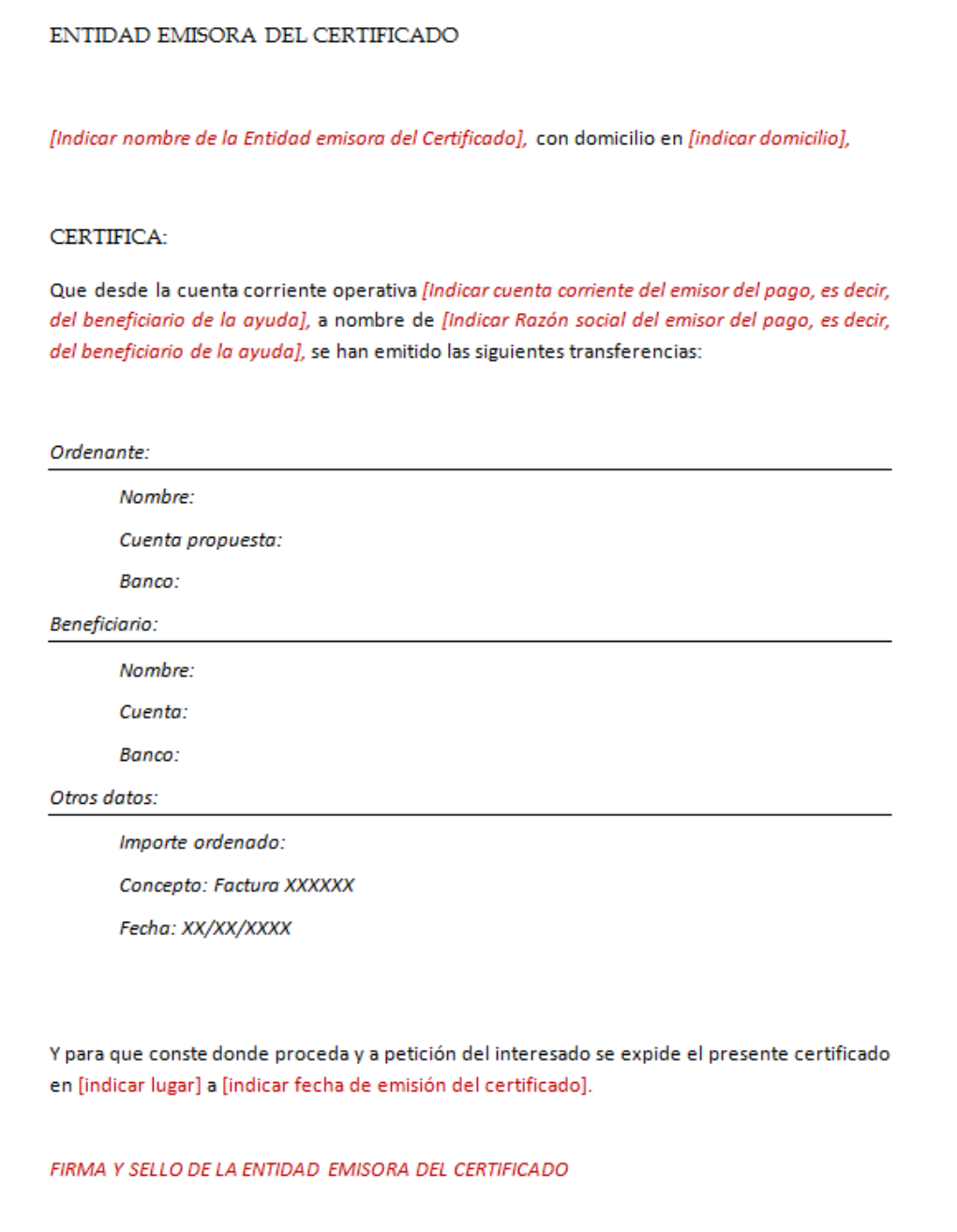

Página **67** de **106**

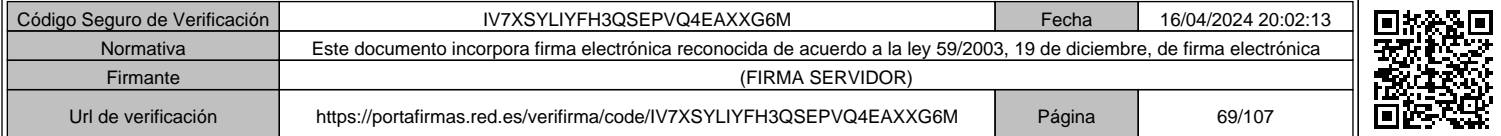

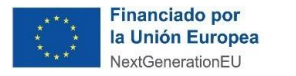

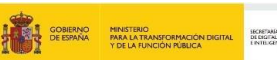

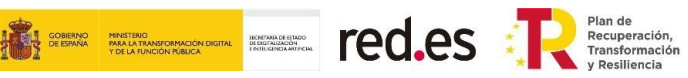

#### **Justificante de movimientos:**

#### ✓ **Pago de facturas:**

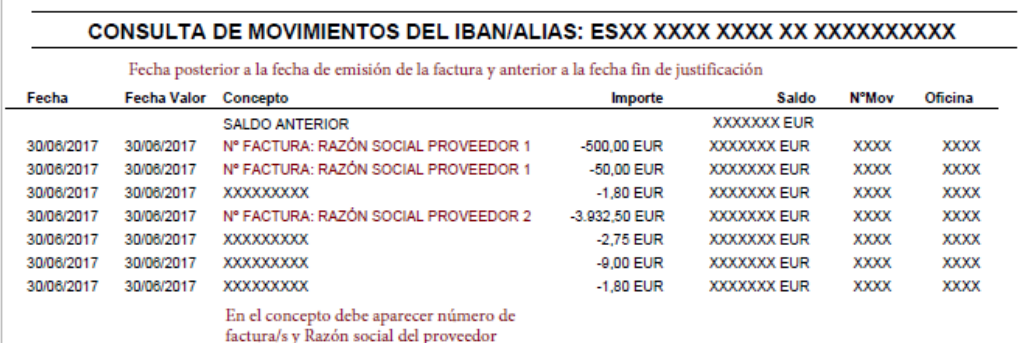

#### ✓ **Pago de nóminas:**

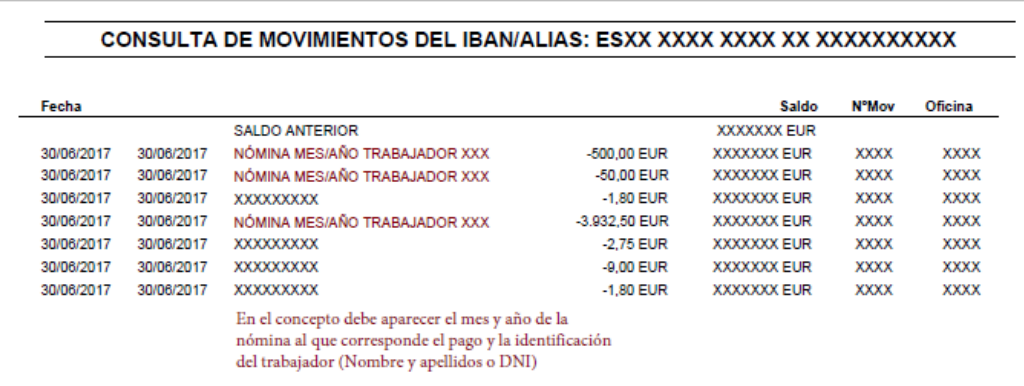

En caso de que en el justificante de pago no conste la razón social de la empresa que efectúa el pago (beneficiario de la convocatoria) sino que aparezca el IBAN, habría que acreditar que dicho IBAN tiene por titular al beneficiario de la convocatoria. Para ello se puede presentar una certificación o recibo bancarios en el que pueda acreditarse.

Página **68** de **106**

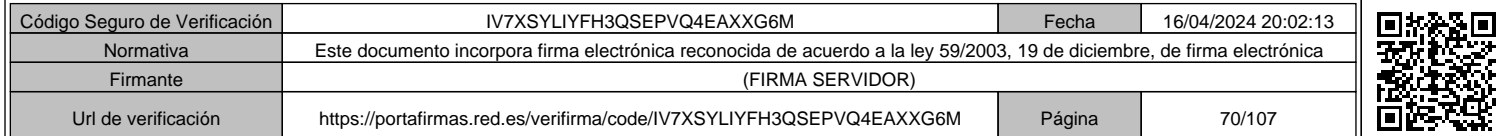

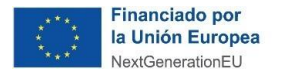

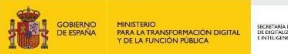

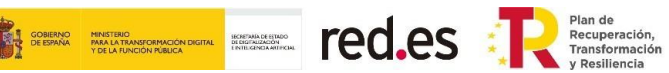

#### **Remesas:**

✓ **Pago de nóminas:**

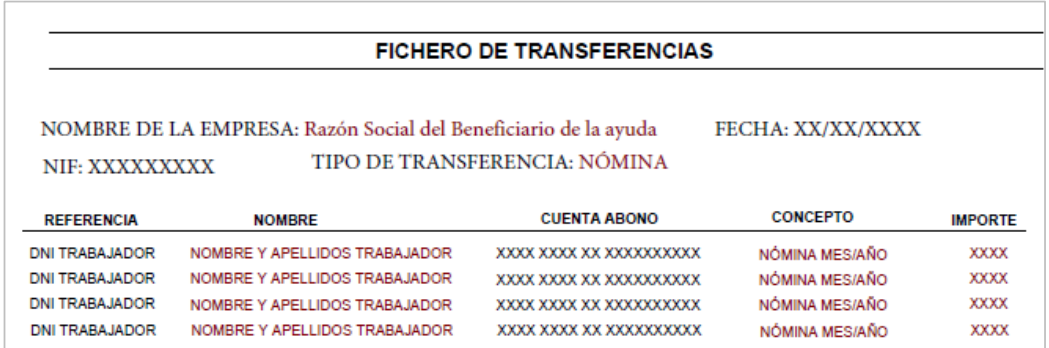

En caso de presentar remesas bancarias como justificantes de pago de las nóminas de los trabajadores, se deberá aportar la relación emitida por el banco de los pagos realizados, así como la orden de pago de la empresa, o documentación equivalente acreditativa, que contenga el detalle individualizado por cada trabajador imputado al proyecto, de manera que se puedan comprobar los importes pagados en concepto de nómina de cada uno de ellos. **Asimismo, junto a dicha remesa habría que añadir el justificante bancario del pago total de la remesa con fecha valor y el resto de los datos que permitan trazar dicho pago con el importe total remesado**.

Página **69** de **106**

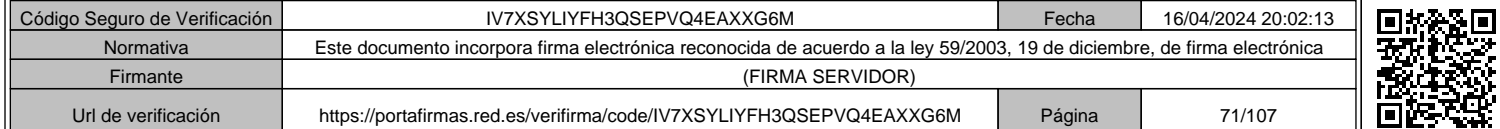

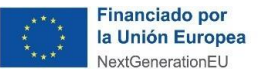

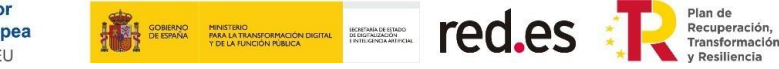

**Los datos de pago que se hayan registrado en esta hoja se volcarán en el resto de las hojas dependiendo de la tipología de gasto en la columna "Pagos".** 

Por ejemplo:

 $\sqrt{2}$  REGISTRO DE JUSTIFICANTES DE PAGO CORRESPONDIENTES A FACTURAS:

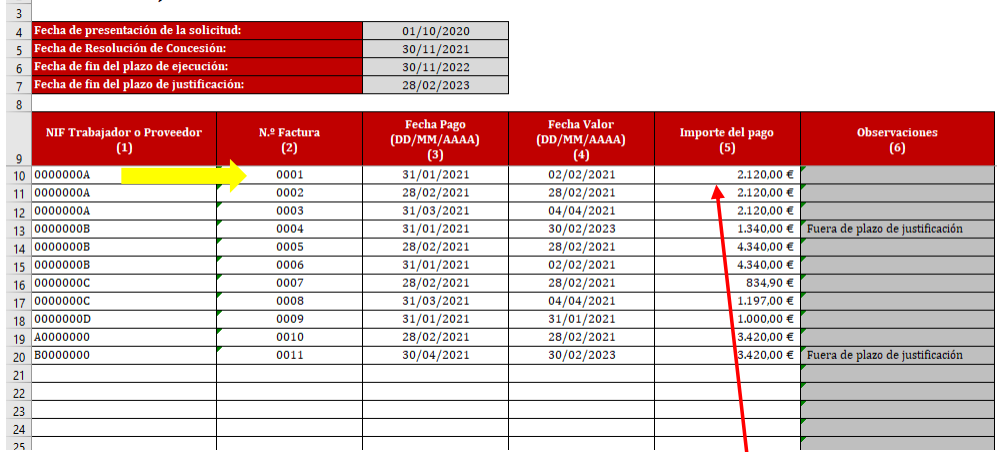

Se ha registrado el justificante de pago de la factura con número "0001" del proveedor "000000A". Estos datos se mostrarán automáticamente en la hoja donde consta esta factura. Para el ejemplo que nos ocupa, se trata de una factura de Personal autónomo socio de la empresa, por lo que en dicha hoja aparecerán también los datos en las columnas "Pagos", donde se indicará el número de pagos realizados para esa factura y  $\frac{1}{2}$ l importe total de los mismos. En este ejemplo: un pago y un importe de 2.120,00 €.

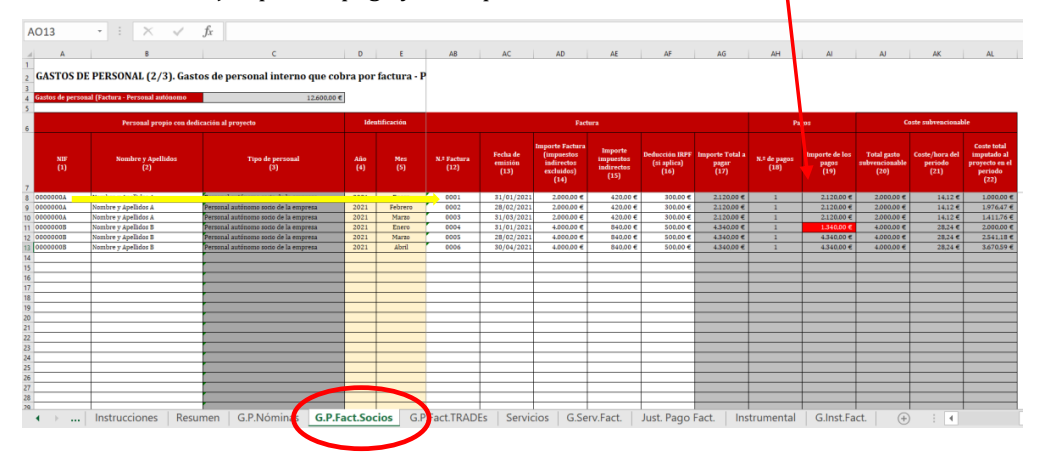

Página **70** de **106**

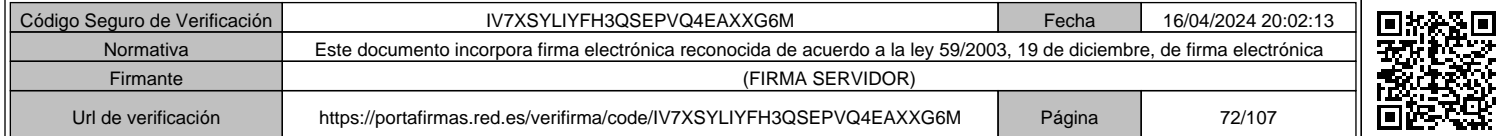
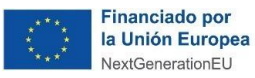

**The CO.CS** 

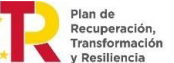

**En aquellos casos en los que se haya aportado un justificante de pago cuya fecha valor sea posterior al período de justificación, en la columna "Observaciones (6)" aparecerá un aviso indicando que se encuentra fuera del plazo de justificación.**

Por ejemplo:

Se registra en la hoja "Just. Pago. Fact" el justificante de pago correspondiente a la factura número "0004" del proveedor "000000B".

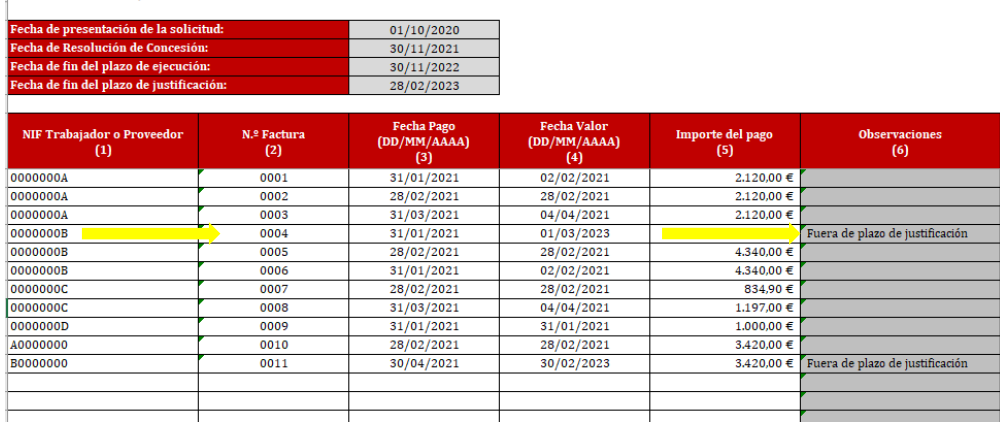

REGISTRO DE JUSTIFICANTES DE PAGO CORRESPONDIENTES A FACTURAS:

Página **71** de **106**

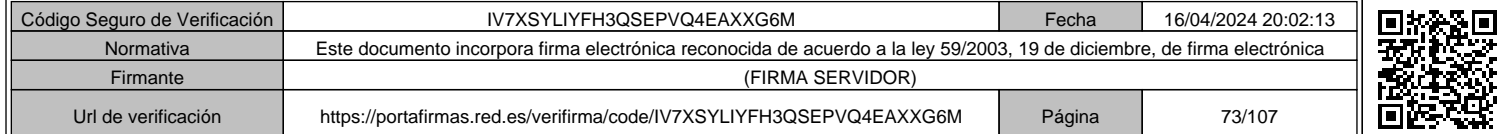

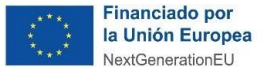

**Ted.es** Plande Recuperación,

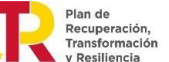

**En aquellos casos en los que el importe total pagado sea inferior al de la factura registrada, la columna "Importe de los pagos" aparecerá sombreada en color rojo.**

Por ejemplo:

Se registra en la hoja "Just. Pago. Fact" el justificante de pago correspondiente a la factura número "0009" del proveedor "000000D". El justificante de pago tiene un importe de pago de 1.000 €.

Este justificante de pago que corresponde a una factura del servicio/contrato registrado en la hoja "G.Serv.Fact" como factura del "Servicio n.º 2". Se recoge el importe del pago en la columna "Importe de los pagos", pero se muestra sombreada en rojo al ser el importe del pago (1.000,00 €) inferior al "Importe Total a pagar" (1.519,05 €).

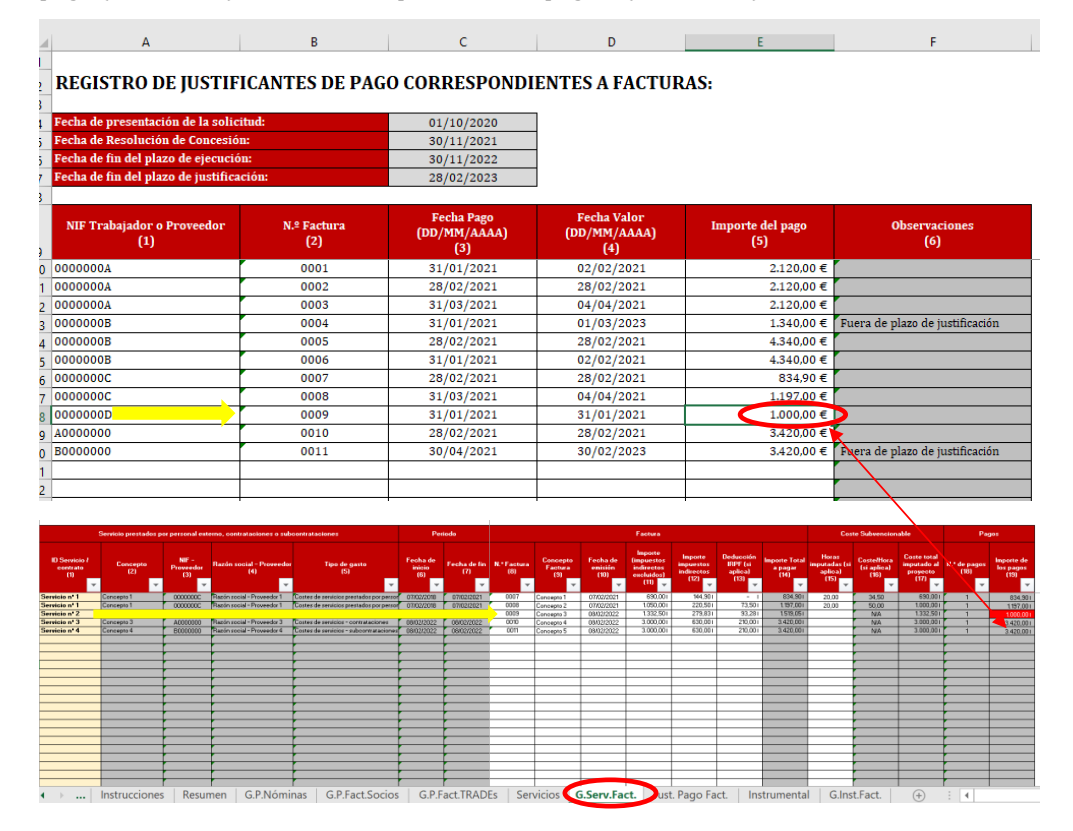

Página **72** de **106**

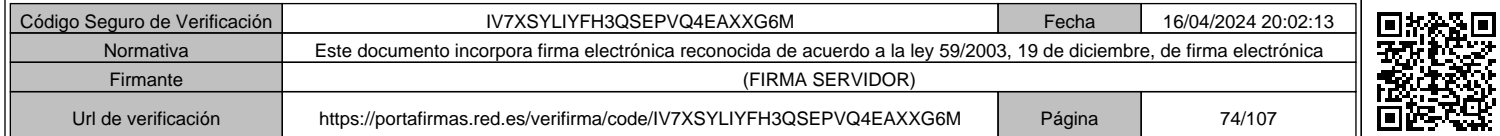

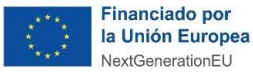

**GOBIERNO MINISTERIO<br>DE ESPANA PARA LA TRANSFORMACIÓN DIGITAL DI GIGIRILIZACON DE ESPANA DE VERTA DE LA TRANSFORMACIÓN DE EN EN EN**<br>Y DE LA FUNCIÓN PÚBLICA

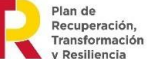

red.es :

**En aquellos casos en los que el importe total pagado sea superior al de la factura registrada, la columna "Importe de los pagos" NO aparecerá sombreada en color rojo. No obstante, debe asegurarse que el justificante de pago registrado contiene la toda la información suficiente que permita validar el exceso de pago (por ejemplo, en el caso de que se corresponda con el pago de varias facturas, o el pago de comisiones bancarias).**

**En el caso en que el justificante de pago incluya varias facturas, deberán indicarse todos los números de facturas a las que corresponda dicho pago.** 

**En el caso de pagos en moneda extranjera se aportará documento bancario de cargo en el que conste el cambio aplicado o aplicable en la fecha de la operación.**

## **Cumplimentación de la hoja "Instrumental y Mat.Invent."**

En esta hoja se ha de incluir el detalle de los elementos de instrumental o material inventariable cuya amortización se impute como gastos subvencionables.

Se incluirá una fila por cada elemento cuya dotación a la amortización se impute como gasto al proyecto.

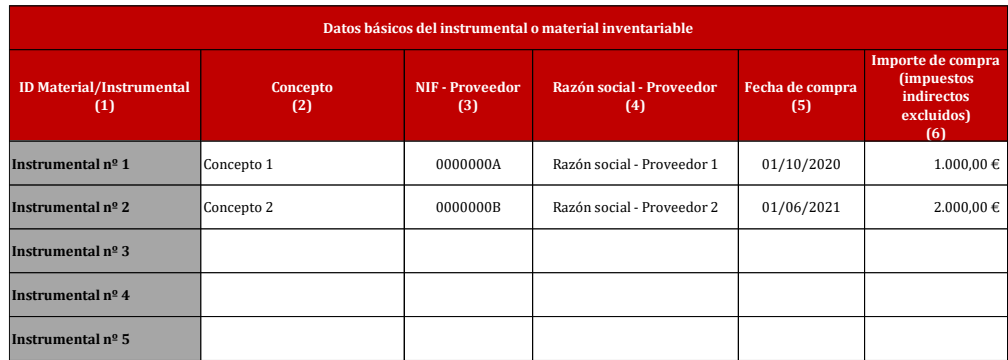

### **REGISTRO DE INSTRUMENTAL O MATERIAL INVENTARIABLE:**

### **Campos de la HOJA:**

- *"ID Material/Instrumental (1)"***:** Identificador del instrumental o material inventariable. Es un código interno de la memoria económica para identificar el material/instrumental en la hoja "G.Inst.Amort.".
- *"Concepto (2)"***:** Concepto o identificación del instrumental o material inventariable.
- *"NIF – Proveedor (3)"***:** Debe indicarse el NIF del proveedor del instrumental o material inventariable.
- *"Razón social – Proveedor (4)"***:** Debe indicarse la Razón Social del proveedor del instrumental o material inventariable.

### Página **73** de **106**

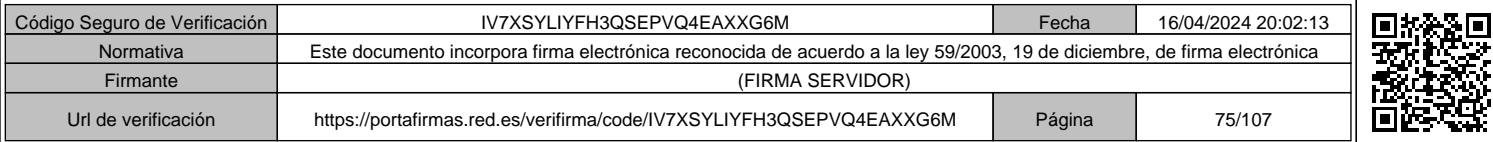

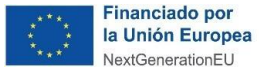

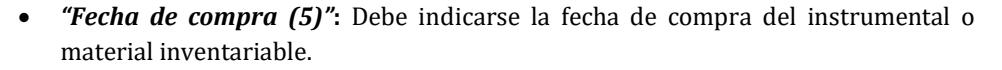

**GOBIERNO MINISTERIO**<br>DE ESPAÑA PARA LA TRANSFORMACIÓN DIGITAL DE ESPAÑA PARA LA TRANSFORMACIÓN DIGITAL DE LA TRANSFORMACIÓN DE LA TR<br>LA TRANSFORMACIÓN DE LA FUNCIÓN PÚBLICA.

red.es :

• *"Importe de compra (impuestos indirectos excluidos) (6)"***:** Debe indicarse el importe de compra (excluidos impuestos indirectos) del instrumental o material inventariable.

### **Cumplimentación de la hoja "G.Inst.Amort"**

En esta hoja se han de incluir el detalle del coste de instrumental y material inventariable, cuya amortización se impute como gastos subvencionables, así como los datos requeridos para el recalculo de dicha amortización.

Se incluirá una fila por cada elemento y año de amortización.

### **Campos de la HOJA:**

- **Datos básicos del instrumental o material inventariable:**
	- "ID Material/Instrumental (1)": Se debe indicar el código del elemento inventariable en relación a lo indicado en el resumen que muestra la hoja "Instrumental". Por ejemplo, el Instrumental  $N^{\circ}$  1 indicado en la hoja "Instrumental" puede constar de uno o varios ejercicios (años) de amortización. Deberá detallarse para cada ejercicio (año) una línea en la tabla.

Se seleccionará del desplegable el ID del Instrumental indicado en la hoja "Instrumental". Se precargarán los siguientes datos con los recogidos para cada servicio/contrato en la hoja "Instrumental".

- o *"Concepto (2)"***:** Concepto o identificación del instrumental o material inventariable indicado en la hoja "Instrumental" para "ID Material/Instrumental" seleccionado.
- o *"NIF – Proveedor (3)"***:** NIF del proveedor del instrumental o material inventariable indicado en la hoja "Instrumental" para "ID Material/Instrumental" seleccionado.
- o *"Razón social – Proveedor (4)"***:** Razón Social del proveedor del instrumental o material inventariable indicado en la hoja "Instrumental" para "ID Material/Instrumental" seleccionado.
- **"Fecha de compra (5)":** Fecha de compra del instrumental o material inventariable indicado en la hoja "Instrumental" para "ID Material/Instrumental" seleccionado.
- o *"Importe de compra (impuestos indirectos excluidos) (6)"***:** Importe de compra (excluidos impuestos indirectos) del instrumental o material inventariable indicado en la hoja "Instrumental" para "ID Material/Instrumental" seleccionado.

### Página **74** de **106**

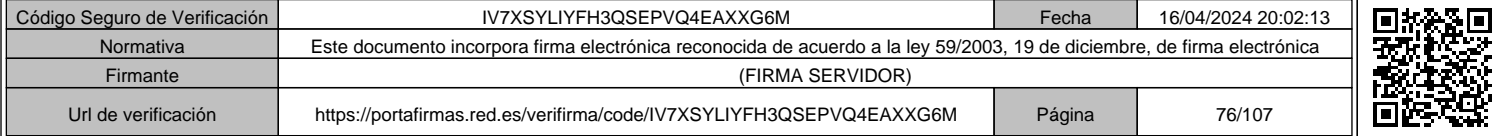

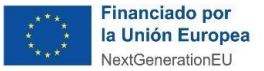

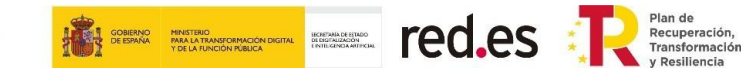

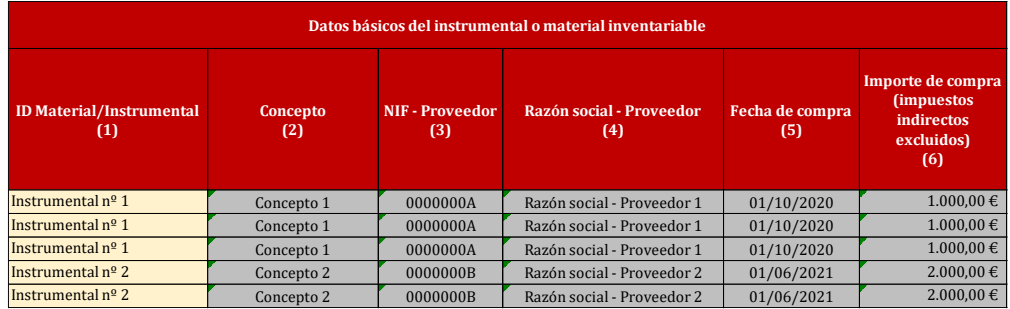

### • **Datos amortización:**

- o *"Año de imputación (7)"***:** Se debe indicar el año cuya dotación a la amortización se imputa como gasto. Si se imputa dotación a la amortización como gasto en más de un ejercicio, se deberá crear una línea para cada uno de ellos, eligiendo el mismo ID Material/Instrumental.
- o *"Dotación a la amortización contable (8)"***:** Se debe indicar el importe de la dotación a la amortización contable del año de referencia que aparece recogido en los Libros Contables (registro de inmovilizado y asientos de dotación a la amortización).
- o *"% de amortización anual (9)"***:** Se deberá indicar, asimismo, el porcentaje de amortización aplicado en contabilidad para el cálculo de la misma.
- o *"Jornada laboral anual según convenio empresa (10)"***:** Se deberá indicar la jornada laboral según convenio de la entidad beneficiaria. En su defecto, se computarán 1.720 horas.
- o *"Máximo horas imputables al proyecto en el año (11)"***:** Columna auto calculada. Devuelve el máximo de horas imputables en base a las fechas de compra y las fechas de ejecución del proyecto. Tiene en cuenta un año natural de 360 días.
- o *"Horas imputadas en la anualidad al proyecto (12)"***:** Debe indicarse el número de horas de uso del instrumental en el año referenciado.
- o *"Máx. Coste imputable (13)"***:** Columna auto calculada. Devuelve el importe máximo imputable al proyecto en base al importe de compra del elemento, el porcentaje de amortización anual, y el período de uso del elemento, limitado al máximo de horas imputables.
	- El coste imputable de amortización se realizará según se expresa a continuación:

*Coste de amortización anual = (X \* Y \* H) / J*

*Donde:*

- *X = coste de compra del bien inventariable.*
- *Y = porcentaje de amortización anual establecido por la empresa.*

Página **75** de **106**

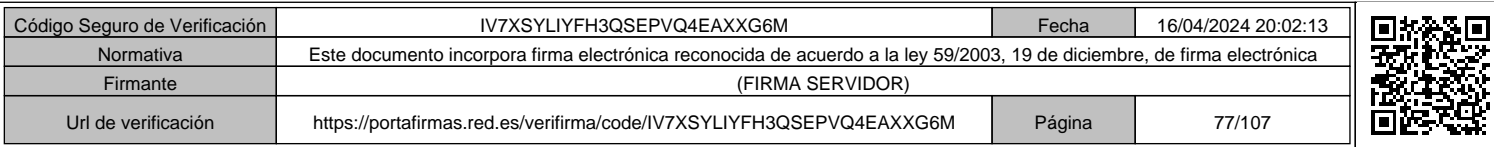

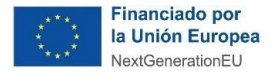

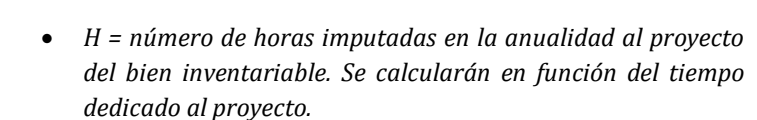

red.es **Texas** Fransformación

- *J = Jornada laboral anual según el convenio de la empresa. En su defecto, se computarán 1.720 horas.*
- Los datos a tener en cuenta son:
	- *X = "Importe de compra (impuestos indirectos excluidos) (6)"*
	- *Y = "% de amortización anual (9)"*

**GOBIERNO MINISTERIO**<br>DE ESPANA PARA LA TRANSFORMACIÓN DIGITAL DI GIGIALIZADO EN TRANSFORMACIÓN DIGITAL DE LA HURA ARTIFICIAL DE LA<br>Y DE LA FUNCIÓN PÚBLICA

- *H = Valor Mínimo ("Máximo horas imputables al proyecto en el año (11)" o "Horas imputadas en la anualidad al proyecto (12)")*
- *J = "Jornada laboral anual según convenio empresa (10)"*
- o *"Coste total imputado al proyecto en el período (14)"***:** Columna auto calculada. Devuelve el mínimo valor entre el dato incluido en la *"Dotación a la amortización contable (8)" y el dato calculado en "Máx. Coste imputable (13)".*

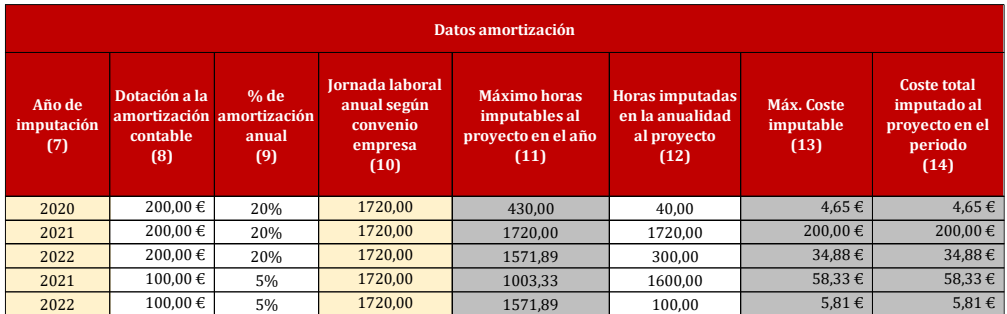

### **Cumplimentación de la hoja "G.Mat.No.Invent."**

En esta hoja se ha de incluir la relación de facturas, justificantes de pago y el detalle del coste de instrumental y material no inventariable que se consumen con el uso o cuya vida útil se agote en el proyecto, siempre que puedan relacionarse directamente con el desarrollo de las actividades y acciones incluidas en el proyecto y se adquieran exclusivamente para la realización del mismo.

No se consideran subvencionables en esta sección, en ningún caso, los materiales de oficina o papelería, suministros, tales como, luz, gas, telefonía, etc.

Se ha de incluir una fila por cada factura, de la siguiente manera.

#### **Campos de la HOJA:**

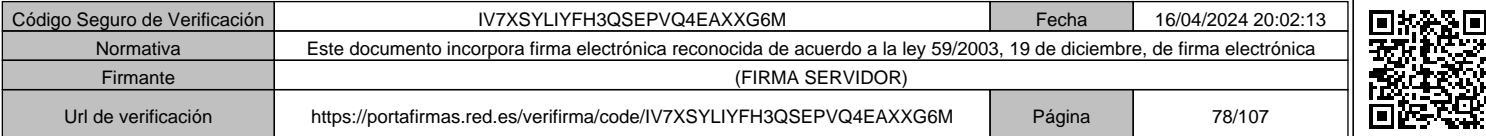

### Página **76** de **106**

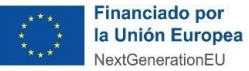

• *"ID Material/Instrumental (1)"***:** Identificador del instrumental o material no inventariable. Es un código interno de la memoria económica para identificar el material/instrumental en la hoja "G.Mat.No.Invent.".

SECRETARIA DE ESTADO<br>DE DIGITALIZACIÓN<br>E INTELIGENCIA ARTIFICIAL

**GOBIERNO MINISTERIO<br>DE ESPAÑA PARA LA TRANSFORMACIÓN DIGITAL<br>Y DE LA FUNCIÓN PÚBLICA** 

red.es :

- *"Concepto (2)"***:** Concepto o identificación del instrumental o material no inventariable.
- *"NIF – Proveedor (3)"***:** Debe indicarse el NIF del proveedor del instrumental o material no inventariable.
- *"Razón social – Proveedor (4)"***:** Debe indicarse la Razón Social del proveedor del instrumental o material no inventariable.
- *"Fecha de compra (5)"***:** Fecha de compra del instrumental o material no inventariable.
- *"Importe de compra (impuestos indirectos excluidos) (6)"***:** Importe de compra (excluidos impuestos indirectos) del instrumental o material no inventariable.
- *"Coste total imputado al proyecto en el período (7)"***:** Columna en la que se incluirá el importe imputado como gasto, bien el total de la factura sin impuestos indirectos o la parte proporcional a los gastos que se imputa al proyecto*.*

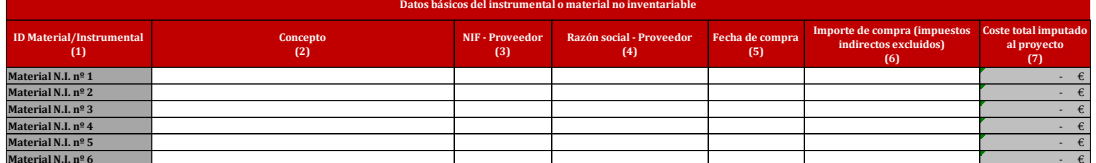

### **Impresión de la Memoria Económica**

En la hoja "Resumen" hay un botón ("Icono PDF"), mediante el cual puede exportarse toda la memoria económica en formato PDF.

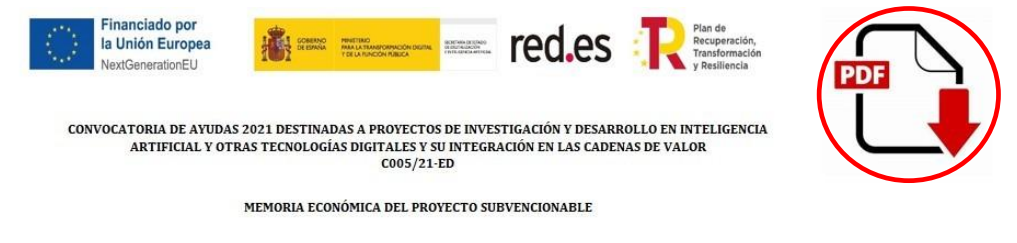

Una vez seleccionado, deberá seleccionar la opción "Microsoft Print to PDF".

Aparecerá el siguiente mensaje "Impresión Terminada" cuando se haya completado la exportación.

Si desea exportar de nuevo la memoria a PDF, deberá cambiar de hoja, y volver a ejecutar el botón.

### Página **77** de **106**

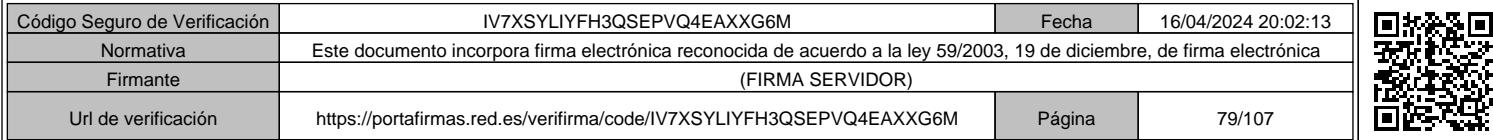

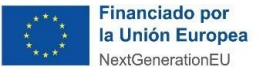

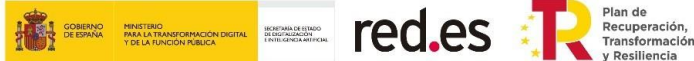

### **CHECK LIST recomendado antes de presentar la memoria económica**

Se recomienda al interesado realizar el siguiente chequeo de calidad de la memoria económica previa a su presentación:

- $\checkmark$  La documentación aportada debe ser perfectamente legible.
- $\checkmark$  En el caso de aportar documentación que incluya una firma digital, deberá aportarse el documento en un archivo con formato comprimido (ZIP).
- ✓ En relación con los justificantes de pago, solamente se admitirán justificantes que contengan fechas valor de la transferencia realizada, esto es, extractos de la cuenta bancaria o documento emitido por la entidad financiera en el que se identifique el cargo o persona que lo emite y firma. No se admitirán documentos que solo indiquen acreditación de la transacción realizada.
- ✓ Todas las facturas aportadas deberán incluir una referencia a la Convocatoria ("*Convocatoria de ayudas 2021 destinadas a proyectos de investigación y desarrollo en inteligencia artificial y otras tecnologías digitales y su integración en las cadenas de valor, C005/21-ED*"). No obstante, de forma excepcional, serán admitidas aquellas, cuya identificación sea través del estampillado o sello en la misma factura, indicando la subvención para cuya justificación han sido presentadas, y número de expediente de la Convocatoria C005/21-ED.
- ✓ Deberá estar claramente indicado el concepto de la factura de modo que se pueda realizar la trazabilidad del gasto justificado con la cuenta justificativa y el objeto de la contratación o subcontratación en el marco del proyecto, así como el período de realización de los trabajos debe ser anterior a la fecha de la factura.
- ✓ Toda la información incluida en la memoria económica debe ser perfectamente trazable con la información incluida en la memoria técnica.
- $\checkmark$  En la justificación de gastos, los beneficiarios deberán acreditar la ejecución y pago del total del presupuesto subvencionable del proyecto, en base al cual se ha calculado el importe y límite de las ayudas.
- ✓ Para aquellos beneficiarios a los que se les haya concedido un pago anticipado, se realizará el pago por el importe de la ayuda restante y se procederá a la liberación de la garantía correspondiente.
- ✓ En caso de que el importe debidamente justificado sea inferior al pago anticipado percibido, se procederá al reintegro correspondiente de la ayuda percibida hasta el momento.
- ✓ Para los casos en los que se haya solicitado financiación a través de las entidades financieras adheridas a las líneas de financiación suscritas entre Red.es y el Instituto de Crédito Oficial (ICO) aplicará lo especificado en el convenio entre el ICO y Red.es que puede consultarse en https://www.boe.es/buscar/act.php?id=BOE-A-2020- 5963.
- ✓ Se deberá presentar un Certificado o recibo bancario en el que se pueda acreditar el IBAN al que se le deberá ingresar el importe de ayuda otorgada a la que se tenga

### Página **78** de **106**

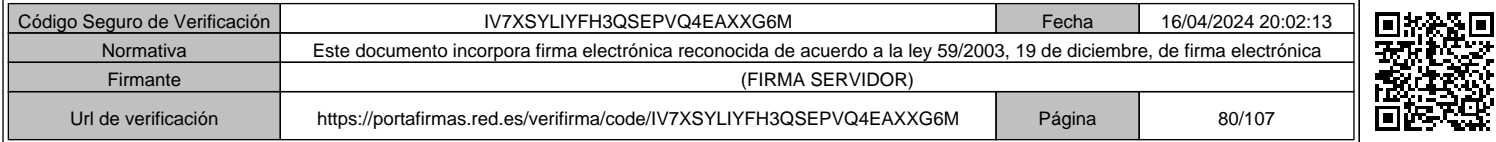

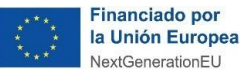

derecho, una vez se haya verificado toda la documentación justificativa. Dicho IBAN ha de ser de una cuenta domiciliada en España, y cuyo titular sea la empresa beneficiaria.

red.es :

- ✓ No se autoriza la cesión, transmisión o cualquier otra modalidad similar que ofrezca como garantía las subvenciones de la convocatoria.
- ✓ No se autoriza la emisión de anticipos de los gastos subvencionables. No se admite como justificación, ni el pago en metálico, ni los pagarés, ni los cheques nominativos o al portador.
- ✓ No se admitirán documentos que solo indiquen acreditación de la transacción realizada, sin identificar los requisitos mínimos establecidos para los justificantes de pago (ordenante, receptor del pago, fecha de operación, fecha valor e importe pagado y concepto). Los pagos pueden tener fecha fuera del plazo de ejecución, pero ha de estar dentro del plazo de justificación.

### **Gastos de Personal**

- ✓ Se deben aportar la totalidad de las nóminas y facturas de los trabajadores y socios autónomos para todos para todos los períodos en que se hayan imputado gastos de personal al proyecto, mediante un archivo con formato comprimido (ZIP) por cada empleado.
- Si en las nóminas no se diferencia claramente las percepciones salariales de las no salariales, se deberá aportar documento acreditativo en el que se identifiquen los gastos relacionados con los conceptos salariales y los conceptos no salariales. Dicho documento deberá presentarse por cada trabajador y nómina imputado en el proyecto. Ante la duda sobre la clasificación de algún concepto entre percepciones salariales y no salariales, este concepto se considerará gasto no elegible.
- $\checkmark$  Se deben aportar la totalidad de los justificantes de pago de dichas nóminas y facturas, en los que se incluya la identificación del mes abonado, o referencia a la factura abonada, el destinatario del pago, el emisor del pago y la fecha de valor.
- $\checkmark$  En caso de presentar remesas bancarias como justificantes de pago de las nóminas de los trabajadores, se deberá aportar la relación emitida por el banco de los pagos realizados, así como la orden de pago de la empresa, o documentación equivalente acreditativa, que contenga el detalle individualizado por cada trabajador imputado al proyecto, de manera que se puedan comprobar los importes pagados en concepto de nómina de cada uno de ellos.
- ✓ Alternativamente a la presentación de nóminas y justificantes de pago, se podrá aportar el Modelo 190 para todas las anualidades cerradas comprendidas en el período de ejecución, de todos los trabajadores para los que se imputen gastos, que incluya el detalle individualizado para cada trabajador. Si bien con esta alternativa no se requiere la presentación de las nóminas y justificantes de pago, el informe de auditor indicado en el apartado 5 del artículo 18 de las Bases Reguladoras, debe

Página **79** de **106**

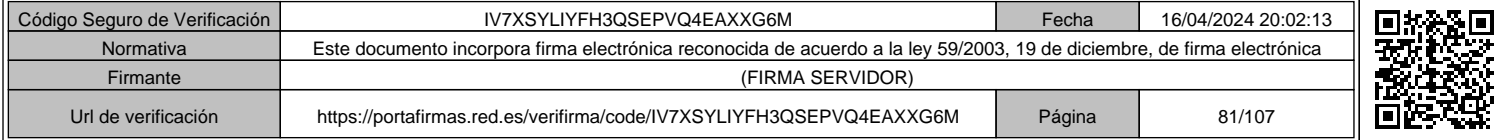

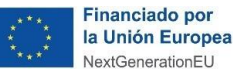

incluir el visado de la comprobación de los justificantes de pago y del efectivo pago de las nóminas de los trabajadores incluidos en Modelo 190 aportado.

**GOBIERNO MINISTERIO**<br>DE ESPAÑA PARA LA TRANSFORMACIÓN DIGITAL DI GOGPAÑA PARA LA TRANSFORMACIÓN DIGITAL DE LA TRANSFORMACIÓN DE LA<br>LA TRANSFORMACIÓN PUBLICA

red.es :

- $\checkmark$  Se deben aportar la totalidad de los modelos 111, RLC (Relación de liquidación de cotizaciones) y RNT (Relación Nominal de Trabajadores), mediante un archivo con formato comprimido (ZIP), para todos los períodos en que se hayan imputado gastos de personal al proyecto. No se admitirán borradores de estos documentos, solo los documentos definitivos presentados ante la Agencia Estatal de Administración Tributaria o la Tesorería General de la Seguridad Social.
- Alternativamente al Modelo 111 trimestral o mensual y documentos de pago, se podrá aportar acreditación de estar al corriente de sus obligaciones tributarias a fecha de terminación del proyecto: en caso de no autorizar la consulta de oficio pertinente, copia electrónica en formato PDF del correspondiente certificado acreditativo del cumplimiento de las obligaciones frente a Hacienda, expedido por la Agencia Estatal de Administración Tributaria. Deberá estar expedido a nombre de la entidad solicitante (no a nombre de su representante), estar en vigor e indicar que tiene carácter positivo, así como que se expide a los efectos de lo establecido en el apartado e) del artículo 13 de la Ley 38/2003, de 17 de noviembre, General de Subvenciones.
- ✓ Alternativamente al Modelo RLC y sus justificantes de pago y al Modelo RNT de cotización de cuotas a la Seguridad Social, se podrá aportar acreditación de estar al corriente de sus obligaciones con la Seguridad Social a fecha de finalización del proyecto: en caso de no autorizar la consulta de oficio pertinente, copia electrónica en formato PDF del correspondiente certificado acreditativo del cumplimiento de las obligaciones ante la Tesorería General de la Seguridad Social. Deberá estar expedido a nombre de la entidad solicitante (no a nombre de su representante), estar en vigor e indicar que no tiene pendiente de ingreso ninguna reclamación por deudas ya vencidas con la Seguridad Social, así como que se expide a los efectos de lo establecido en el apartado e) del artículo 13 de la Ley 38/2003, de 17 de noviembre, General de Subvenciones.
- ✓ Se presentará el Informe de Vida Laboral de la empresa que deberá abarcar la **totalidad el período de ejecución del proyecto**.
- Se deberán aportar los Cálculos globales del trabajador del "Sistema Red de la Seguridad Social" de todos los trabajadores y períodos imputados al proyecto, mediante un archivo con formato comprimido (ZIP).

Podrán obtener información relativa a la obtención de los informes de Cálculos globales del trabajador en el siguiente enlace:

Servicio+de+Consulta+Cálculos+25102018.pdf (seg-social.es)

✓ En el caso del personal autónomo socio de la empresa, de alta en el Registro Especial de Trabajadores Autónomos (RETA), tanto si cobra por nómina como por factura, la

Página **80** de **106**

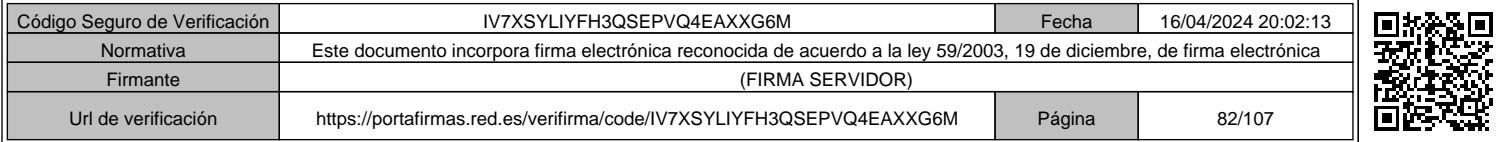

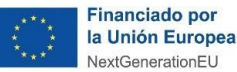

condición de socio deberá ser acreditada. La documentación aportada debe estar en vigor y los medios para acreditarlo deberán ser válidos en Derecho, estar en vigor y dejar constancia fidedigna de dicha situación (escrituras, actas de titularidad real, libro registro de socios, etc..).

SECRETARIA DE ESTADO<br>DE DIGITALIZACIÓN<br>ENTELGENDA ANTIFICIAL

red.es :

- ✓ **Sólo se admitirán como costes de personal propio los gastos de socios de la entidad beneficiaria que ostenten una participación directa en su capital social.**
- Partes horarios mensuales: se deberán aportar los partes de horas de todo el personal propio justificado, incluyendo socios y autónomos, de todos los meses para los que hayan imputado gastos. Los partes horarios de imputación de horas al proyecto deberán estar firmados expresamente por el trabajador y un superior o representante legal de la entidad beneficiaria. En los partes deberá reflejarse de forma clara la relación de las tareas imputadas con el proyecto subvencionable, que estará en consonancia con la cuenta justificativa y permitirá la trazabilidad de las actuaciones realizadas en el proyecto y el coste de estas, así como la dedicación de cada trabajador a otras tareas aportando información sobre la totalidad de las horas efectivas de trabajo. Se podrá presentar los partes de horas obtenidos de los sistemas de control preexistentes del beneficiario. En caso de no poseerlos o que estos no contengan la información requerida, deberán generar los partes desde el momento en que imputen horas al proyecto subvencionable, usando para ello el modelo aportado por Red.es.

Para aquellas entidades que sean beneficiarias de más de un proyecto financiado por esta Convocatoria, los partes de horas deberán reflejar de forma clara el proyecto al que se asocian, incluyendo al menos el número de expediente, el título del proyecto y el paquete de trabajo del proyecto al que se asocian las horas justificadas, **no pudiendo superar el 100% de la jornada de trabajo entre todos los proyectos para un mismo trabajador**.

✓ En el caso de los trabajadores autónomos económicamente dependientes, se aportará el contrato que refleje dicha situación y, además, el justificante de su depósito en los servicios públicos de empleo.

**No se admitirá como coste de personal propio los trabajos realizados con anterioridad a la inscripción del trabajador autónomo económicamente dependiente en los servicios públicos de empleo.**

### **Gastos de servicios**

Las facturas emitidas por los proveedores deberán cumplir con lo establecido en el Real Decreto 1619/2012, de 30 de noviembre, por el que se aprueba el Reglamento por el que se regulan las obligaciones de facturación, así como lo indicado en el Anexo VI de la Convocatoria en relación a la documentación justificativa de los costes de servicios prestados por personal externo, contrataciones y subcontrataciones en lo referente a las facturas.

### Página **81** de **106**

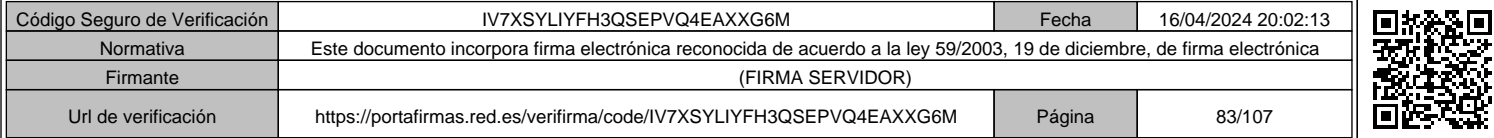

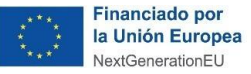

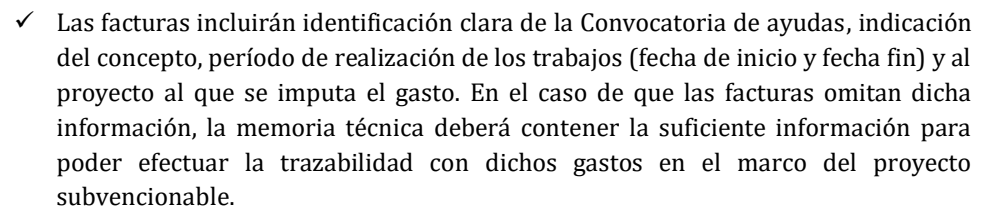

HCHETANA DE ESTADO<br>DE DIGITALIZACIÓN<br>ENVIRIGENDA ANTIFICIAL

red.es :

- Para facturas con un importe inferior a 3.000 euros, no se requiere la presentación de las facturas y de sus justificantes de pago, de acuerdo con lo establecido en el artículo 63 del Real Decreto-ley 36/2020, de 30 de diciembre. Se debe incluir en la memoria económica de la cuenta justificativa la relación de facturas y gastos incurridos en la realización de las actividades subvencionadas con importe inferior a 3.000 euros, debidamente agrupadas y visadas por el informe de auditor indicado en el apartado 5 del artículo 18 de las Bases Reguladoras. Esta exención se aplicará únicamente a gastos que se realicen de manera puntual. En caso de gastos recurrentes, o varios gastos correspondientes a un mismo proveedor en diferentes facturas, se deberá aportar la documentación de soporte si la suma de dichas facturas supera los 3.000 euros.
- Si la suma acumulada de facturas de un mismo proveedor superara las cuantías establecidas en la Ley 9/2017, de 8 de noviembre, de Contratos del Sector Público para el contrato menor, el beneficiario deberá aportar un mínimo de tres ofertas de diferentes proveedores, con carácter previo a la contracción del compromiso para la obra, a la prestación del servicio o a la entrega del bien, cuando el importe del gasto subvencionable supere las cuantías establecidas para un contrato menor en el artículo 118.1 de la Ley 9/2017, de 8 de noviembre, de Contratos del Sector Público, salvo que por sus especiales características no exista en el mercado suficiente número de entidades que los realicen, presten o suministren.
- ✓ Cuando el importe de la ayuda sea superior a 60.000 euros y la subcontratación exceda del veinte por ciento (20%) del importe de dicha ayuda, **deberá celebrarse un contrato por escrito entre las partes y su celebración deberá ser autorizada previamente por Red.es**.

### **Gastos de instrumental y material inventariable**

- $\checkmark$  En este apartado se consignarán los gastos de instrumental o material inventariable, entendiéndose aquellos que tengan una vida útil superior a la duración del proyecto.
- Sólo serán subvencionables los costes de amortización comprendidos entre la fecha de presentación de la solicitud y la fecha de fin del plazo de ejecución. El cálculo se realizará de acuerdo con el número de años y con el porcentaje de amortización anual que la empresa determine de acuerdo con los principios contables generalmente aceptados.
- Se deberá aportar la documentación contable necesaria (Registro de inmovilizado y asientos de dotación a la amortización) para justificar la contabilización de la dotación a la amortización y su inclusión como gasto subvencionable. Asimismo, se

### Página **82** de **106**

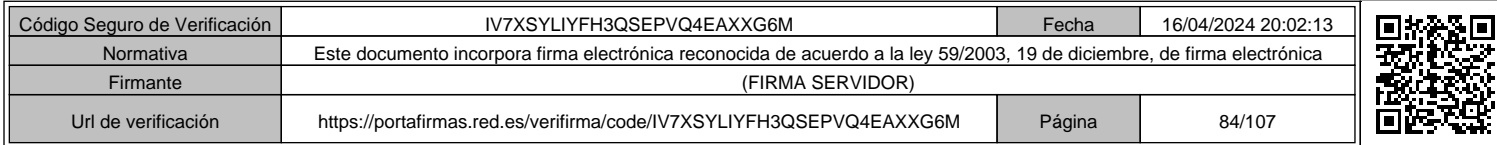

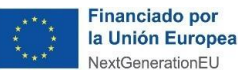

aportará la factura de compra del elemento, incluso si ésta es anterior al período subvencionable.

**GOBIERNO MINISTERIO**<br>DE ESPANA PARA LA TRANSFORMACIÓN DIGITAL DI GIGINALACON<br>Y DE LA FUNCIÓN PÚBLICA DI DI DI LA PORTAMIRCHI.

**red.es Te Recuperación**,

 $\checkmark$  En el caso de que los costes de amortización imputados en el proyecto relativos a un elemento de inmovilizado superen las cuantías establecidas en el artículo 118.1 de la Ley 9/2017, de 8 de noviembre, de Contratos del Sector Público, el beneficiario deberá solicitar como mínimo tres ofertas de diferentes proveedores, con carácter previo a la entrega del bien, salvo que por sus especiales características no exista en el mercado suficiente número de entidades que los suministren, o salvo que el gasto se hubiere realizado con anterioridad a la subvención concedida.

### **Gastos de instrumental y material no inventariable**

- $\checkmark$  En este apartado se consignarán los gastos de instrumental o material no inventariable que se consumen con el uso o cuya vida útil se agote en el proyecto, siempre que puedan relacionarse directamente con el desarrollo de las actividades y acciones incluidas en el proyecto y se adquieran exclusivamente para la realización del mismo. No se consideran subvencionables, en ningún caso, los materiales de oficina o papelería, suministros de luz, gas, telefonía, etc.
- Se deberán aportar las facturas y los justificantes de pago.

# **7.3 DOCUMENTACIÓN DE SOPORTE DE CUMPLIMIENTO DEL OBJETIVO DEL PROYECTO SUBVENCIONABLE**

A continuación, se indican los documentos que se deben aportar en la justificación para acreditar la ejecución de los gastos que son subvencionables, así como los requisitos e información que han de tener dichos documentos:

- i. En caso de desarrollos informáticos: se facilitará el acceso en línea y soporte digital, si aplica, al producto o solución en el que pueda validarse la funcionalidad de este.
- ii. En caso de desarrollos con soporte físico: se facilitarán descripciones, fotografías, vídeos y todo aquel material audiovisual que pruebe el correcto funcionamiento del producto o solución.
- iii. En ambos casos, se deberán aportar guías detalladas de las funcionalidades del producto o solución, así como guías de uso de estos. Estas guías deberán contener información suficiente para poder asociarlas de forma univoca al proyecto subvencionado.
- iv. Asimismo, se presentarán todos los entregables originales o copia de estos, asociados a cada tarea justificada en el marco del proyecto subvencionable.
- v. En caso de estimarse necesario, Red.es requerirá a los beneficiarios la asistencia a reuniones para la presentación de los resultados del proyecto subvencionable.

### Página **83** de **106**

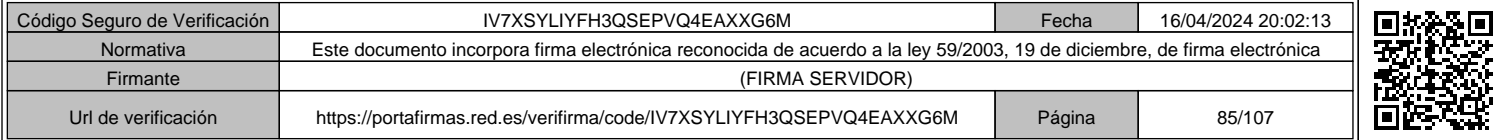

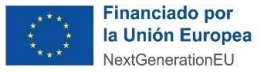

**STERN TRANSPORTING COMMUNICATION CONTINUES AND RESERVE OF A Plan de Recuperación** 

- vi. Cualquier documento presentado como documentación de soporte deberá contener información suficiente para poder vincularlo de forma inequívoca al proyecto subvencionado. Entre otra información deberá incluir:
	- Razón social y NIF del beneficiario.
	- Título del proyecto.
	- Descripción del proyecto o solución.
	- Logos exigidos.

# **7.4 INFORME DE AUDITOR**

Tal y como se establece en el artículo 18 de la Bases Reguladoras, el **informe de auditor** deberá ajustarse a lo dispuesto en la *Orden EHA/1434/2007, de 17 de mayo, por la que se aprueba la norma de actuación de los auditores de cuentas en la realización de los trabajos de revisión de cuentas justificativas de subvenciones, en el ámbito del sector público estatal, previstos en el artículo 74 del Reglamento de la Ley 38/2003, de 17 de noviembre, General de Subvenciones, aprobado mediante Real Decreto 887/2006, de 21 de julio*.

**Deberá adjuntarse informe de auditoría contable y técnica, elaborado por un auditor con número de inscripción vigente en el Registro Oficial de Auditores de Cuentas (R.O.A.C.), y que conste como "ejerciente".**

**La fecha de emisión de dicho informe debe ser posterior a todas las facturas y pagos auditados y estar dentro del período de justificación.**

De acuerdo con las Bases Reguladoras y con el Anexo VI de la Convocatoria, el auditor en la **elaboración del informe** deberá tener en cuenta, entre otros aspectos lo siguiente:

- a) Comprobar que los justificantes de gastos (facturas, nóminas, etc.) y pagos se corresponden con los originales y **cumplen con la normativa** correspondiente en cada caso.
- b) El informe de auditor deberá estar firmado en todas sus páginas junto a la cuenta justificativa, que consta de una memoria técnica y de una memoria económica, y que se considerará anexada al informe cuando todas sus páginas cuenten con un visado del auditor (entendiéndose por visada al menos la firma, no siendo válido únicamente el sello) que permita establecer de forma irrefutable la vinculación entre estas memorias y el informe en cumplimiento del Anexo VI de la Convocatoria. En caso de que el informe de auditoría junto con la cuenta justificativa sea firmado en bloque digitalmente por el auditor, no será necesaria la firma en cada una de sus páginas. En caso de que el documento firmado digitalmente supere el tamaño máximo permitido por la Sede Electrónica (25MB), se podrá aportar el documento en un formato comprimido. Para los casos en que igualmente se supere el tamaño, se podrá dividir el documento en bloques inferiores a 25MB y deberá asegurarse de aportar los documentos originales y con la firma digital en cada bloque, para permitir su validación.

### Página **84** de **106**

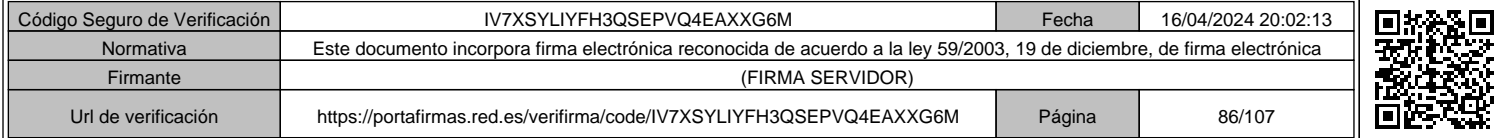

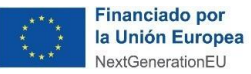

c) Verificar que la naturaleza, cantidad y características de la totalidad de los gastos se corresponden a los fines para los que se concedió la subvención y son elegibles, de acuerdo con las Bases Reguladoras, con la Convocatoria y con la Resolución de Concesión y, además, cumplen con la normativa de aplicación. Se debe detallar los **resultados de dicha verificación**.

**GOBIERNO MINISTERIO**<br>DE ESPAÑA PARA LA TRANSFORMACIÓN DIGITAL DI GOGRAPANA PARA LA TRANSFORMACIÓN DIGITAL DE LA TRANSA ARTISCHE LA<br>Y DE LA FUNCIÓN PÚBLICA

red.es **Texas Fransformación** 

- d) Comprobar que los **gastos y pagos son elegibles y fueron realizados y pagados dentro del período subvencionable**. Se deberá verificar que cuando el importe del gasto subvencionable supere las cuantías para un contrato menor establecidas en la Ley 9/2017, de 8 de noviembre, de Contratos del Sector público, el beneficiario ha solicitado, al menos, **tres ofertas de diferentes proveedores** con carácter previo a la contracción del compromiso, y la elección se realizó con criterios de eficiencia y economía, justificando expresamente en la memoria económica de la cuenta justificativa, la elección cuando no recaiga en la propuesta económica más ventajosa.
- e) Verificar que en los registros contables del beneficiario hay constancia de la **contabilización de los ingresos y gastos correspondientes a la actividad subvencionada**, así como del pago de dichos gastos. Se debe verificar además que el beneficiario mantiene un **sistema de contabilidad separado o bien asigna un código contable específico** para todas las transacciones relativas al proyecto subvencionado, **dejando en este último caso, constancia de tal código**. El informe deberá anexar **evidencias de la existencia de una contabilidad separada** para las operaciones realizadas a cargo del proyecto, a través del sellado y visado correspondiente.
- f) Se comprobará que el beneficiario no recibió otras ayudas públicas para el mismo proyecto.
- g) Se comprobará el cumplimiento de la normativa comunitaria en materia de publicidad en el caso de los proyectos cofinanciados con Fondos comunitarios.
- h) Comprobar que los gastos presentados en concepto de gastos directos de personal propio proceden de personal perteneciente a la entidad beneficiaria que ha participado en el proyecto.
- i) Comprobar la **concordancia de las horas declaradas del proyecto**, con los soportes justificativos, con las horas incurridas por el personal propio destinado al proyecto mediante la certificación correspondiente, asegurando que dichas horas corresponden con tareas pertenecientes realmente al proyecto subvencionable y se han desarrollado en el marco de este y que existe **trazabilidad entre las horas justificadas, la memoria económica y la memoria técnica del proyecto**.
- j) Comprobar que el gasto de personal ha sido consignado de manera correcta en la memoria económica, especialmente en el caso de presentación de Modelo 190 o no aportación de Modelo 111, RLC y RNT y sus justificantes de pago, así como el correcto y efectivo pago del mismo.
- k) Comprobar que los gastos de facturas inferiores a 3.000 euros no aportadas corresponden de manera indubitada al proyecto y han sido efectivamente abonados en los plazos adecuados.

### Página **85** de **106**

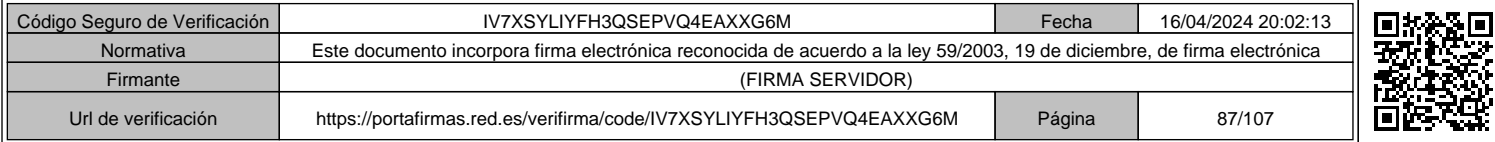

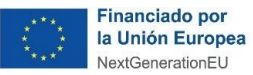

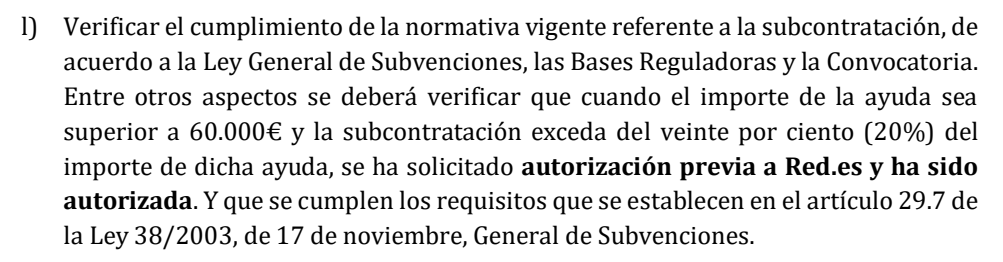

**GOBIERNO MINISTERIO**<br>DE ESPAÑA PARA LA TRANSFORMACIÓN DIGITAL DI GOGPAÑA PARA LA TRANSFORMACIÓN DIGITAL DE LA TRANSFORMACIÓN DE LA<br>LA TRANSFORMACIÓN PUBLICA

red.es **Texas Fransformación** 

Si las cuentas anuales del beneficiario han sido auditadas, el auditor de la subvención tendrá en consideración la opinión de auditoría emitida respecto de las ultimas cuentas anuales formuladas y comprobará que no condiciona de forma alguna la revisión de la cuenta justificativa de esta subvención (si fuese aplicable).

Se recuerda lo dispuesto en el Reglamento de La Ley General de Subvenciones en su artículo 74.2 y 3 Cuenta justificativa con aportación de informe de auditor.

*"[…] 2. En aquellos casos en que el beneficiario esté obligado a auditar sus cuentas anuales por un auditor sometido a la Ley 19/1988, de 12 de julio, de Auditoría de Cuentas, la revisión de la cuenta justificativa se llevará a cabo por el mismo auditor, salvo que las bases reguladoras prevean el nombramiento de otro auditor.*

*3. En el supuesto en que el beneficiario no esté obligado a auditar sus cuentas anuales, la designación del auditor de cuentas será realizada por él, salvo que las bases reguladoras de la subvención prevean su nombramiento por el órgano concedente. El gasto derivado de la revisión de la cuenta justificativa podrá tener la condición de gasto subvencionable cuando así lo establezcan dichas bases y hasta el límite que en ellas se fije. […]"*

La conclusión del auditor debe relacionar la existencia o no de hechos o circunstancias que pudieran suponer incumplimientos de la normativa aplicable o de las condiciones impuestas al beneficiario para la percepción de la subvención.

El beneficiario deberá comprobar la **inscripción del firmante como ejerciente en el Registro Oficial de Auditores de Cuentas (R.O.A.C.)**, accediendo para ello al registro del Instituto de Contabilidad y Auditoría de Cuentas (ICAC) (https://www.icac.gob.es/buscador-roac) ingresando número ROAC, apellidos y nombre.

**El informe del auditor debe ajustarse al modelo propuesto**, "C00521ED\_MODELO\_INFORME\_AUDITOR" que servirá de guía para la elaboración de dicho informe.

**En todo caso, de no utilizarse la plantilla proporcionada, deberá asegurarse que en la elaboración del informe de auditoría se respetan las normas de auditoría (Orden EHA/1434/2007) y que el mismo contiene la información requerida en las Bases Reguladoras y en la Convocatoria, y, además, dicho informe incluye todas las comprobaciones reflejadas en el modelo proporcionado por Red.es.**

Se considerará que la cuenta justificativa presentada es la indicada en la memoria económica y en la memoria técnica, siempre y cuando se adjunten ambas en el informe de auditor.

Página **86** de **106**

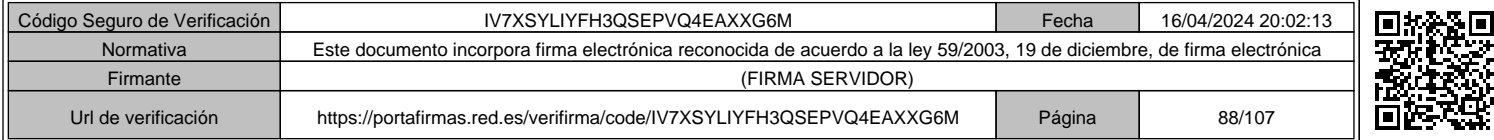

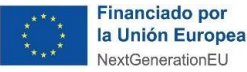

**GOBIERNO MINISTERIO**<br>DE ESPANA PARA LA TRANSFORMACIÓN DIGITAL DI GIGINALACON<br>Y DE LA FUNCIÓN PÚBLICA DI DI DI LA PORTAMIRCHI.

Si, como consecuencia del proceso de subsanación se produjesen modificaciones en la memoria económica o técnica, se deberá presentar un nuevo informe de auditor que anexe las nuevas memorias técnica y económica.

red.es **Texas Fransformación** 

La fecha de emisión del informe deberá ser posterior a todas las facturas y pagos y deberá encontrarse dentro del período de justificación de la ayuda.

Se permite imputar como gasto subvencionable los gastos asociados al informe de auditoría externa que el beneficiario debe presentar de acuerdo con lo establecido en artículo 18 de las Bases Reguladoras.

El importe máximo de gasto de auditoría indicado en el artículo 18, apartado 5, de las Bases Reguladoras **no podrá exceder del 1,5% del presupuesto total subvencionable del proyecto o, en su caso, del presupuesto correctamente justificado.**

Red.es realizará las acciones que considere oportunas para supervisar, por sí mismo o a través de un tercero, el trabajo realizado por el auditor en relación con las ayudas que se concedan con arreglo a las Bases Reguladoras.

### **CHECK LIST recomendado antes de presentar el Informe de auditor**

Se recomienda al interesado realizar el siguiente chequeo de calidad del Informe de auditor, previa a su presentación:

- $\checkmark$  Si el informe del auditor consta de firma digital, se deberá aportar un archivo con formato comprimido (ZIP).
- $\checkmark$  Si, como resultado del proceso de subsanación, fuera necesario realizar alguna modificación de la cuenta justificativa, esta se deberá aportar con un nuevo informe del auditor (con una fecha posterior al requerimiento de subsanación).
- $\checkmark$  Solo se aceptará el informe del auditor si lleva anexo tanto la memoria técnica como la económica, firmadas y selladas en todas sus páginas por el auditor. Dichas memorias deberán ser idénticas a las aportadas por el beneficiario.
- El informe deberá recoger evidencias de una contabilidad separada para las operaciones a cargo del proyecto.
- ✓ El informe de auditoría debe tener como destinatario a la Dirección General de la Entidad Pública Empresarial Red.es.

# **7.5 CONTABILIDAD SEPARADA**

El beneficiario deberá **disponer de contabilidad separada** o un **código contable** específico para las operaciones realizadas a cargo del proyecto financiado por esta Convocatoria. Se aportará la documentación que justifique el cumplimiento de dicha información.

Página **87** de **106**

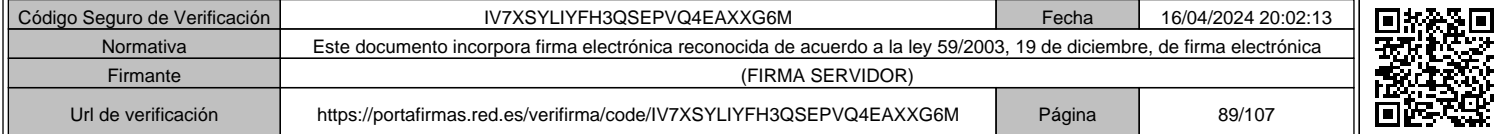

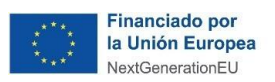

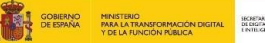

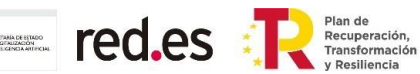

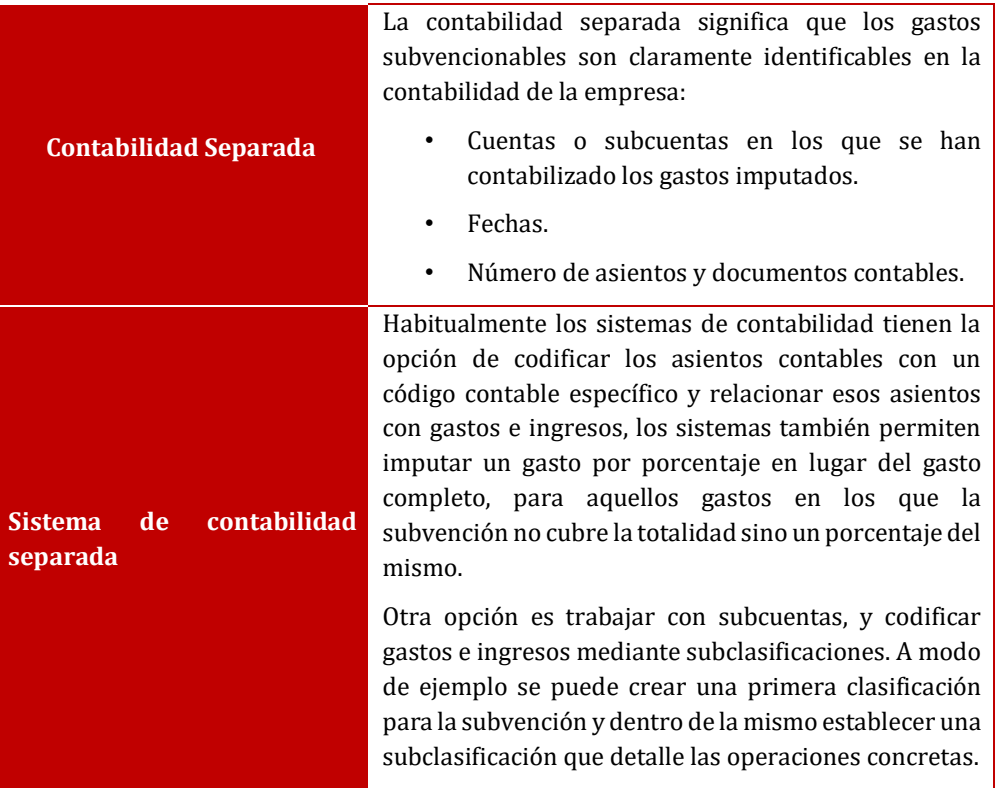

El **informe de auditor** deberá recoger **evidencias** de la existencia de una contabilidad separada para las operaciones realizadas a cargo del proyecto, tal como se indica en la Convocatoria.

Página **88** de **106**

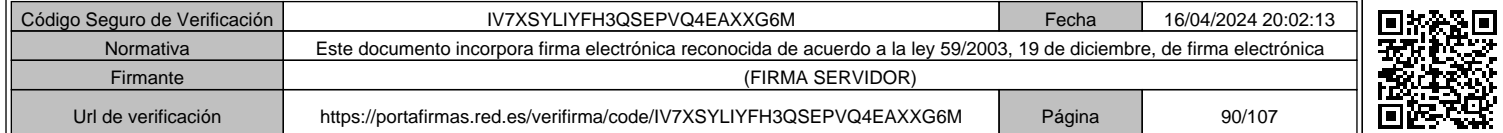

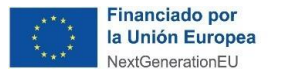

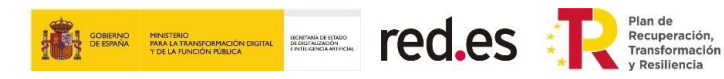

# **8. NOMENCLATURA DE LOS FICHEROS DE JUSTIFICACIÓN**

Para nombrar los ficheros, se seguirán las siguientes pautas:

- **Número Expediente**: se indicarán **sólo** los **6 últimos dígitos** del N.º de expediente comenzando por la derecha (así el expediente 2021/C005/00142379 se identificará como 142379), siempre al inicio de cada documento que se aporte.
- **Todos los documentos de soporte se aportarán en formato PDF, salvo la Memoria Económica que se aportara en el formato .xls de Excel.**

Página **89** de **106**

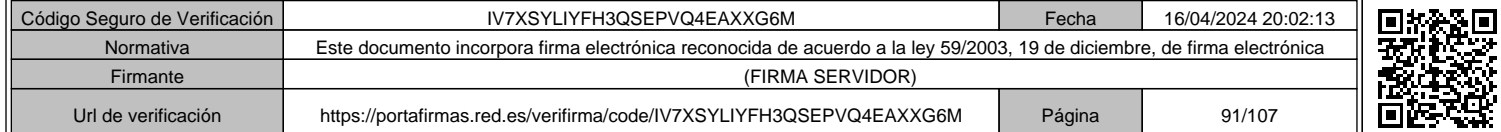

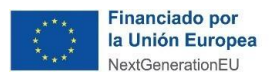

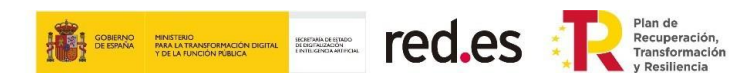

# **9. FORMATO DE LOS DOCUMENTOS DE JUSTIFICACIÓN DE GASTOS**

Los formatos de los documentos de justificación que se indican en el apartado anterior son ejemplos que se exponen con la finalidad de indicar los requisitos mínimos que deben cumplirse de acuerdo con las condiciones establecidas en las Bases Reguladoras y en la Convocatoria.

## **9.1 FORMATO NÓMINA**

Como se indica en el apartado de gastos de personal, se debe aportar las nóminas donde se identifique claramente los datos de los trabajadores imputados al proyecto y los importes devengados, a qué tipo de percepciones o complementos corresponden diferenciando entre retribuciones salariales y NO salariales. Se podrá tomar como modelo de recibo individual justificativo del pago de salarios, el establecido en la Orden ESS/2098/2014.

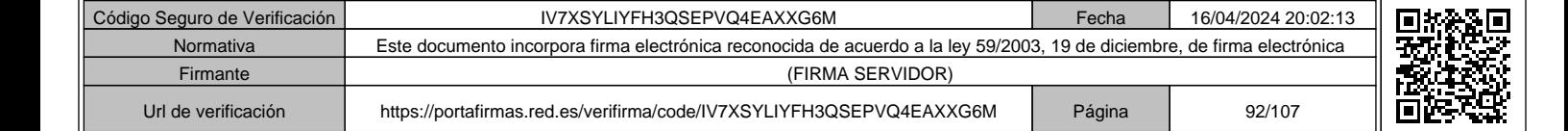

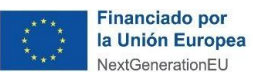

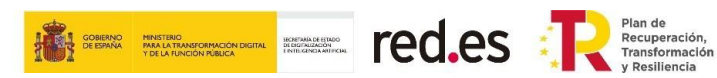

RECIBO INDIVIDUAL JUSTIFICATIVO DEL PAGO DE SALARIOS

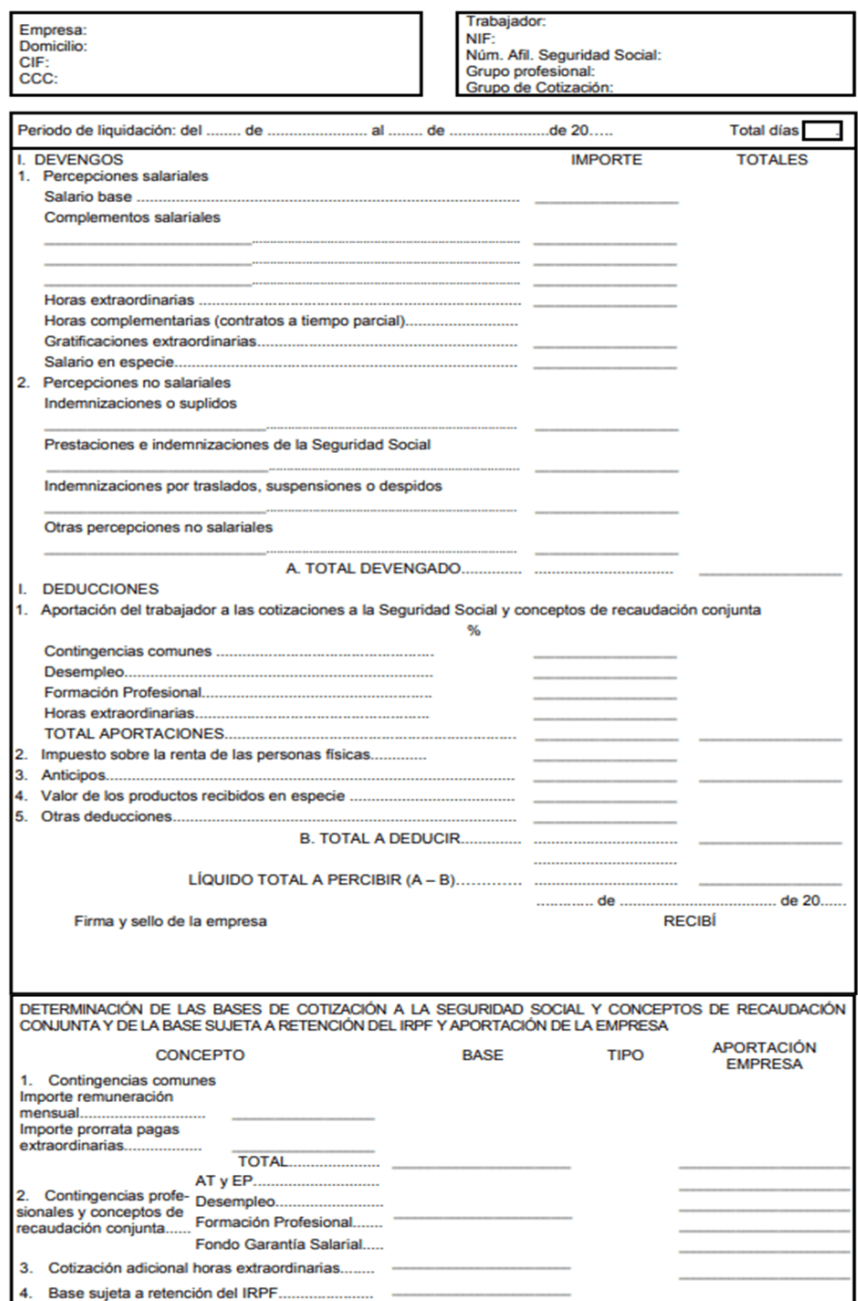

# **9.2 FORMATO DEL PRESUPUESTO PREVIO A LA EJECUCIÓN**

Como ya se ha indicado en el presente documento, cuando el importe de cada gasto subvencionable contratado y subcontratado sea igual o superior a la cantidad de 15.000€

Página **91** de **106**

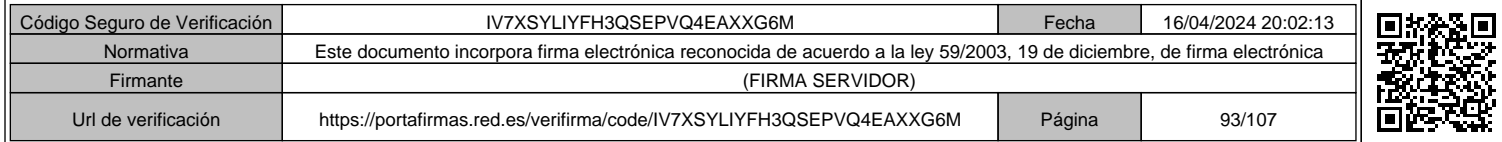

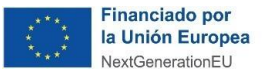

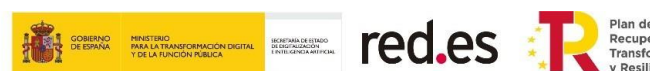

(impuestos indirectos excluidos), el beneficiario deberá solicitar como mínimo **tres ofertas de diferentes proveedores firmadas**, que deberán incluir, al menos, la siguiente información:

- *Datos identificativos del proveedor (Razón Social/NIE).*
- *Datos identificativos del cliente (beneficiario de la ayuda, Razón Social/NIE).*
- *Fecha del presupuesto (anterior al inicio de los trabajos).*
- *Referencia a la Convocatoria.*
- *Concepto relativo a las actuaciones subvencionables contratadas y/o subcontratadas. Debe coincidir con los conceptos de la/s factura/s.*
- *Coste de la actuación subvencionable.*
- *Impuestos indirectos excluidos.*
- *Retención IRPF sólo en los casos en los que aplique (autónomos).*
- *Importe a pagar (impuestos incluidos).*
- *Importe de la factura.*

Página **92** de **106**

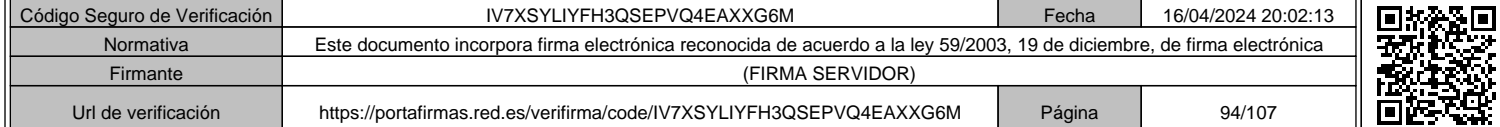

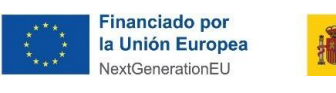

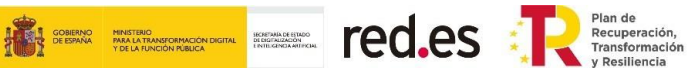

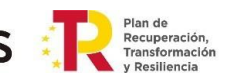

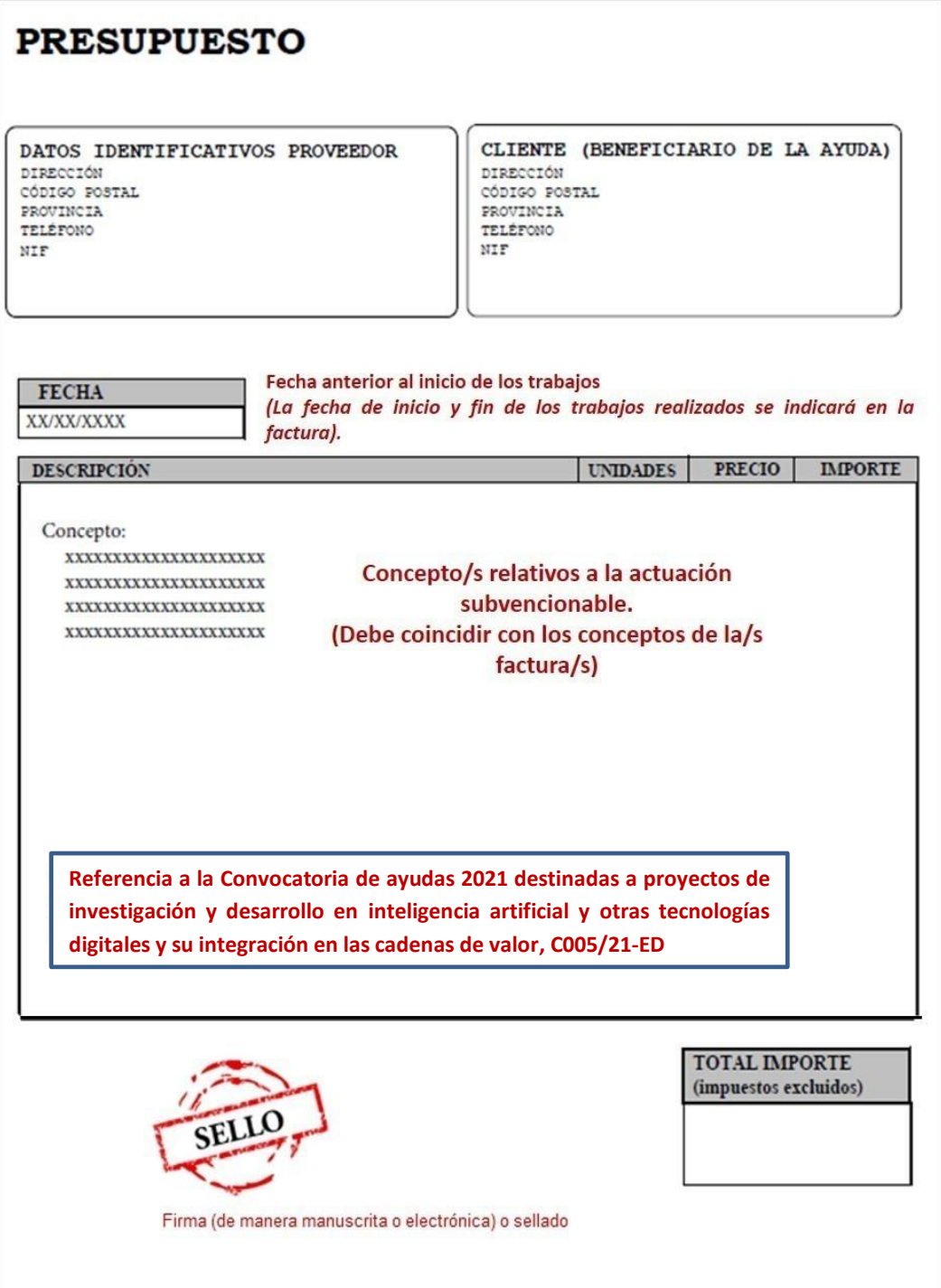

Página **93** de **106**

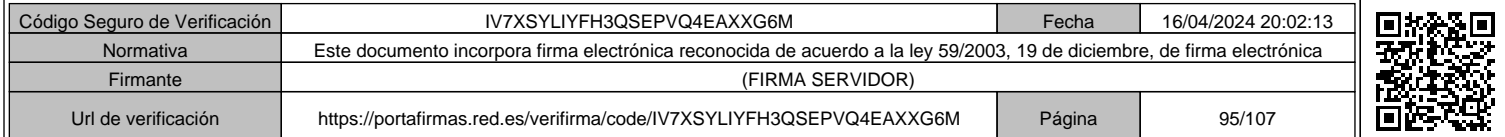

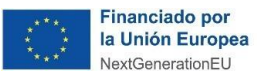

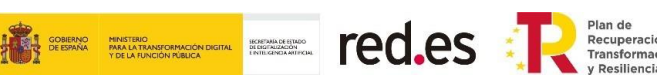

# **9.3 FORMATO DE LA FACTURA**

La acreditación del gasto se realizará mediante **facturas originales**, emitidas por los proveedores al beneficiario, que identifiquen claramente el **proyecto**, al **beneficiario** y la presente **Convocatoria de ayudas**, que se correspondan **inequívocamente con el proyecto subvencionado** aprobado por Red.es, y que contemplen la siguiente información desglosada:

- *Datos identificativos del proveedor (Razón Social/NIF).*
- *Datos identificativos del cliente (beneficiario de la ayuda, Razón Social/NIF).*
- *Fecha de emisión de la factura (anterior a la fecha de fin de justificación y anterior a la fecha de pago).*
- *Número de factura (que deberá indicarse en el justificante de pago).*
- *Concepto facturado relativo a la actuación subvencionable identificando la relación de trabajos realizados.*
- *Fecha de inicio y fin de los trabajos (que deberá estar dentro del período ejecución).*
- *Referencia a la Convocatoria.*
- *Importe de la factura*.
- *Impuestos indirectos aplicables*.
- *Retención IRPF sólo en los casos en los que aplique (autónomos).*
- *Importe Total a pagar (impuestos incluidos).*

### **IMPORTANTE:**

**Las facturas deben referirse a conceptos subvencionables relacionados con las actuaciones objeto de la ayuda. Dichos conceptos han de ser suficientemente claros y detallados para observar la vinculación y necesidad de estos con respecto al proyecto subvencionado. Permitiendo su trazabilidad con lo indicado en la memoria técnica y con la memoria económica.** 

A continuación, se facilita un ejemplo de factura que incluye toda la información que debe de contener:

Página **94** de **106**

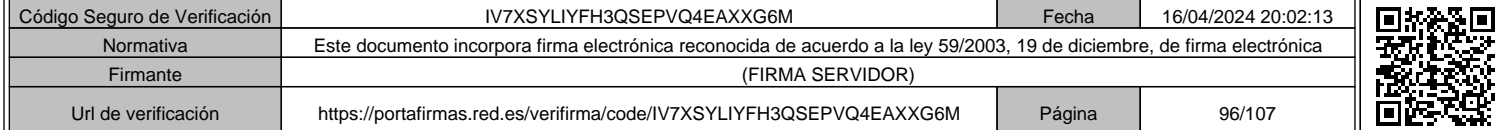

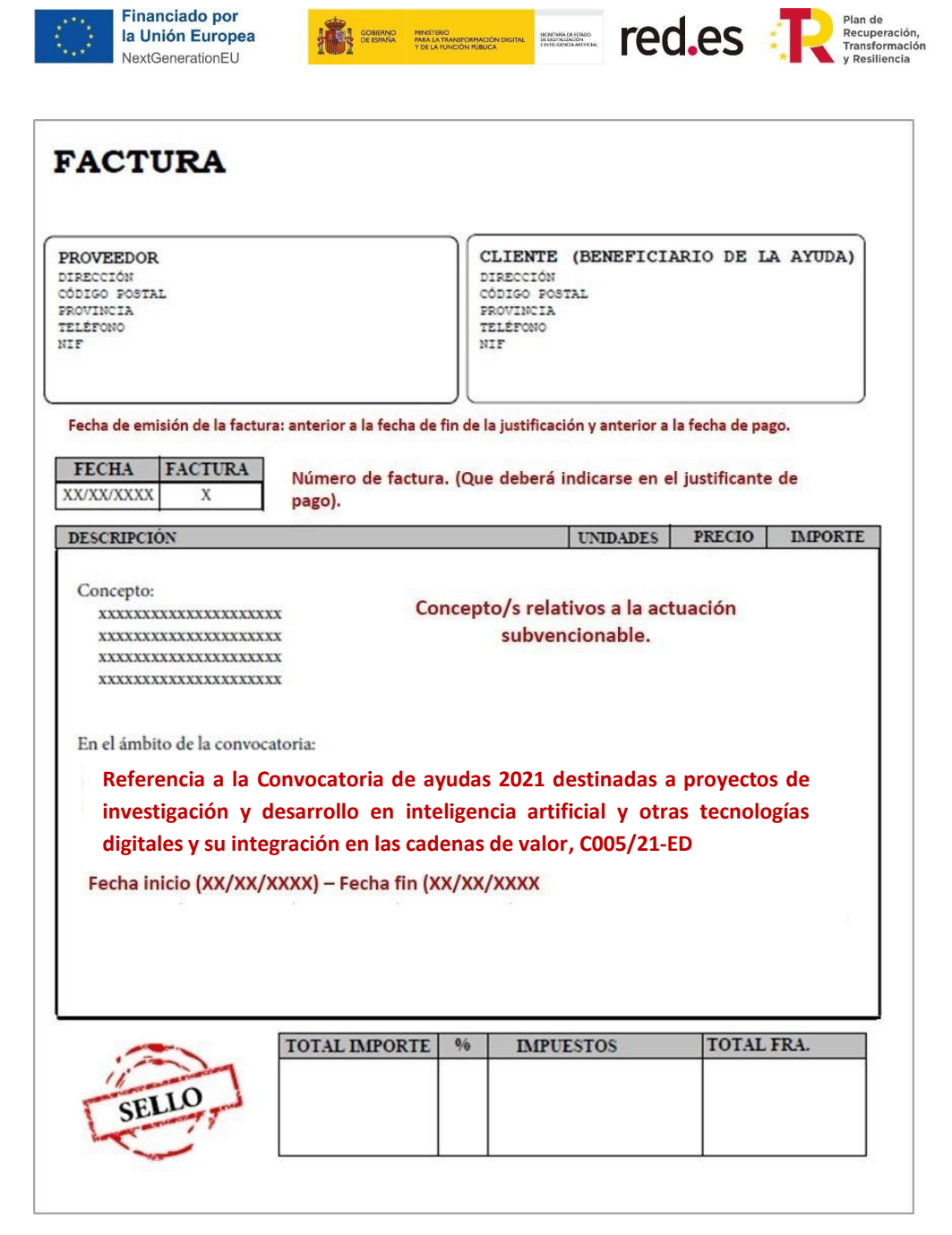

Respecto a los beneficiarios ubicados en la Comunidad Autónoma de Canarias y en las ciudades autónomas de Ceuta y Melilla, el formato de factura que se ha de presentar es el siguiente:

Página **95** de **106**

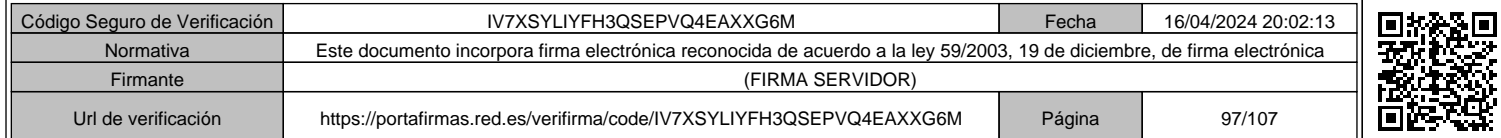

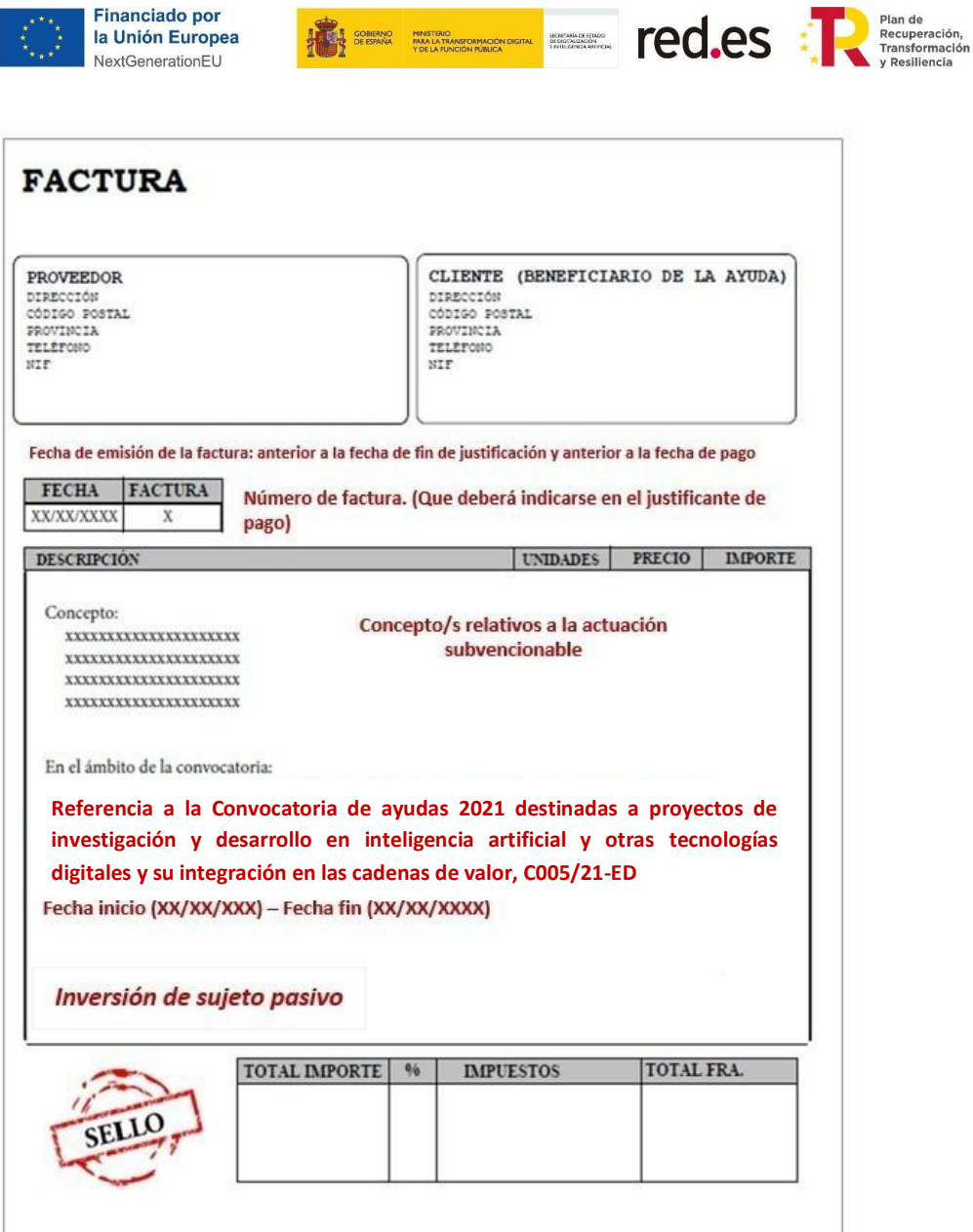

**Nota:** *Si el beneficiario tiene domicilio fiscal en Canarias, Ceuta o Melilla, las facturas deben ir con el IGIC en el caso de Canarias y con el IPSI en el caso de Ceuta y Melilla.*

Página **96** de **106**

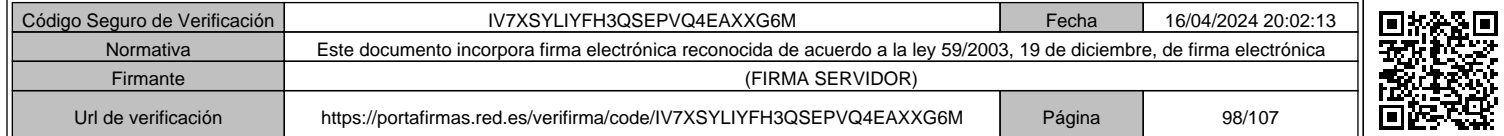

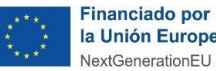

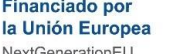

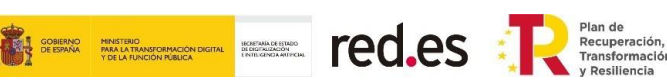

# **9.4 FORMATO DEL DOCUMENTO DE PAGO**

La justificación del pago correspondiente se realizará aportando extractos o certificaciones bancarias, por parte del beneficiario (no se admiten pagos de otras personas o entidades que no sea la propia empresa beneficiaria), señalando los movimientos justificativos correspondientes al pago en cuestión en los que **se refleje claramente el concepto** con el que se corresponden (mes de la nómina, número de factura, etc.). Sólo se aceptarán los pagos realizados a través de entidad financiera.

En el caso en que el justificante de pago incluya varios conceptos diferentes, deberán indicarse todos ellos. Por ejemplo, en el caso de varias facturas se detallarán los números de facturas a las que corresponda dicho pago.

En el caso de pagos en moneda extranjera se aportará documento bancario de cargo en el que conste el cambio aplicado o aplicable en la fecha de la operación.

### **IMPORTANTE:**

**Si la operación se ha realizado mediante tarjeta bancaria o PayPal deberán aportar justificante de la liquidación que acredite que se ha realizado el pago y que cumple el resto de los requisitos establecidos en el Anexo VI de la Convocatoria.**

**No se admite ni el pago en metálico, ni los pagarés, ni los cheques nominativos o al portador como documentos acreditativos de la justificación de los gastos. No se admiten pagos provisionales.** 

**Los justificantes de pago deben referirse a la/s factura/s relacionadas con las actuaciones objeto de la ayuda. Permitiendo su trazabilidad con los datos indicados en la memoria técnica y memoria económica.** 

Datos que **debe contener el justificante de pago de facturas**:

- *Ordenante (entidad beneficiaria).*
- *Receptor (proveedor del servicio, Razón Social, o cualquier otro elemento identificativo de la entidad receptora).*
- *Concepto (N.º de factura).*
- *Importe pagado (debe coincidir con el importe facturado).*
- *Fecha de la operación, esta fecha deberá ser igual o posterior a la fecha la factura y siempre dentro del plazo de ejecución o justificación.*
- *Fecha de valor. Solamente se admitirán justificantes que contengan la fecha valor de la transferencia realizada, esto es extractos de la cuenta bancaria o documento concreto emitido por la entidad financiera. Los pagos pueden tener fecha fuera del plazo de ejecución, pero han de estar dentro del plazo de justificación.*

### Página **97** de **106**

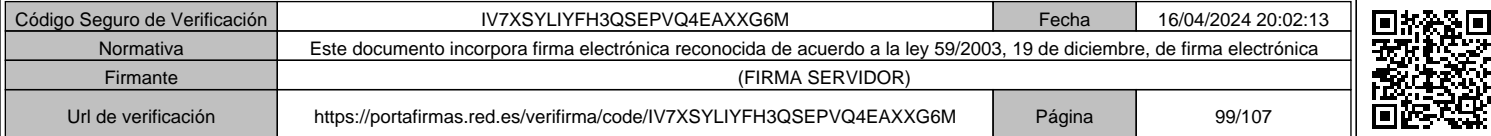

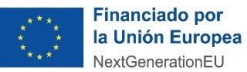

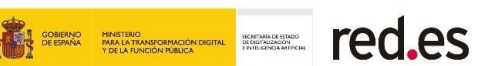

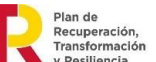

**No se admitirán documentos que solo indiquen acreditación de la transacción realizada, sin identificar los requisitos mínimos establecidos para los justificantes de pago.**

Datos que **debe contener el justificante de pago de nóminas**:

- *Ordenante del pago: Razón Social del beneficiario de la Convocatoria.*
- *Beneficiario/Receptor del pago: nombre y apellidos o DNI del trabajador que ha recibido el pago.*
- *Fecha del pago: mes/año correspondiente a la nómina imputada.*
- *Importe del pago: debe coincidir con el importe "líquido a percibir" de la nómina del mes correspondiente.*
- *Concepto: mes/año correspondiente a la nómina imputada. Los justificantes de pago incluirán información suficiente que permita asociarlos a las nóminas que justifican.*

A continuación, **se facilitan varios ejemplos de justificantes bancarios** que incluyen toda la información exigida por la Convocatoria:

## **Recibo bancario:**

✓ **Pago de facturas**

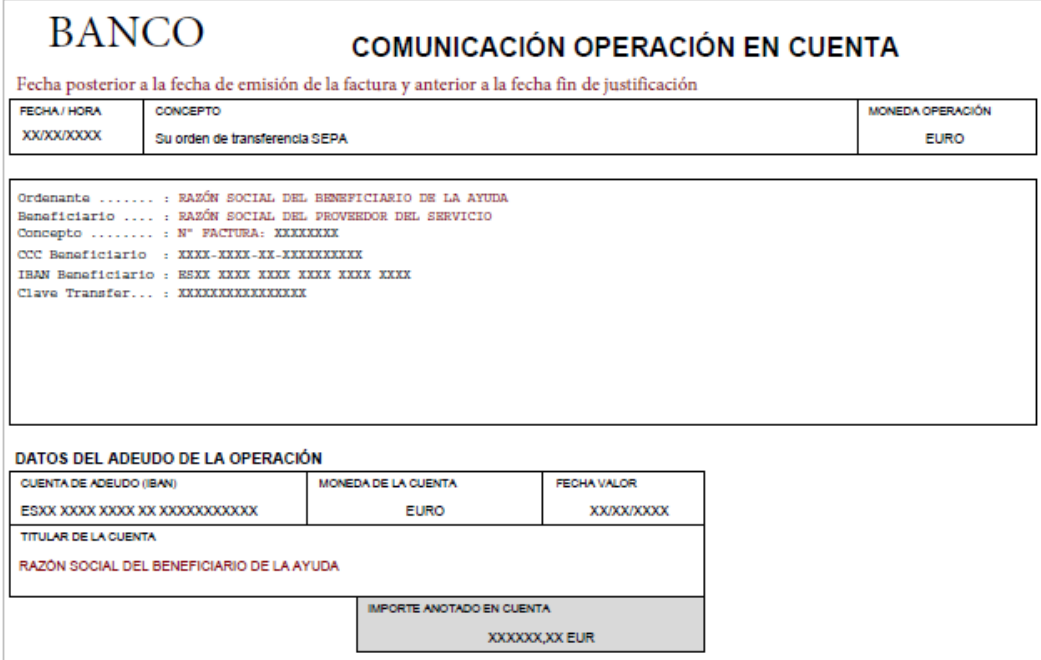

Página **98** de **106**

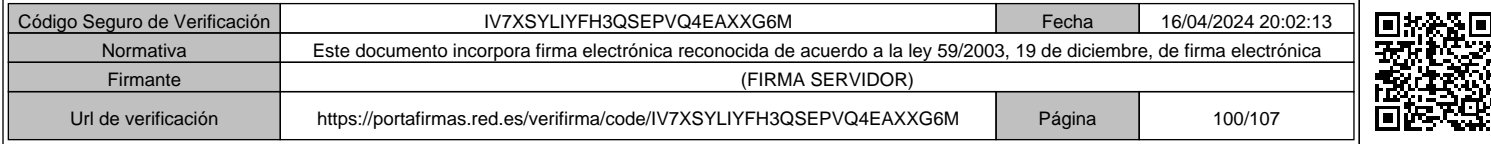

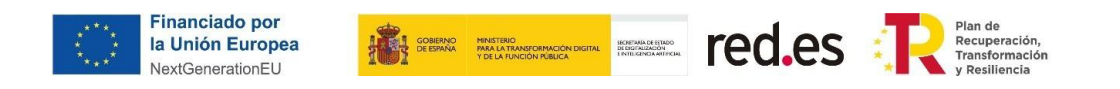

## ✓ **Pago de nóminas:**

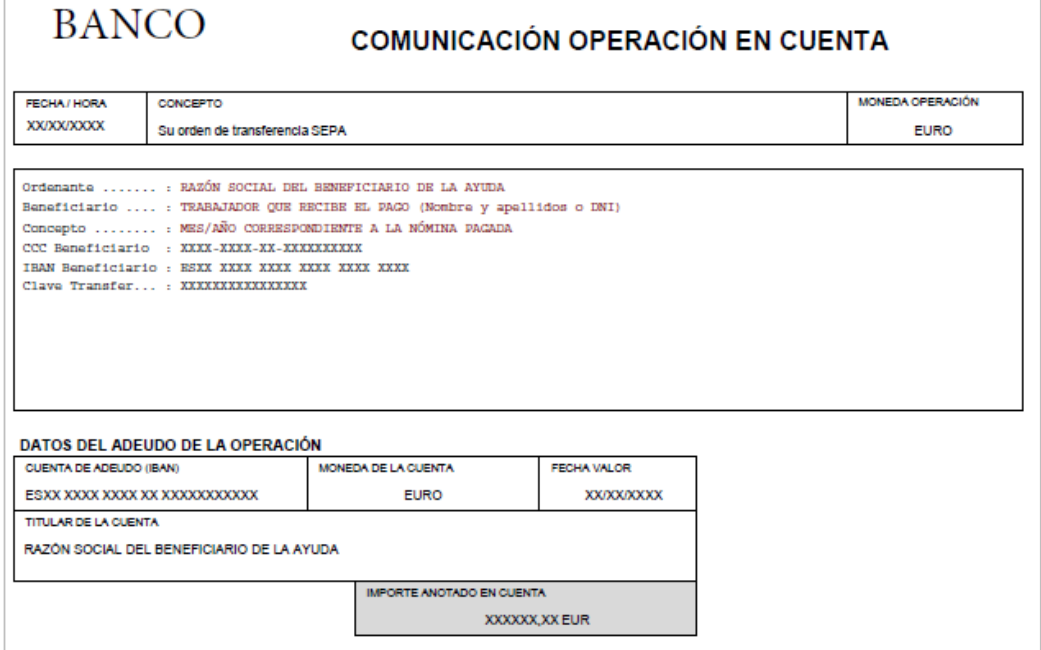

Página **99** de **106**

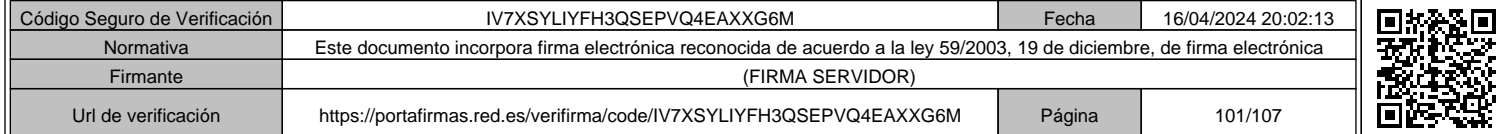

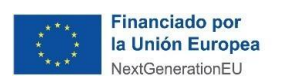

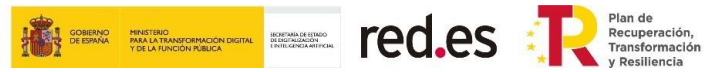

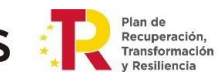

# **Certificación bancaria:**

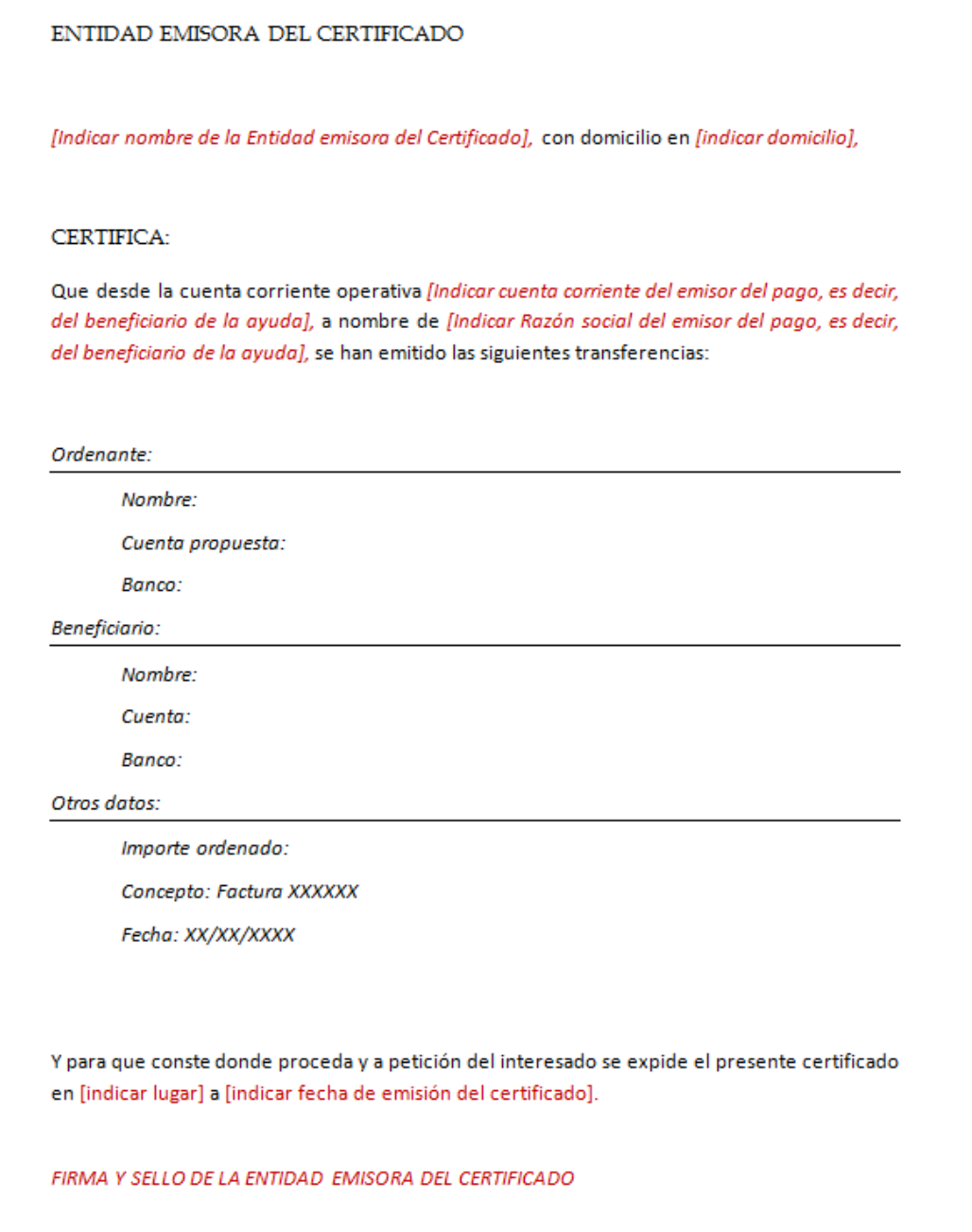

# Página **100** de **106**

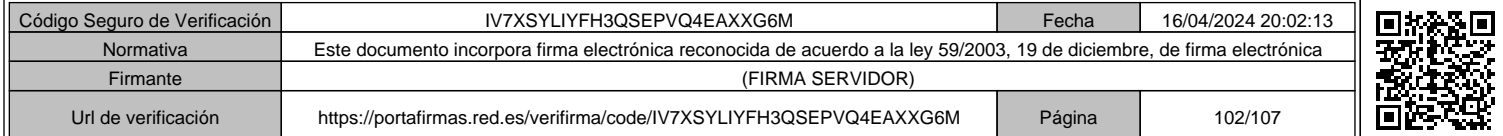

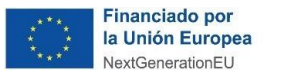

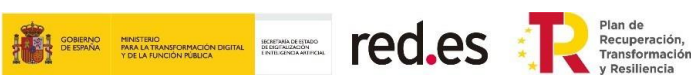

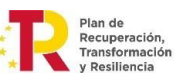

### **Justificante de movimientos:**

### ✓ **Pago de facturas:**

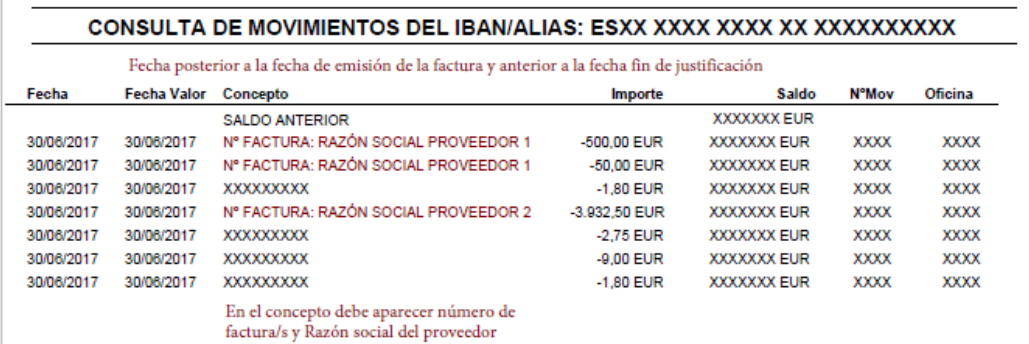

### ✓ **Pago de nóminas:**

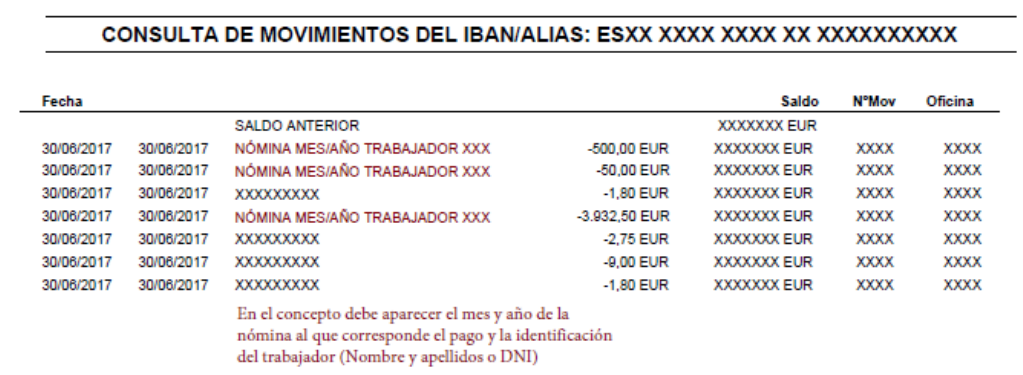

### **IMPORTANTE:**

**En caso de que en el justificante de pago no conste la Razón Social de la empresa que efectúa el pago (beneficiario de la Convocatoria) sino que venga el IBAN, habría que acreditar que dicho IBAN tiene por titular al beneficiario de la Convocatoria. Para ello se puede presentar una certificación o recibo bancario en el que pueda acreditarse.**

### Página **101** de **106**

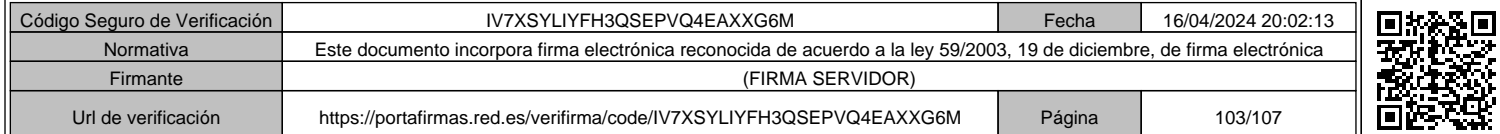

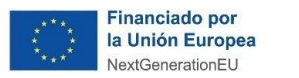

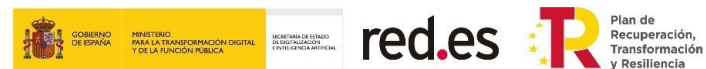

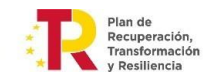

### **Remesas:**

✓ **Pago de nóminas:**

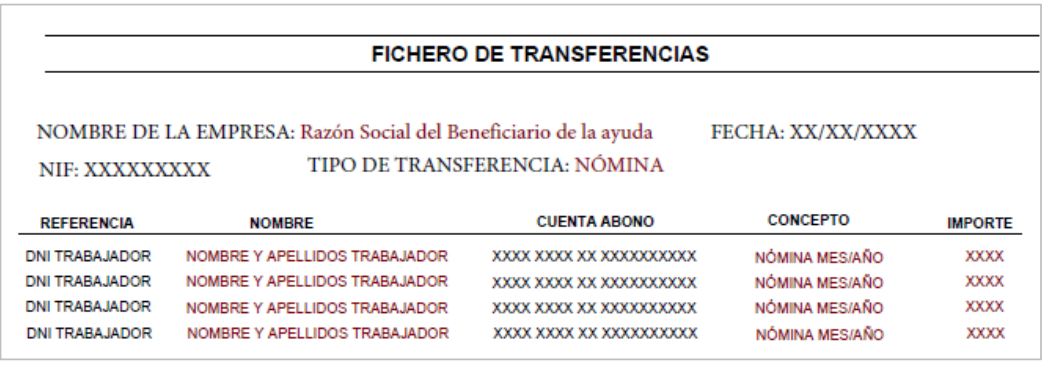

### **IMPORTANTE:**

**En caso de que en el justificante de pago de nóminas sea mediante remesa se ha de tener en cuenta que la información de dichas remesas ha de poder acreditar el pago de las nóminas en los meses indicados para cada uno de los trabajadores.**

# Página **102** de **106**

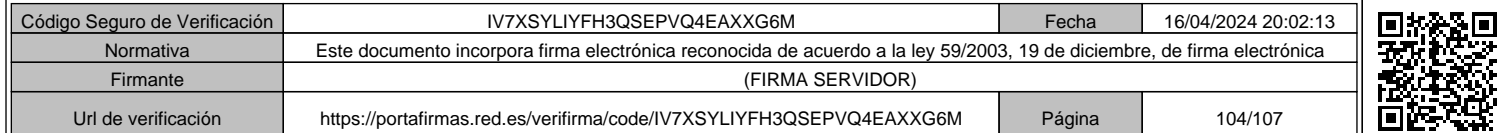

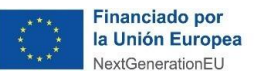

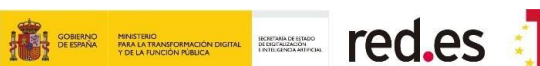

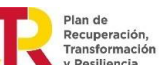

# **10. DIFUSIÓN Y PUBLICIDAD DEL PROGRAMA**

# **OBLIGACIONES DEL MECANISMO DE RECUPERACIÓN Y RESILIENCIA DEL INSTRUMENTO EUROPEO DE RECUPERACIÓN ("NEXT GENERATION EU") DE ACUERDO AL PLAN DE RECUPERACIÓN, TRANSFORMACIÓN Y RESILIENCIA**

Deben considerar lo establecido en el apartado Decimoctavo de la Convocatoria y en el Anexo de las Bases Reguladoras (modificado por el apartado Dos de la Orden ETD/857/2021, de 28 de julio):

- El beneficiario informará al público de la participación de la Unión Europea, y en caso de que aplique, del Fondo participante colocando una placa explicativa, visible, y de gran tamaño en la localización donde se realicen las actuaciones, en la que se indicará el tipo y el nombre de las referidas actuaciones.
- Las placas, carteles y cualquier documento (cuadernillos, folletos, notas informativas, certificados de asistencia, o de cualquier otro tipo), en particular, los créditos del producto o solución tecnológica objeto de subvención, que realice el beneficiario sobre las intervenciones cofinanciables por los fondos deberán incluir:
	- o El Artículo 34 del Reglamento Europeo 2021/241 del Parlamento Europeo y del Consejo, por el que se establece el Mecanismo de Recuperación y Resiliencia, recoge que *"los perceptores de fondos de la Unión harán mención del origen de esta financiación y velarán por darle visibilidad"*, incluido mediante el uso del emblema de la Unión y de una declaración de financiación que indique "financiado por la Unión Europea – NextGenerationEU". (Inforegio - Download centre for visual elements (europa.eu))
	- o En esta línea, el Artículo 9 de la Orden HFP/1030/2021, de 29 de septiembre, por la que se configura el sistema de gestión del Plan de Recuperación, Transformación y Resiliencia, señala la obligatoriedad de incorporar el logo oficial del Plan de Recuperación del Reino de España en las iniciativas de comunicación y divulgación de las actuaciones financiadas con cargo al MRR.
	- o De cara a insertar el logo del Plan de Recuperación, Transformación y Resiliencia (PRTR) elaborado por el Gobierno (ver PDF Libro Estilo de Marca de PRTR), éste debe ser del mismo tamaño que el emblema de la Unión Europea y debe ir separado del mismo. (Identidad visual | Plan de Recuperación, Transformación y Resiliencia Gobierno de España. (planderecuperacion.gob.es))
	- o Además de la obligatoriedad de incorporar a todos los documentos e iniciativas de comunicación y divulgación los emblemas del PRTR y de la Unión Europea con la declaración de financiación, se recomienda el uso del logo del Gobierno de España y del Ministerio gestor del componente donde se ubique la reforma o inversión. Asimismo, se permite que se añada el

### Página **103** de **106**

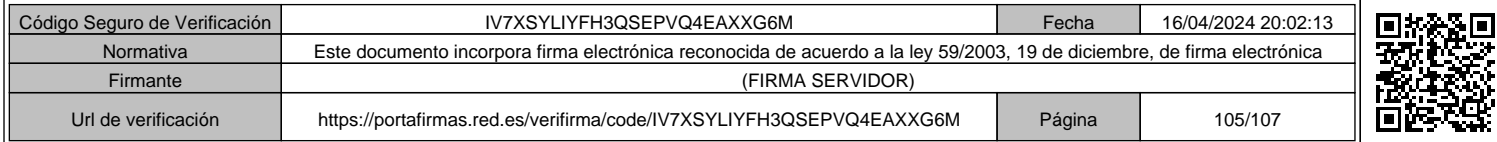

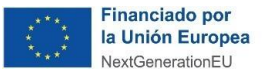

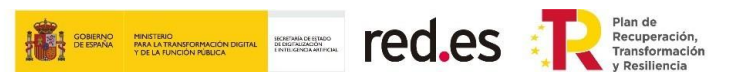

emblema de una cuarta o quinta entidad relacionada con la ejecución de la actuación, proyecto o subproyecto.

- o Para mantener cierta homogeneidad visual, se recomienda que los emblemas vayan agrupados en la parte superior o inferior de los documentos relacionados con la ejecución de los proyectos o subproyectos siguiendo el siguiente orden:
	- Financiado por la Unión Europea NextGenerationEU
	- Gobierno de España + Ministerio para la Transformación Digital y de la Función Pública
	- Otras administraciones/entidades, si procede
	- Plan de Recuperación, Transformación y Resiliencia

Ejemplo de colocación de los emblemas en los documentos:

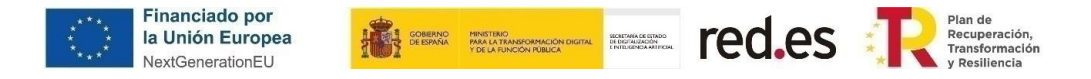

• El beneficiario se compromete a incluir una breve descripción en su página web (en caso de que disponga de ella) con los objetivos y resultados de la actuación y destacando el apoyo financiero de la UE, durante todo el tiempo que dure la actuación.

### Página **104** de **106**

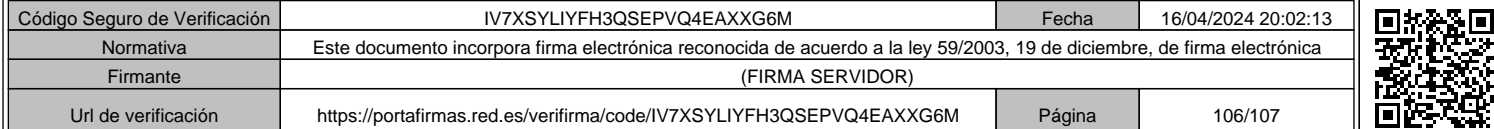

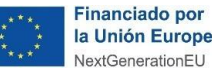

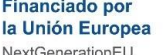

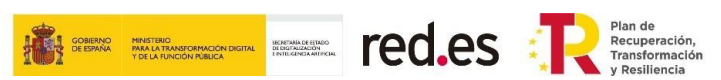

# **11. MODIFICACIÓN DE LOS PROYECTOS**

- **SIN autorización previa**, se entenderán autorizadas de forma genérica sin necesidad de modificar la Resolución de Concesión, los trasvases de importes entre las tipologías de gastos subvencionables del artículo 21 de las Bases Reguladoras, siempre que dichos trasvases **no superen el veinte por ciento (20%)** entre tipología de gastos ni el coste total del presupuesto subvencionable.
- **Para aquellas modificaciones que necesiten autorización**, esa autorización deberá solicitarse **a través de la Sede Electrónica mediante la cumplimentación del formulario** destinado a tal fin. La solicitud deberá efectuarse como máximo **seis meses antes de que finalice el plazo de ejecución del proyecto** inicialmente previsto en la Convocatoria y deberá ser aceptada de forma expresa por Red.es, notificándose al beneficiario.

### Página **105** de **106**

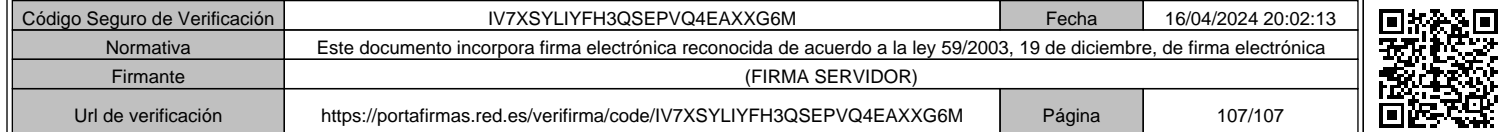